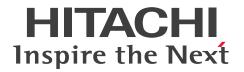

JP1 Version 11

# **IT Service Management: Getting Started**

3021-3-A21-20(E)

# Notices

# Relevant program products

P-2A2C-8FBL JP1/Service Support 11-50 (for Windows Server 2016, Windows Server 2012 and Windows Server 2008 R2)

P-2A2C-8LBL JP1/Service Support Starter Edition 11-50 (for Windows Server 2016, Windows Server 2012 and Windows Server 2008 R2)

# Trademarks

HITACHI, HiRDB, JP1, uCosminexus are either trademarks or registered trademarks of Hitachi, Ltd. in Japan and other countries.

Internet Explorer is either a registered trademark or trademark of Microsoft Corporation in the United States and/or other countries.

Microsoft is either a registered trademark or a trademark of Microsoft Corporation in the United States and/or other countries.

Microsoft Office and Excel are either registered trademarks or trademarks of Microsoft Corporation in the United States and/or other countries.

ODBC is Microsoft's strategic interface for accessing databases.

Oracle and Java are registered trademarks of Oracle and/or its affiliates.

RSA and BSAFE are either registered trademarks or trademarks of EMC Corporation in the United States and/or other countries.

Windows is either a registered trademark or a trademark of Microsoft Corporation in the United States and/or other countries.

Windows Server is either a registered trademark or a trademark of Microsoft Corporation in the United States and/or other countries.

Other company and product names mentioned in this document may be the trademarks of their respective owners.

This product includes software developed by IAIK of Graz University of Technology.

This product includes software developed by the Apache Software Foundation (http://www.apache.org/).

This product includes software developed by Ben Laurie for use in the Apache-SSL HTTP server project.

Portions of this software were developed at the National Center for Supercomputing Applications (NCSA) at the University of Illinois at Urbana-Champaign.

This product includes software developed by the University of California, Berkeley and its contributors.

This software contains code derived from the RSA Data Security Inc. MD5 Message-Digest Algorithm, including various modifications by Spyglass Inc., Carnegie Mellon University, and Bell Communications Research, Inc (Bellcore).

Regular expression support is provided by the PCRE library package, which is open source software, written by Philip Hazel, and copyright by the University of Cambridge, England. The original software is available from ftp:// ftp.csx.cam.ac.uk/pub/software/programming/pcre/

This product includes software developed by Ralf S. Engelschall <rse@engelschall.com> for use in the mod\_ssl project (http://www.modssl.org/).

This product includes software developed by Daisuke Okajima and Kohsuke Kawaguchi (http://relaxngcc.sf.net/).

This product includes software developed by the Java Apache Project for use in the Apache JServ servlet engine project (http://java.apache.org/).

This product includes software developed by Andy Clark.

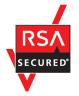

JP1/Service Support includes RSA BSAFE(R) Cryptographic software of EMC Corporation.

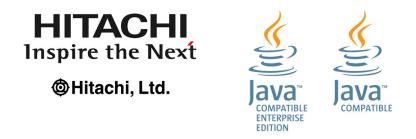

# Microsoft product screen shots

Microsoft product screen shots are used according to the Microsoft Corporation's guidelines.

# Restrictions

Information in this document is subject to change without notice and does not represent a commitment on the part of Hitachi. The software described in this manual is furnished according to a license agreement with Hitachi. The license agreement contains all of the terms and conditions governing your use of the software and documentation, including all warranty rights, limitations of liability, and disclaimers of warranty.

Material contained in this document may describe Hitachi products not available or features not available in your country.

No part of this material may be reproduced in any form or by any means without permission in writing from the publisher.

# Issued

Nov. 2017: 3021-3-A21-20(E)

# Copyright

Copyright (C) 2016, 2017, Hitachi, Ltd. Copyright (C) 2017, Hitachi Solutions, Ltd.

# Summary of amendments

The following table lists changes in this manual (3021-3-A21-20(E)) and product changes related to this manual.

| Changes | Location |
|---------|----------|
| None.   |          |

Legend:

--: Not applicable

In addition to the above changes, minor editorial corrections were made.

# Preface

# What you can do with JP1/Service Support

JP1/Service Support is a product for efficiently handling, based on the concept of the ITIL Service Support (IT Infrastructure Library), the day-to-day user inquiries and failures that occur in IT systems.

In ITIL Service Support, the day-to-day user inquiries and failures that occur are called "incidents". In addition, work units are categorized by process for efficient incident handling.

In addition, work units are categorized by process for efficient incident handling. By registering incidents and the work to be performed in each of the following processes to process work boards as Items in JP1/Service Support, you can record work statuses and issue work requests to other processes (escalation).

Incident management process

System-related inquiries and events that disrupt normal system operation are managed as Items.

Problem management process

Items with problems that require investigation of underlying causes are managed.

Change management process

When a system configuration change is determined to be necessary as a result of investigating the underlying cause of an Item, the assessment of change details and the creation of a change plan are managed as Items.

Release management process

If the change details and the change plan are approved, the creation, execution, and review of an implementation plan to the target system are managed as Items.

For details about each process, see *Role of service support in IT service management* in the *JP1/Service Support Configuration and Administration Guide*. For details about process work boards, see *Managing Items by using process work boards* in the *JP1/Service Support Configuration and Administration Guide*.

By installing JP1/Service Support, you can efficiently process incidents by displaying a list of Items, automatically distributing email notifications, and using database records about the measures taken for past Items. In addition, by outputting data (for example, the number of registered Items and the average amount of time from when an Item is registered until the Item is closed) to reports, you can improve Item management operation and structure based on the analysis results of the reports.

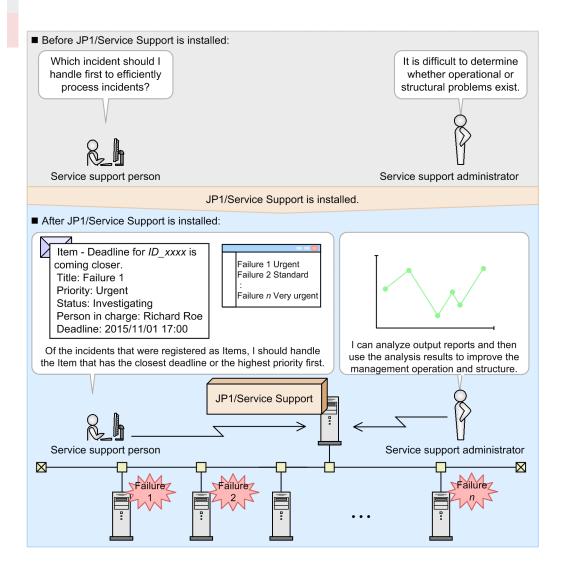

#### Main window (Item list view)

Lists the incidents that were registered as Items. This window is the starting point for handling Items.

| 😂 IT process management - Windows Inte                                                                                                    | net Explorer                                                                                                    | ×                                                        |
|----------------------------------------------------------------------------------------------------|----------------------------------------------------------------------------------------------------|----------------------------------------------------------|
| 🔆 🔄 🗢 🎑 http://localhost:24401/jp1ss/p                                                                                                    | ortal/screen/TitlePortlet/portlet/hptlig 🔎 🛨 🎯 IT process management 🗙 👘 🏠 🕄                                                                                                    | 3                                                        |
| Service Support                                                                                                    | JP1 Administrator                                                                                                    |                                                          |
| New - Action - View - Option -                                                                                                    | K Top 4 Piev 1-17/17 Next ▶ Last N Search                                                                                                    | 🕂 Menu                                                   |
| List of pro <del>cess w</del> ork boards                                                                                                    | List of items:Process work board/Order-issuing control system/Incident management                                                                                                    |                                                          |
| Process work bold     Control system     Bincident management     Bincident management     Bincident management     Bincident management     Bincident management     Bincident man gement     Bincident man gement | Urgent         Close         Application detected         May or groupB         2013/11/25 09:00 2013/12/03 11:44:58         pr           Standard         Close         The number of the wa         Goro Sato         2013/11/21 12:00 2013/12/03 13:41:11         pr           Urgent         Received         The number of the wa         Taro Httachi         2013/12/01 17:00 2013/12/04 17:04:25         pr           Very urgent         Mestigating         Failed in the court         Charge E         2013/12/01 01:00 2013/12/04 17:06:32         pr           Very urgent         Received         The process cannot d         Charge E         2013/12/01 01:00 2013/12/04 17:06:52         pr           Urgent         Discussing         Wels system of Compan         Tach Httachi         2013/12/01 01:00 2013/12/04 17:06:59         pr           Urgent         Discussing         Wels system of Compan         Tach Htachi         2013/12/01 01:00 2013/12/04 17:06:39         pr           Urgent         Discussing         Wels system of Compan         Goro Sato         2013/12/01 01:00 2013/12/04 17:03:46         pr           Urgent         Inservising         May or foroural         May or foroural         2013/12/01 17:00 2013/12/04 17:03:46         pr           Urgent         Close         Inservising         May or foroural <td>List of Items</td> | List of Items                                            |
|                                                                                                    | Title: A failure occurred to Web server 001 again 🕒 🕒 🧕                                                                                                    |                                                          |
| Process work boa     Process work boa     Proter-issuing co     Suncident mana     Suncident mana     Suncident mana     Suncident mana     Suncident mana     Suncident mana     Suncident mana     Suncident mana                                                                                                    | rd<br>trol system  Target system ement gement ement Process work boards                                                                                                    |                                                          |
| <b>-</b>                                                                                                    | Problem domain:         Application           Overview:         A failure occurred to Web server 001 again in 3/30/2013.<br>Investigating it now.           Registration date and time:         2013/11/18/21-48/39                                                                                                    | <ul> <li>List of process</li> <li>work boards</li> </ul> |

#### Main window (Item status view)

Displays the number of unresolved Items and outputs reports. This window is a starting point for managing the work statuses of Items.

| Inercention       Check status       Check status       Process perspective       Process perspective       Process perspective     Number of entries     13     5     2     10     5     0       Related link     Incident mana<br>gement     Number of entries     13     5     2     10     5     0       Incident mana<br>gement     Number of entries     13     5     2     10     5     0       Incident mana<br>gement     Number of entries     13     5     2     10     5     0       Incident mana<br>gement     Number of entries     4     3     0     2     1     0       Problem mana<br>gement     Number of entries     4     3     0     +14     0     -       Compared to last week     +34     +34     0     0     0     0     0       Change mana<br>gement     Compared to last week     0     0     0     0     0     0       List of target items: incident management     Top priority     The process cannot d     Charge E     2013/12/01 12/01 12/01 12/01 12/01 12/01 12/01 12/01 12/01 12/01 12/01 12/01 12/01 12/01 12/01 12/01 12/01 12/01 12/01 12/01 12/01 12/01 12/01 12/01 12/01 12/01 12/01 12/01 12/01 12/01 12/01 12/01 12/01 12/01 12/01 12/01 12/01                                                                                                     | 🕥 🗢 🎑 http://localhost:24401/jp1ss/j       | portal/screen/TitlePort | let/portlet/hptljg 🔎 🔹 | 🍊 IT process ma | nagement | ×           |           |              | ☆ ☆            | 2 (B) |
|----------------------------------------------------------------------------------------------------|--------------------------------------------|-------------------------|------------------------|-----------------|----------|-------------|-----------|--------------|----------------|-------|
| Bystem perspective         Process perspective           Process perspective         Process perspective           Accumulation data output to file         Process         Type         Uncompleted         Percess         Type         Uncompleted         Percess         Type         On         O         O         O         O         O         O         O         O         O         O         O         O         O         O         O         O         O         O         O         O         O         O         O         O         O         O         O                                           | ervice Support                             | JF                      | 1 Administrator        |                 |          |             |           | 78           |                | ?     |
| Big Process perspective         Process perspective           Accumulation data output to file<br>Related link         Process perspective         Type         Uncompleted         Perspective         Extended         Top ivity         Today's deadline           Related link         Incompleted least week         1.1         5         2         10         5         0           Incompared to last week         .1         I         1         0         4         114         0           Problem mana<br>genenti         Compared to last week         .1         I         1         0         1         0         0         0         0         0         0         0         0         0         0         0         0         0         0         0         0         0         0         0         0         0         0         0         0         0         0         0         0         0         0         0         0         0         0         0         0         0         0         0         0         0         0         0         0         0         0         0         0         0         0         0         0         0         0         0         0         0                                                                                                    | ) Item status                              | Check status            |                        |                 |          |             |           |              |                |       |
| Related link         Number of entries         13         5         2         10         5         0           Incident mana<br>gement         Compared to last week         1         -1         0         -4         +11         -           Problem mana<br>gement         Number of entries         4         3         0         2         1         0           Problem mana<br>gement         Number of entries         4         3         0         2         1         0           Compared to last week         +3.4         +3.4         0         +1.4         0         -           Change mana<br>gement         Number of entries         0         0         0         0         0         0         0         0         0         0         0         0         0         0         0         0         0         0         0         0         0         0         0         0         0         0         0         0         0         0         0         0         0         0         0         0         0         0         0         0         0         0         0         0         0         0         0         0         0         0         <                                                                                                    | System perspective     Process perspective | Process perspective     |                        |                 |          |             |           |              |                |       |
| Incident management         Compared to last week         -1         -1         0         -4         +11            Compared to last month         +12 A         +4 A         +2A         +9A         +5A            Problem management         Number of entries         4         3         0         2         1         00           Compared to last week         +3A         +5A         0-         +1A         0-            Compared to last week         +3A         +3A         0-         +2A         +1A         0-            Compared to last month         +4A         +3A         0-         +2A         +1A         0-            Change management         Number of entries         0         0         0         0         0         0         0         0         0         0         0         0         0         0         0         0         0         0         0         0         0         0         0         0         0         0         0         0         0         0         0         0         0         0         0         0         0         0         0         0 <t< td=""><td>Accumulation data output to file</td><td>Process</td><td>Туре</td><td>Uncompleted</td><td>Pending</td><td>Discussing</td><td>Extended</td><td>Top priority</td><td>Today's deadli</td><td>ne</td></t<> | Accumulation data output to file           | Process                 | Туре                   | Uncompleted     | Pending  | Discussing  | Extended  | Top priority | Today's deadli | ne    |
| gement         Compared to last week         -1         -1         -1         -1         -1         -1         +1         +1         +1         -1           Compared to last month         +12         +4         +2         +9         +5         -         -           Problem mana<br>generit         Mumber of entries         4         3         0         2         1         0           Compared to last week         +3         +3         0         +1         0         -         -           Change mana<br>gement         Mumber of entries         0         0         0         0         0         0         0         0         0         0         0         0         0         0         0         0         0         0         0         0         0         0         0         0         0         0         0         0         0         0         0         0         0         0         0         0         0         0         0         0         0         0         0         0         0         0         0         0         0         0         0         0         0         0         0         0         0                                                                                                    | Related link                               |                         | Number of entries      | <u>13</u>       | 5        | 2           | <u>10</u> | 5            |                | 0     |
| Compared to last month         +12 ▲         +44         +24         +94         +54           Problem mana<br>gement         Number of entries         4         3         0         2         1         0           Compared to last week         +34         +34         0-         +14         0-         -           Change mana<br>gement         Number of entries         0         0         0         0         0         0         0         0         0         0         0         0         0         0         0         0         0         0         0         0         0         0         0         0         0         0         0         0         0         0         0         0         0         0         0         0         0         0         0         0         0         0         0         0         0         0         0         0         0         0         0         0         0         0         0         0         0         0         0         0         0         0         0         0         0         0         0         0         0         0         0         0         0         0                                                                                                    |                                            |                         | Compared to last week  | -1 🔻            | -1 🔻     | 0           | -4 🔻      | +1 🔺         |                | -     |
| Problem mana<br>gement         Compared to last week         3 / 4 / 3 / 0 - +11 / 0           Compared to last month         +4 / 4 / 3 / 0 - +12 / 1 / 0 -         -           Change mana<br>gement         Mumber of entries         0         0         0         0         0         0           Change mana<br>gement         Mumber of entries         0         0         0         0         0         0         0         0         0         0         0         0         0         0         0         0         0         0         0         0         0         0         0         0         0         0         0         0         0         0         0         0         0         0         0         0         0         0         0         0         0         0         0         0         0         0         0         0         0         0         0         0         0         0         0         0         0         0         0         0         0         0         0         0         0         0         0         0         0         0         0         0         0         0         0         0         0         0                                                                                                    |                                            | genien                  | Compared to last month | +12 🔺           | +4 🔺     | +2 🔺        | +9 🛦      | +5 🔺         |                | -     |
| gement         Compared to last week         +34         +34         0-         +14         0-         -           Compared to last month         +44         +34         0-         +14         0-         -         -         -         -         -         -         -         -         -         -         -         -         -         -         -         -         -         -         -         -         -         -         -         -         -         -         -         -         -         -         -         -         -         -         -         -         -         -         -         -         -         -         -         -         -         -         -         -         -         -         -         -         -         -         -         -         -         -         -         -         -         -         -         -         -         -         -         -         -         -         -         -         -         -         -         -         -         -         -         -         -         -         -         -         -         -         -         -         - <td></td> <td></td> <td>Number of entries</td> <td>4</td> <td>3</td> <td>0</td> <td>2</td> <td>1</td> <td></td> <td>0</td>                                                                            |                                            |                         | Number of entries      | 4               | 3        | 0           | 2         | 1            |                | 0     |
| Compared to last month         ++4▲         +3▲         0−         +2▲         +1▲         -           Change man<br>gement         Number of entries         0         0         0         0         0         0         0         0         0         0         0         0         0         0         0         0         0         0         0         0         0         0         0         0         0         0         0         0         0         0         0         0         0         0         0         0         0         0         0         0         0         0         0         0         0         0         0         0         0         0         0         0         0         0         0         0         0         0         0         0         0         0         0         0         0         0         0         0         0         0         0         0         0         0         0         0         0         0         0         0         0         0         0         0         0         0         0         0         0         0         0         0         0         0<                                                                                                    |                                            |                         | Compared to last week  | +3 🔺            | +3 🔺     | 0           | +1 🛦      | 0            |                | -     |
| Change mana<br>gement         Compared to last week         0 -         0 -         0 -         0 -         0 -         0 -         0 -         0 -         0 -         0 -         0 -         0 -         0 -         0 -         0 -         0 -         0 -         0 -         0 -         0 -         0 -         0 -         0 -         0 -         0 -         0 -         0 -         0 -         0 -         0 -         0 -         0 -         0 -         0 -         0 -         0 -         0 -         0 -         0 -         0 -         0 -         0 -         0 -         0 -         0 -         0 -         0 -         0 -         0 -         0 -         0 -         0 -         0 -         0 -         0 -         0 -         0 -         0 -         0 -         0 -         0 -         0 -         0 -         0 -         0 -         0 -         0 -         0 -         0 -         0 -         0 -         0 -         0 -         0 -         0 -         0 -         0 -         0 -         0 -         0 -         0 -         0 -         0 -         0 -         0 -         0 -         0 -         0 -         0 -         0 -         0 -         0 -         0 -                                                                                                    |                                            | gement                  | Compared to last month | +4 🔺            | +3 🔺     | 0           | +2 🔺      | +1 🔺         |                | -     |
| gement         Compared to last week         0 -         0 -         0 -         0 -         0 -         -         -         -         -         -         -         -         -         -         -         -         -         -         -         -         -         -         -         -         -         -         -         -         -         -         -         -         -         -         -         -         -         -         -         -         -         -         -         -         -         -         -         -         -         -         -         -         -         -         -         -         -         -         -         -         -         -         -         -         -         -         -         -         -         -         -         -         -         -         -         -         -         -         -         -         -         -         -         -         -         -         -         -         -         -         -         -         -         -         -         -         -         -         -         -         -         -         -                                                                                                            |                                            |                         | Number of entries      | 0               | 0        | 0           | 0         | 0            |                | 0     |
| Compared to last month         0 -         0 -         0 -         0 -         0 -           Number of entries         98         95         0         0         0         0           List of target items: incident management         Top priority         Title         Person in charge         Deadline         Update date and time Sys           Very urgent Received         The process cannot d         Charge E         2013/12/06 14:00 2013/11/27 19:05:25 Ord           Very urgent Investigating         Frailed in the count         Charge E         2013/12/10 17:00 2013/11/27 17:05:25 Ord           Very urgent Investigating         Frailed in the count         Charge E         2013/12/10 17:00 2013/11/27 17:05:25 Ord                                                                                                    |                                            |                         | Compared to last week  | 0               | 0        | 0           | 0         | 0            |                |       |
| List of target items: incident management Top priority<br>Priority Status Title Person in charge Deadline Update date and time Sys<br>Very urgent Received The process cannot d Charge E 2013/12/06 14:00 2013/11/27 19.05:25 Ord<br>Very urgent investigating Failed in the count Charge E 2013/12/10 17:00 2013/12/04 17:05:22 Ord<br>Very urgent Support Requested About the network fa Goro Sato 2013/12/10 17:00 2013/12/04 17:05:24 Ord                                                                                                    |                                            |                         | Compared to last month | 0               | 0        | 0           | 0-        | 0            |                | -     |
| List of target items: incident management Top priority<br>Priority Status Title Person in charge Deadline Update date and time Sys<br>Very urgent Received The process cannot d Charge E 2013/12/06 14 00 2013/11/27 19.05.25 Ord<br>Very urgent Investigating Tailed in the court Charge E 2013/12/10 17:00 2013/12/04 17:03.36 Ord<br>Very urgent Support Requested About the network fa Goro Sato 2013/12/10 17:00 2013/12/04 17:03.36 Ord                                                                                                    |                                            |                         | Number of entries      | 98              | 96       | 0           | 0         | 0            |                | 0 ~   |
| Priority         Status         Title         Person in charge         Deadline         Update date and time         Sys           Very urgent Received         The process cannot 4         Charge E         2013/12/06 14.00 2013/11/27 190.52.50         Ord           Very urgent Investigating         The led in the count         Charge E         2013/12/10 12.00 2013/12/04 17.05.22         Ord           Very urgent Support Requested         About the network fa         Goro Sato         2013/12/10 17.00 2013/12/04 17.03.46         Ord                                                                                                    |                                            |                         |                        |                 |          |             | -         |              |                | _     |
| Very urgent Received         The process cannot d         Charge E         2013/12/06 14 00 2013/11/27 190.52.5         Ord           Very urgent Investigating         Failed in the court         Charge E         2013/12/10 12:00 2013/12/04 17:05.22         Ord           Very urgent Support Requested         About the network fa         Goro Sato         2013/12/10 17:00 2013/12/04 17:03.346         Ord                                                                                                    |                                            | -                       |                        | 1 op priorit    |          | a la shares | Deedline  | L la dat     |                | Curto |
| Very urgent Investigating Trailed in the count Charge E 2013/12/10 12:00 2013/12/04 17:05:22 Ord<br>Very urgent Support Requested About the network fa Goro Sato 2013/12/10 17:00 2013/12/04 17:03:46 Ord                                                                                                    |                                            |                         |                        | ocess cannot o  |          |             |           |              |                | Order |
| Very urgent Support Requested 🖺 About the network fa Goro Sato 2013/12/10 17:00 2013/12/04 17:03:46 Ord                                                                                                    |                                            |                         |                        |                 |          |             |           |              |                |       |
|                                                                                                    |                                            |                         |                        |                 |          |             |           |              |                |       |
| Very urgent Discussing 🎒 Regarding the compan Goro Sato 2013/12/10 17:00 2013/12/04 17:04:03 Ord                                                                                                    |                                            |                         |                        |                 |          |             |           | Order        |                |       |
| Very urgent breestigating 🗎 itemE JP1 Administrator 2013/1/2017 12:00 2013/1/203 13:26:13 Ord                                                                                                    |                                            |                         |                        |                 |          |             |           |              |                |       |
| Priority Status Title Person in charge Deadline Update date and time Sys                                                                                                    |                                            |                         |                        |                 |          |             |           |              |                |       |
|                                                                                                    |                                            | <                       |                        |                 |          |             |           |              |                | >     |
| ( )                                                                                                    |                                            |                         |                        |                 |          |             |           |              | 100%           | - /   |

# What is explained in this manual

This manual explains how to perform the following operations in the ITIL Service Support processes of "incident management" and "problem management":

- Persons in charge of the incident management and problem management processes can investigate and resolve the incidents that were registered to JP1/Service Support as Items.
- The incident management process administrator and the problem management process administrator can improve Item management operation by analyzing reports regarding the average amount of time from when an Item is registered until the Item is closed.

For operations that involve processes other than the incident management and problem management processes, see *Managing operation of in-house systems* in the *JP1/Service Support Configuration and Administration Guide*.

This manual explains how to perform operations based on the following configuration of an IT system and organization:

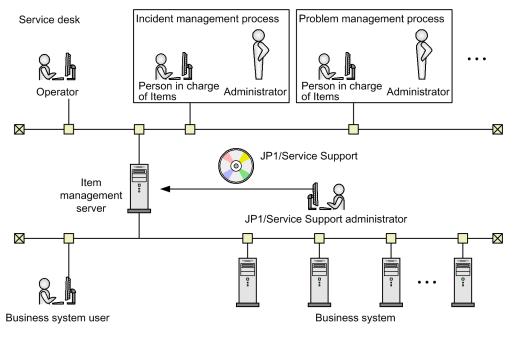

#### Legend:

• • • : Indicates an omission

#### Service desk

Operators register incidents that occurred in the business system to JP1/Service Support as Items, and notify the persons who inquired about the incidents of the results of measures that were taken.

#### Incident management process

After an Item is registered by a service desk operator, the person in charge of incident management investigates to see whether the registered Item is similar to any Items registered in the past. If the registered Item is similar to a past Item, the incident is handled in this process. If the registered Item is not similar to any past Item, it is escalated to the problem management process.

#### Problem management process

The root causes of escalated Items are investigated, and then measures are taken for the Items based on the investigation results.

#### Item management server

This is the server on which JP1/Service Support is installed. The JP1/Service Support administrator installs JP1/ Service Support, performs setup, and configures various functionalities.

#### Business system

This is a system that is managed by JP1/Service Support, which is described in this manual. Each business system consists of 50 servers.

# How to read this manual

The following shows the sequence of JP1/Service Support manuals, and the manuals you need to consult according to your requirements.

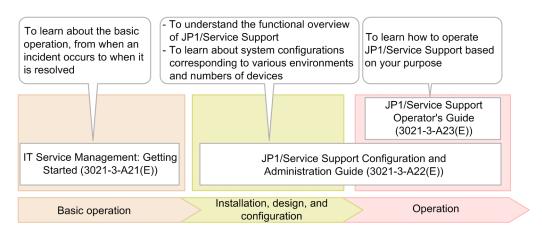

A reference to another manual is written as follows: For details about something, see topic-title in the manual-name. Using topic-title as a keyword, search for the relevant section in the target manual.

The operation in each window assumes the following environments:

Operations on the Item management server

Environment that uses Windows Server 2008 R2

Operations on JP1/Service Support

Environment that uses Windows 7, Internet Explorer 8.0, and Excel

Some windows in this manual might differ from the windows of your product because of improvements made without prior notice.

# Conventions: Fonts and symbols

The following table explains the text formatting conventions used in this manual:

| Text formatting | Convention                                                                                                    |  |
|-----------------|----------------------------------------------------------------------------------------------------|--|
| Bold            | <ul> <li>Bold characters indicate text in a window, other than the window title. Such text includes memory options, buttons, radio box options, or explanatory labels. For example:</li> <li>From the File menu, choose Open.</li> <li>Click the Cancel button.</li> <li>In the Enter name entry box, type your name.</li> </ul>                                                                                                    |  |
| Italic          | <ul> <li>Italic characters indicate a placeholder for some actual text to be provided by the user or system.</li> <li>For example: <ul> <li>Write the command as follows:</li> <li>copy source-file target-file</li> </ul> </li> <li>The following message appears: <ul> <li>A file was not found. (file = file-name)</li> </ul> </li> <li>Italic characters are also used for emphasis. For example:</li> <li>Do not delete the configuration file.</li> </ul> |  |

| Text formatting | Convention                                                                                                    |
|-----------------|----------------------------------------------------------------------------------------------------|
| Monospace       | <ul> <li>Monospace characters indicate text that the user enters without change, or text (such as messages) output by the system. For example:</li> <li>At the prompt, enter dir.</li> <li>Use the send command to send mail.</li> <li>The following message is displayed:<br/>The password is incorrect.</li> </ul> |

#### The following table explains the symbols used in this manual:

| Symbol | Convention                                                                                                    |  |  |  |
|--------|----------------------------------------------------------------------------------------------------|--|--|--|
| 1      | In syntax explanations, a vertical bar separates multiple items, and has the meaning of OR. For example:<br>A   B   C means A, or B, or C.                                                                                                    |  |  |  |
| { }    | In syntax explanations, curly brackets indicate that only one of the enclosed items is to be selected.<br>For example:<br>{A B C} means only one of A, or B, or C.                                                                                                    |  |  |  |
| [ ]    | <ul> <li>In syntax explanations, square brackets indicate that the enclosed item or items are optional. For example:</li> <li>[A] means that you can specify A or nothing.</li> <li>[B C] means that you can specify B, or C, or nothing.</li> </ul>                                                                                                    |  |  |  |
|        | <ul> <li>In coding, an ellipsis () indicates that one or more lines of coding have been omitted.</li> <li>In syntax explanations, an ellipsis indicates that the immediately preceding item can be repeated as many times as necessary. For example:</li> <li>A, B, B, means that, after you specify A, B, you can specify B as many times as necessary.</li> </ul> |  |  |  |

# Conventions: Installation folders

In this manual, the paths of files that have user-specified locations are written as follows.

| Conventions: Installation folders | Description                                                                                                    |
|-----------------------------------|----------------------------------------------------------------------------------------------------|
| JP1/SS-path                       | Folder in which JP1/Service Support is installed.<br>(The default installation folder <sup>#</sup> is <i>system-drive</i> :\Program Files (x86)\Hitachi<br>\JP1SS.) |
| system-drive                      | Drive on which the operating system is installed.                                                                                                    |

#

This is the folder in which JP1/Service Support is installed by default.

# Conventions: Version numbers

The version numbers of Hitachi program products are usually written as two sets of two digits each, separated by a hyphen. For example:

- Version 1.00 (or 1.0) is written as 01-00.
- Version 2.05 is written as 02-05.
- Version 2.50 (or 2.5) is written as 02-50.

• Version 12.25 is written as 12-25.

The version number might be shown on the spine of a manual as *Ver. 2.00*, but the same version number would be written in the program as *02-00*.

# Contents

| Notices | 2             |   |
|---------|---------------|---|
| Summary | of amendments | 4 |
| Preface | 5             |   |

| 1      | Configuring JP1/Service Support 14                                                            |
|--------|-----------------------------------------------------------------------------------------------|
| 1.1    | Workflow for configuring JP1/Service Support 15                                               |
| 1.2    | Preparing for installation 16                                                                 |
| 1.3    | Installing JP1/Service Support 17                                                             |
| 1.3.1  | Installing JP1/Service Support by using the provided media 17                                 |
| 1.4    | Setting up JP1/Service Support 18                                                             |
| 1.4.1  | Setting up the Item management database 18                                                    |
| 1.4.2  | Configuring an ODBC data source 19                                                            |
| 1.4.3  | Starting JP1/Service Support services 20                                                      |
| 1.5    | Configuring an Item management environment that meets the operational requirements 21         |
| 1.5.1  | JP1/Service Support environment settings to be configured in this manual 21                   |
| 1.5.2  | Logging in to JP1/Service Support 23                                                          |
| 1.5.3  | Creating users 24                                                                             |
| 1.5.4  | Creating roles 27                                                                             |
| 1.5.5  | Assigning users to the roles 28                                                               |
| 1.5.6  | Creating a target system 30                                                                   |
| 1.5.7  | Creating process work boards 32                                                               |
| 1.5.8  | Assigning Item access permissions to users and roles 33                                       |
| 1.5.9  | Customizing Item forms 36                                                                     |
| 1.5.10 | Workflow for enabling email notification 40                                                   |
| 1.6    | Changing JP1/Service Support settings 50                                                      |
| 1.6.1  | Starting JP1/Service Support services 50                                                      |
| 1.6.2  | Stopping JP1/Service Support services 50                                                      |
| 2      | Resolving Incidents Based on Registered Items 52                                              |
| 2.1    | Workflow from registering an incident as an Item to closing the Item 53                       |
| 2.2    | Registering an incident as an Item [service desk] 55                                          |
| 2.3    | Assigning a person in charge and priority level to the Item [incident management] 58          |
| 2.4    | Investigating the Item [incident management] 60                                               |
| 2.4.1  | Workflow for investigating Items [incident management] 60                                     |
| 2.4.2  | Checking the statuses of the Items that you manage [incident management] 60                   |
| 2.4.3  | Checking the Items for which a pre-deadline email notification was sent [incident management] |
| 2.4.4  | Searching past Items for similar Items [incident management] 63                               |

61

- 2.5 Escalating the Item [incident management] 65
- 2.6 Assigning a person in charge and priority level to the Item [problem management] 68
- 2.7 Investigating the Item [problem management] 70
- 2.7.1 Workflow for investigating Items [problem management] 70
- 2.8 Creating measures for the Item [problem management] 71
- 2.9 Checking and approving the measures for the Item [problem management] 73
- 2.10 Taking the measures for the Item [problem management] 75
- 2.11 Closing the Item [problem management] 76
- 2.12 Notifying the service desk of the completion of measures for an Item [incident management] 77
- 2.13 Notifying the incident inquirer of the completion of measures for the incident [service desk] 78
- 2.14 Closing the Item [incident management] 80

# 3 Improving Item Management Operation 82

- 3.1 Workflow for improving Item management operation 83
- 3.2 Outputting periodic reports 84
- 3.2.1 Configuring settings to aggregate data on a daily basis 84
- 3.2.2 Outputting aggregated data to periodic reports 85
- 3.3 Analyzing output reports to improve the Item management operation 88

# Appendixes 89

- A How to use JP1/Service Support more effectively 90
- B Version Changes 91
- B.1 Changes in 11-10 91
- C Reference Information for This Manual 92
- C.1 Related manuals 92
- C.2 Conventions: Abbreviations for Microsoft product names 92
- C.3 Conventions: Product name abbreviations 93
- C.4 Conventions: Acronyms 93
- C.5 Conventions: KB, MB, GB, and TB This manual uses the following 94
- D Glossary 95

# Index 97

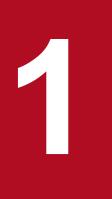

# **Configuring JP1/Service Support**

You need to configure an environment for basic operations before using JP1/Service Support.

# 1.1 Workflow for configuring JP1/Service Support

First, verify that the Item management server on which JP1/Service Support is to be installed meets the operational requirements discussed in this manual. In addition, verify that the computers of business system users meet the same operational requirements. Next, install JP1/Service Support. After installation finishes, set up JP1/Service Support and configure the environment so that you can manage Items according to your operational needs.

The workflow for configuring JP1/Service Support is show below.

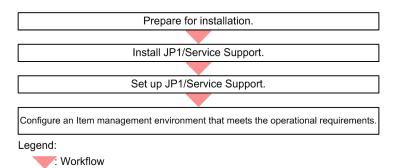

# **Related topics**

- 1.2 Preparing for installation
- 1.3 Installing JP1/Service Support
- 1.4 Setting up JP1/Service Support
- 1.5 Configuring an Item management environment that meets the operational requirements

<sup>1.</sup> Configuring JP1/Service Support

# 1.2 Preparing for installation

Verify that the Item management server and the computers of business system users meet the operational requirements discussed in this manual.

# Context

The following figure shows the Item management server and the computers of business system users:

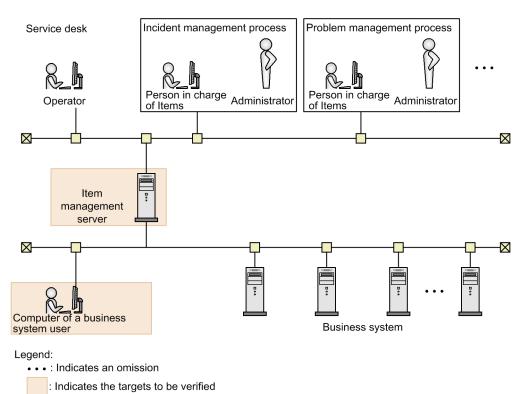

# Prerequisites

This operation is performed by the JP1/Service Support administrator.

## Procedure

 Verify that the Item management server meets the following requirements: Memory: 3.0 GB or more Available disk space: 48.0 GB or more (for M-size setup)
 OS: Windows Server 2016, Windows Server 2012 or Windows Server 2008 R2

- 2. Verify that the computers of business system users meet the following requirements:
  OS: Windows Server 2016, Windows Server 2012, Windows Server 2008 R2, Windows 10, Windows 8.1, Windows 8, or Windows 7
  Web browser: Internet Explorer (11, 10, 9, or 8)
- 3. Confirm that the OS user responsible for configuring JP1/Service Support has the Administrators permission.

<sup>1.</sup> Configuring JP1/Service Support

IT Service Management: Getting Started

# 1.3 Installing JP1/Service Support

This topic explains the procedure for installing JP1/Service Support.

# 1.3.1 Installing JP1/Service Support by using the provided media

Use the provided media to install JP1/Service Support on the Item management server.

## Prerequisites

This operation is performed by the JP1/Service Support administrator.

## Procedure

1. Insert the provided media into the drive to perform the installation.

The installer automatically starts. Follow the instructions on the installer to perform the installation. Specify the following items:

- User information
- Installation folder

In the specified installation folder, the JP1SS folder will be created. The product will be installed in this folder. Specify the absolute pathname of the installation folder by using a character string of up to 38 bytes. You can use half-width alphanumeric characters and symbols except the following symbols: comma (, ), semicolon (;), asterisk (\*), question mark (?), double quotation mark ("), left angle bracket (<), right angle bracket (>), vertical bar (|), dollar sign (\$), percent sign (%), ampersand (&), single quotation mark ('), grave accent mark (`), forward slash (/), caret (^), exclamation mark (!), hash mark (#), left curly bracket ({), right curly bracket (}), left square bracket ([), right square bracket (]), plus sign (+), minus sign (-), equal sign (=), at mark (@), swung dash (~), colon (:), and backslash (\\).

The default installation folder is system-drive:\Program Files (x86)\Hitachi\JP1SS.

• Program folder name displayed in the Start menu By default, the name is "JP1\_Service Support".

# Note

Check and take note of the host name of the server on which you have installed JP1/Service Support. You are going to use these notes when you configure and log in to JP1/Service Support.

2. If requested, restart the OS.

# 1.4 Setting up JP1/Service Support

This topic explains the setup procedure required for using the functions explained in this manual.

# 1.4.1 Setting up the Item management database

Set up the Item management database, which is used to manage Items registered in JP1/Service Support, on the Item management server.

# Prerequisites

This operation is performed by the JP1/Service Support administrator.

## Procedure

- 1. Confirm that no JP1/Service Support services except the JP1/Service Support DB Server service are running. For details, see *1.6.2 Stopping JP1/Service Support services*.
- 2. Open the jsssetupinfo.bat command file in a text editor or some other tool.

The jsssetupinfo.bat command file is stored in the following location: *JP1/SS-path*\conf\setup\jsssetupinfo.bat

3. Check the content of the jsssetupinfo.bat command file.

The format of the jsssetupinfo.bat command file is as follows:

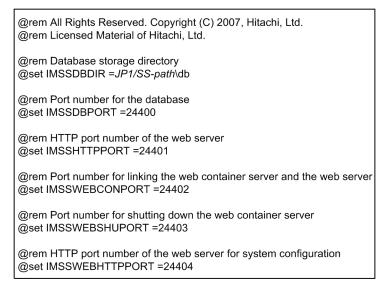

Continue setup without changing the initial settings in the jsssetupinfo.bat command file.

# Note

To change the storage location of the Item management database or the port number to be used with JP1/Service Support, edit the jsssetupinfo.bat command file. For details, see *Setup procedure for new installation* in the *JP1/Service Support Configuration and Administration Guide*.

## 4. From the Start menu, select Programs - JP1\_Service Support - JP1\_SS Command Prompt.

# Note

When user account controls are enabled, if an OS user (other than an Administrator) who has the Administrators permission configures JP1/Service Support, click **Programs - JP1\_Service Support** from the Start menu, right click **JP1\_SS Command Prompt**, select **Run as administrator**, and then execute the command.

5. Execute the jsssetup.bat command.

Use the syntax below when executing this command.

```
jsssetup.bat -s M
```

Setup of the Item management database is now complete, and this database is of size M (30 GB). For details about the jssetup.bat command, see *jsssetup.bat (sets up JP1/Service Support)* in the *JP1/Service Support Configuration and Administration Guide*.

# Postrequisites

Configure the ODBC data source.

# **Related topics**

- 1.6.2 Stopping JP1/Service Support services
- Setup procedure for new installation of the JP1/Service Support Configuration and Administration Guide
- jsssetup.bat (sets up JP1/Service Support) of the JP1/Service Support Configuration and Administration Guide

# 1.4.2 Configuring an ODBC data source

On the Item management server, configure an ODBC data source to connect JP1/Service Support to the Item management database that was set up.

# Prerequisites

This operation is performed by the JP1/Service Support administrator.

# Procedure

- 1. Execute the following file to display the **ODBC Data Source Administrator** window: *system-drive*:\WINDOWS\SysWOW64\odbcad32.exe
- 2. Select the System DSN tab.
- 3. Click the **Add** button. The **Create New Data Source** dialog box appears.
- 4. Select **HiRDB ODBC3.0 Driver**, and then click the **Finish** button. The **HiRDB Driver Setup** dialog box appears.
- 5. Enter the configuration information, and then click the **OK** button in the **HiRDB Driver Setup** dialog box. Click the **OK** button to return to the **ODBC Data Source Administrator** window.

<sup>1.</sup> Configuring JP1/Service Support

IT Service Management: Getting Started

| Item                                                               | Configuration information to be entered        |
|--------------------------------------------------------------------|------------------------------------------------|
| DSN                                                                | jplimss                                        |
| PDHOST (HOST name)                                                 | -                                              |
| PDNAMEPORT (HiRDB port number)                                     | -                                              |
| HiRDB Client environment definition file name (absolute path name) | <i>JP1/SS-path</i> \dbms\db\CONF\emb\HiRDB.ini |

Legend:

-: Do not specify anything.

6. Click the OK button in the ODBC Data Source Administrator window.

The ODBC data source is configured.

# 1.4.3 Starting JP1/Service Support services

To start JP1/Service Support, start JP1/Service Support services.

You can start the services from the Service Control Manager in Windows Server 2016, Windows Server 2012 R2, Windows Server 2012, or Windows Server 2008 R2.

## Prerequisites

This operation is performed by the JP1/Service Support administrator.

## Procedure

- In Windows Server 2008 R2, from the Start menu, select Administrative Tools and then Services. In Windows Server 2016, Windows Server 2012 R2, and Windows Server 2012, open the Start screen, and select Administrative Tools and then Services. Alternatively, on the Start screen, select All apps and then Services. The Services dialog box is displayed.
- 2. Right click the service to be started, and then select Start from the pop-up menu.

Start services in the following order:

- JP1/Service Support DB Server service
- JP1/Service Support service
- JP1/Service Support Web Service service
- JP1/Service Support Task Service service<sup>#</sup>

#

To automatically execute the commands for the aggregation of item information, pre-deadline notification, notification of remaining items, and email-based item registration, start the JP1/Service Support - Task Service service.

When these commands are automatically executed, you need to set them in the definition file for the task practice service. If you attempt to start the JP1/Service Support - Task Service service with the file in the default state, this attempt fails because there is no command to be executed. For details, see the description of *Definition file for the task practice service (jp1imss\_service\_setting.conf)* in *Definition Files* in the manual *JP1/Service Support Configuration and Administration Guide*.

# 1.5 Configuring an Item management environment that meets the operational requirements

This topic explains how to configure an Item management environment that meet the operational requirements explained in this manual.

# 1.5.1 JP1/Service Support environment settings to be configured in this manual

This topic explains the JP1/Service Support environment to be configured after installation and setup are finished. The subsequent sections describe configuration procedures based on the content shown here.

| User ID | Name                | Password | Email address                | User role                               |
|---------|---------------------|----------|------------------------------|-----------------------------------------|
| 10000   | Daisuke Satou       | S3730i   | satou_daisuke@example.com    | Service desk operator                   |
| 10100   | Pedro Garcia        | R5742r   | pedro_garcia@example.com     | Person in charge of incident management |
| 10200   | Naoki Suzuki        | S6818j   | suzuki_naoki@example.com     | Incident management administrator       |
| 10300   | Mayumi<br>Takahashi | Y7651h   | takahashi_mayumi@example.com | Person in charge of problem management  |
| 10400   | Mary Miller         | J4858s   | mary_miller@example.com      | Problem management administrator        |
| 19900   | Aya Tanaka          | H9725h   | tanaka_aya@example.com       | JP1/Service Support administrator       |

Table 1–1: User information settings

# Table 1–2: Role settings

| Role ID         | Role name                              | Member                                                 |
|-----------------|----------------------------------------|--------------------------------------------------------|
| _jp1ITsystem    | Process work board administration role | • jp1admin                                             |
| _jp1user        | User management role                   | • Aya Tanaka                                           |
| _jp1workmgr     | Work management role                   |                                                        |
| GWebIncident    | Business system incident management    | <ul><li>Pedro Garcia</li><li>Naoki Suzuki</li></ul>    |
| GWebProblem     | Business system problem management     | <ul><li>Mayumi Takahashi</li><li>Mary Miller</li></ul> |
| GWebServiceDesk | Business system service desk           | Daisuke Satou                                          |

# Table 1–3: Target system settings

| System ID         | System name     |
|-------------------|-----------------|
| GManagementSystem | Business system |

<sup>1.</sup> Configuring JP1/Service Support

IT Service Management: Getting Started

# Table 1–4: Process work board settings

| Process work board ID     | System          | Process             | Process work board administrator | Item form                                 | State        |
|---------------------------|-----------------|---------------------|----------------------------------|-------------------------------------------|--------------|
| GManagementSystemIncident | Business system | Incident management | Naoki Suzuki                     | Select The                                | In operation |
| GManagementSystemProblem  | -               | Problem management  | Mary Miller                      | process<br>standard item<br>form is used. |              |

# Table 1–5: Access permission settings

| Process in the         | Permission                                                                                                    |                                                                                                    |                |                      | Escalation                               | Acknowle    | Close  |
|------------------------|----------------------------------------------------------------------------------------------------|----------------------------------------------------------------------------------------------------|----------------|----------------------|------------------------------------------|-------------|--------|
| process work<br>board  | Create item                                                                                                    | Edit item                                                                                                    | View item      | Delete item          |                                          | dge item    | item   |
| Incident<br>management | Set the<br>following<br>roles:<br>• Business<br>system<br>incident<br>managem<br>ent<br>• Business<br>system<br>service<br>desk | Set the<br>following<br>roles and<br>users:<br>• Business<br>system<br>incident<br>managem<br>ent<br>• Business<br>system<br>service<br>desk<br>• Pedro<br>Garcia<br>• Naoki<br>Suzuki | Set all roles. | Set Naoki<br>Suzuki. | Do not set<br>anything.                  | Set Naoki S | ızuki. |
| Problem<br>management  | Set the<br>following<br>role:<br>• Business<br>system<br>problem<br>managem<br>ent                                              | Set the<br>following role<br>and users:<br>• Business<br>system<br>problem<br>managem<br>ent<br>• Mayumi<br>Takahashi<br>• Mary<br>Mille                                               |                | Set Mary<br>Miller.  | Set Pedro Garcia<br>and Naoki<br>Suzuki. | Set Mary M  | iller. |

# Table 1–6: Email notification settings

| Timing for email delivery                                                           | Description                                                                                      | Email recipient                                                      |
|-------------------------------------------------------------------------------------|--------------------------------------------------------------------------------------------------|----------------------------------------------------------------------|
| Notification when an Item is closed                                                 | An email is sent when an Item is closed in the process work board.                               | Person who created the Item                                          |
| Notification of changes to the persons in charge of Items                           | An email is sent when the person in charge is changed<br>in the <b>Edit item</b> window.         | New person in charge of the Item                                     |
| Notification that a deadline is<br>approaching (pre-deadline email<br>notification) | An email is sent no later than the specified number<br>of days prior to the deadline of an Item. | Person in charge of the Item and process<br>work board administrator |
| Notification of remaining Items to be processed                                     | An email is sent when work for an Item is on hold.                                               | Person in charge of the Item and process work board administrator    |

# **Related topics**

- 1.5.3 Creating users
- 1.5.4 Creating roles
- 1.5.5 Assigning users to the roles
- 1.5.6 Creating a target system
- 1.5.7 Creating process work boards
- 1.5.8 Assigning Item access permissions to users and roles

# 1.5.2 Logging in to JP1/Service Support

You must enter your user ID and password when you log in to JP1/Service Support.

## Procedure

1. Open a web browser and specify the URL of the Login window.

The URL of the Login window is http://host-name:port-number/jplss/index.jsp.

For the host name, specify the server host name that you wrote down in notes according to the instruction in *1.3.1 Installing JP1/Service Support by using the provided media*.

For the port number, specify the port number used to communicate with the web server. The default port number is 24401.

2. In the **Login** window, enter the following information:

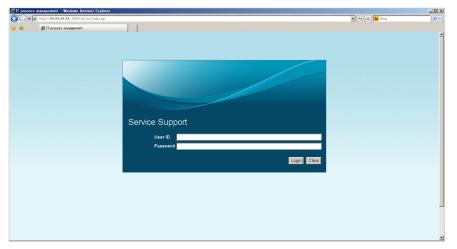

User ID: jpladmin Password: jpladmin

3. Click the Login button.

If login to JP1/Service Support is successful, the **main** window (either the Item list view or the Item status view) appears. To switch between these two views, click the **Switch from the main screen** button ( ) in the toolbar.

<sup>1.</sup> Configuring JP1/Service Support

IT Service Management: Getting Started

#### Main window (Item list view)

| Service Support                                                                                                    |                                                                      | JP1 Administrator                                                          |     |                                                                                                    |                                           |                                                                                                    |                                                             | 83                                                                                                    |                                                                                                  |                                                                                                    | ?    |
|----------------------------------------------------------------------------------------------------|----------------------------------------------------------------------|----------------------------------------------------------------------------|-----|----------------------------------------------------------------------------------------------------|-------------------------------------------|----------------------------------------------------------------------------------------------------|-------------------------------------------------------------|----------------------------------------------------------------------------------------------------|--------------------------------------------------------------------------------------------------|----------------------------------------------------------------------------------------------------|------|
| lew • Action • View • Option •                                                                                                    |                                                                      |                                                                            |     | K Top € Prev 1-                                                                                                    | -17/17 Next 🕨 Last                        | M                                                                                                    |                                                             |                                                                                                    |                                                                                                  | Se                                                                                                    | arch |
| List of process work boards                                                                                                    | List of item:                                                        | Process work boar                                                          | d/O | rder-issuing control syster                                                                                                    | m/Incident manage                         | ment                                                                                                    |                                                             |                                                                                                    |                                                                                                  |                                                                                                    |      |
| a ∰process work board<br>→ ∰ordei-suing control system<br>agnotident management<br>agnotident management<br>agnotident management<br>agnotident management<br>agnotident management<br>agnotiden management<br>agnotiden management<br>agnotiden management<br>agnotiden management<br>agnotiden management<br>agnotiden management<br>agnotiden management<br>agnotiden management<br>agnotiden management<br>agnotiden management | Standard<br>Very urgent<br>Urgent<br>Very urgent<br>Urgent<br>Urgent | Investigating<br>Discussing<br>Support Requested<br>Close<br>Investigating |     | Application detected<br>The number of the wa<br>Server communication<br>Failed in the count<br>Improvement request<br>The process cannot d<br>A failure occurred t<br>Web system of Compan<br>Regarding the compan<br>Renarding the compan. | Goro Sato<br>Goro Sato<br>Mayor of groupB | 2013/11/29<br>2013/12/10<br>2013/12/10<br>2013/12/06<br>2013/12/06<br>2013/12/10<br>2013/12/10<br>2013/12/10<br>2013/12/10 | 12:00<br>17:00<br>09:00<br>14:00<br>17:00<br>17:00<br>17:00 | 2013/12<br>2013/12<br>2013/12<br>2013/11<br>2013/11<br>2013/12<br>2013/12<br>2013/12<br>2013/12<br>2013/12 | 2/03 1<br>2/04 1<br>2/04 1<br>1/18 2<br>1/27 1<br>2/04 1<br>2/04 1<br>2/04 1<br>1/21 2<br>2/04 1 | 13:41:11 pr<br>17:04:25 pr<br>17:05:22 pr<br>17:05:25 pr<br>19:05:25 pr<br>17:04:56 pr<br>17:04:56 pr<br>17:05:09 pr<br>17:03:46 pr<br>21:29:43 pr |      |
|                                                                                                    | Title:<br>Currently-e                                                |                                                                            | 000 | curred to Web server 001 a                                                                                                    | igain                                     |                                                                                                    |                                                             |                                                                                                    | Ċ                                                                                                | • 🗅                                                                                                    | 84   |
|                                                                                                    | Item ID:                                                             |                                                                            |     | processworkboard1                                                                                                    | 1-00011                                   |                                                                                                    |                                                             |                                                                                                    |                                                                                                  |                                                                                                    | ~    |
|                                                                                                    | Update dat                                                           | e and time:                                                                |     | 2013/12/04 17:04:56                                                                                                    | 5                                         |                                                                                                    |                                                             |                                                                                                    |                                                                                                  |                                                                                                    |      |
|                                                                                                    | System:                                                              |                                                                            |     | Order-issuing control                                                                                                    | ol system                                 |                                                                                                    |                                                             |                                                                                                    |                                                                                                  |                                                                                                    |      |
|                                                                                                    | Process:                                                             |                                                                            |     | Incident manageme                                                                                                    | nt                                        |                                                                                                    |                                                             |                                                                                                    |                                                                                                  |                                                                                                    |      |
|                                                                                                    |                                                                      | date and time:                                                             |     | 2013/11/12 09:00                                                                                                    |                                           |                                                                                                    |                                                             |                                                                                                    |                                                                                                  |                                                                                                    |      |
|                                                                                                    | Deadline:                                                            |                                                                            |     | 2013/12/10 17:00                                                                                                    |                                           |                                                                                                    |                                                             |                                                                                                    |                                                                                                  |                                                                                                    |      |
|                                                                                                    | Person in c                                                          | harge:                                                                     |     | Taro Hitachi                                                                                                    |                                           |                                                                                                    |                                                             |                                                                                                    |                                                                                                  |                                                                                                    |      |
|                                                                                                    | Status:                                                              |                                                                            |     | Investigating                                                                                                    |                                           |                                                                                                    |                                                             |                                                                                                    |                                                                                                  |                                                                                                    |      |
|                                                                                                    | Customer r                                                           | iame:                                                                      |     |                                                                                                    |                                           |                                                                                                    |                                                             |                                                                                                    |                                                                                                  |                                                                                                    |      |
|                                                                                                    | Inquirer:                                                            |                                                                            |     |                                                                                                    |                                           |                                                                                                    |                                                             |                                                                                                    |                                                                                                  |                                                                                                    |      |
|                                                                                                    | Item type:                                                           | 10                                                                         |     | Failure                                                                                                    |                                           |                                                                                                    |                                                             |                                                                                                    |                                                                                                  |                                                                                                    |      |
|                                                                                                    | Inter-proces<br>Problem do                                           |                                                                            |     | 000000011-01                                                                                                    |                                           |                                                                                                    |                                                             |                                                                                                    |                                                                                                  |                                                                                                    |      |
|                                                                                                    | Overview:                                                            | main:                                                                      |     | Application<br>A failure occurred to                                                                                                    | Webserver001a                             | gain in 3/30/                                                                                                    | 2013.                                                       |                                                                                                    |                                                                                                  |                                                                                                    |      |
|                                                                                                    |                                                                      |                                                                            |     | Investigating it now.                                                                                                    |                                           |                                                                                                    |                                                             |                                                                                                    |                                                                                                  |                                                                                                    | h 4  |

Use the Switch from the main screen button to switch between these two views

| IT process management - Windows Inte      |                         | et/portlet/hotlin Q 🔻 😽 | IT process ma                  |           | ×           | 1         |              |                                  | 10 ×<br>に応 |
|-------------------------------------------|-------------------------|-------------------------|--------------------------------|-----------|-------------|-----------|--------------|----------------------------------|------------|
| Service Support                           |                         | 1 Administrator         | g 11 process ma                | nagement  | ~           | E         | 72           |                                  | ?          |
| 🕼 Item status                             | Check status            |                         |                                |           |             |           |              |                                  |            |
| System perspective     System perspective | Process persp           | ective                  |                                |           |             |           |              |                                  |            |
| Accumulation data output to file          | Process                 | Туре                    | Uncompleted                    | Pending   | Discussing  | Extended  | Top priority | Today's dead                     | ine        |
| Ca Related link                           |                         | Number of entries       | <u>13</u>                      | 5         | 2           | <u>10</u> | 5            |                                  | 0          |
|                                           | Incident mana<br>gement | Compared to last week   | -1 🔻                           | -1 🔻      | 0           | -4 🔻      | +1 🔺         |                                  | -          |
|                                           | gomon                   | Compared to last month  | +12 🔺                          | +4 🔺      | +2 🔺        | +9 🔺      | +5 🔺         |                                  |            |
|                                           |                         | Number of entries       | 4                              | 3         | 0           | 2         | 1            |                                  | 0          |
|                                           | Problem mana<br>gement  | Compared to last week   | +3 🔺                           | +3 🔺      | 0           | +1 🔺      | 0            |                                  |            |
|                                           | gemen                   | Compared to last month  | +4 🔺                           | +3 🔺      | 0           | +2 🔺      | +1 🔺         |                                  | -          |
|                                           | Change mana gement      | Number of entries       | 0                              | 0         | 0           | 0         | 0            |                                  | 0          |
|                                           |                         | Compared to last week   | 0                              | 0         | 0           | 0         | 0            |                                  |            |
|                                           | gement                  | Compared to last month  | 0                              | 0         | 0           | 0         | 0            |                                  | -          |
|                                           |                         | Number of entries       | <u>98</u>                      | <u>96</u> | 0           | 0         | 0            |                                  | 0          |
|                                           | List of target its      | ems:Incident management | Top priorit                    | v         |             | 1         | 1            | -                                |            |
|                                           | Priority Sta            |                         |                                |           | n in charge | Deadline  | Updat        | e date and time                  | Syst       |
|                                           | Very urgent Re          |                         | ocess cannot o<br>in the count |           |             |           |              | 1/27 19:05:25                    |            |
|                                           | Very urgent Inve        | port Requested About    |                                |           |             |           |              | 12/04 17:05:22<br>12/04 17:03:46 |            |
|                                           | Very urgent Dis         |                         | ling the compa                 |           |             |           |              | 2/04 17:04:03                    |            |
|                                           | Very urgent Inve        |                         |                                |           |             |           |              | 2/03 13:26:13                    |            |
|                                           | Priority Sta            | tus 🖒 Title             |                                | Perso     | n in charge | Deadline  | Update       | e date and time                  | Syst       |
|                                           |                         |                         |                                |           |             |           |              |                                  |            |
|                                           | <                       |                         |                                |           |             |           |              |                                  | >          |
|                                           |                         |                         |                                |           |             |           |              | 🔍 100%                           | •          |

## **Related topics**

• 1.3.1 Installing JP1/Service Support by using the provided media

# 1.5.3 Creating users

Create users who use JP1/Service Support.

#### Prerequisites

This operation is performed by the JP1/Service Support administrator.

#### Procedure

1. In the main window (Item list), from the menu, select Option - User management.

<sup>1.</sup> Configuring JP1/Service Support

| T process management - Windows Internet Explorer                                  | A 444 444 45 5 4                                                                                                    | / 100 100100 1003070.0                                                                                                    |                                                                                                    |                                                                                                    |                                                                                                    | 4+ 🗙 📴 Bing | <u>الا۔</u><br>ام                                                                                                |
|-----------------------------------------------------------------------------------|----------------------------------------------------------------------------------------------------|----------------------------------------------------------------------------------------------------|----------------------------------------------------------------------------------------------------|----------------------------------------------------------------------------------------------------|----------------------------------------------------------------------------------------------------|-------------|----------------------------------------------------------------------------------------------------|
|                                                                                   | ronter/ponter/ nphp insistening / pave                                                                                                    | /-4408440144083657622018/68/68/68/                                                                                                    | etault                                                                                                    |                                                                                                    | 1                                                                                                    | 17 X IN DOL | 1                                                                                                    |
| Service Support                                                                   | JP1 Administrator                                                                                                    |                                                                                                    |                                                                                                    |                                                                                                    |                                                                                                    | B 88 D      | ?                                                                                                    |
| 응 사이다er-receiving control system<br>욕综Incident management<br>욕综Problem management | t of items: Process work boar<br>nity. Status<br>y urgent Received<br>jent Close<br>jent Support Requested<br>jent Discussing<br>Very urgent Received<br>Standard Received<br>Very urgent Investigating<br>Urgent Received | Title Title The number of the wa Regarding the compan About the network tr Web system of Compan The process cannot c Failed in the counti A failure occured to | Goro Sano<br>Manager of groupA<br>Goro Sano<br>Taichi Nakano<br>Manager of groupB<br>Taichi Nakano<br>Manager of groupA<br>Taro Hitachi | Deadline<br>2016/01/16 13:00<br>2016/01/13 03:00<br>2016/01/17 16:59<br>2016/01/17 10:00<br>2016/01/17 10:00<br>2015/01/24 13:00<br>2015/01/24 13:00<br>2016/01/20 03:00<br>2016/01/20 15:00 | 2016/01/15 03:35:58<br>2016/01/16 08:26:10<br>2016/01/16 08:22:26<br>2016/01/16 08:12:29<br>2016/01/16 08:12:29<br>2016/01/16 08:09:35<br>2016/01/16 08:09:35 |             | Bearco<br>Process<br>Problem<br>Incident<br>Incident<br>Incident<br>Incident<br>Incident<br>Incident<br>Incident |

The User management window is displayed.

# 2. From the menu, select New.

| ew Action ▼ C | Name 🔺            | Organization | Title | Email address | Phone number |
|---------------|-------------------|--------------|-------|---------------|--------------|
| user001       | Goro Sano         |              |       |               |              |
| jp1admin      | JP1 Administrator |              |       |               |              |
| user004       | Manager of groupA |              |       |               |              |
| user005       | Manager of groupB |              |       |               |              |
| user003       | Taichi Nakano     |              |       |               |              |
| user002       | Taro Hitachi      |              |       |               |              |
| ID            | Name 🔺            | Organization | Title | Email address | Phone number |
|               |                   |              |       |               |              |

The Create user window is displayed.

3. Enter the user information.

<sup>1.</sup> Configuring JP1/Service Support

| <i>[</i> http://XXXXXXXX :24401/ - 1 | T process management – Wi | ndows Internet Explorer |   | × |
|--------------------------------------|---------------------------|-------------------------|---|---|
| Create user<br>Register Close        |                           |                         | • | - |
| Attribute                            | Value                     |                         |   |   |
| ID*:                                 |                           |                         |   |   |
| Name*:                               |                           |                         |   |   |
| English name:                        |                           |                         |   |   |
| Password*:                           |                           |                         |   |   |
| Re-enter password*:                  |                           |                         |   |   |
| Organization:                        |                           |                         |   |   |
| Title:                               |                           |                         |   |   |
| Title level:                         |                           |                         |   | ] |
| Email address:                       |                           |                         |   |   |
| Phone number:                        |                           |                         |   |   |
| Phone number 2:                      |                           |                         |   |   |
| Comment:                             |                           |                         | × | ] |
|                                      |                           |                         |   |   |
|                                      |                           |                         |   |   |
|                                      |                           |                         |   |   |
|                                      |                           |                         |   |   |
|                                      |                           |                         |   |   |
|                                      |                           |                         |   |   |
|                                      |                           |                         |   |   |
|                                      |                           |                         |   | _ |

The table below provides an example of the information to be entered.

| Item                       | Configuration information to be entered |
|----------------------------|-----------------------------------------|
| ID                         | 10100                                   |
| Name                       | Pedro Garcia                            |
| Password                   | R5742r                                  |
| Re-enter password          | R5742r                                  |
| Email address <sup>#</sup> | pedro_garcia@example.com                |

#: Email notifications from JP1/Service Support will be sent to this address.

#### 4. From the menu, select **Register**.

The user is created. You are returned to the User management window.

5. Repeat steps 2 to 4 to create all the users.

This manual assumes that you create all the users shown in Table 1-1 User information settings in *1.5.1 JP1/Service* Support environment settings to be configured in this manual.

## Postrequisites

Create roles to which the users belong.

## **Related topics**

• 1.5.1 JP1/Service Support environment settings to be configured in this manual

<sup>1.</sup> Configuring JP1/Service Support

IT Service Management: Getting Started

# 1.5.4 Creating roles

Users to be managed by JP1/Service Support can be grouped by their work assignments in JP1/Service Support. These are referred to as roles. By defining a role, you can assign access permissions to the operation target that has the specific role. In this topic, you create roles to which the users belong.

# Prerequisites

This operation is performed by the JP1/Service Support administrator.

# Procedure

1. In the main window (Item list), from the menu, select Option - Role management.

| CIT process management - Windows Internet Explorer                                                                                                    | e Portlet /nortlet /hrv                                                                                                    | tin lineritan mer (nama                                                                                                    | -/-//Ob | 1102110#55528220/ment id/a                                                                                                    | wine the                                                                                                    |                                                                                                    |                                                                                 |                                                                                                    | Ţ                                                                              | 47 X B Bing | X                                                                  |
|----------------------------------------------------------------------------------------------------|----------------------------------------------------------------------------------------------------|----------------------------------------------------------------------------------------------------|---------|----------------------------------------------------------------------------------------------------|----------------------------------------------------------------------------------------------------|----------------------------------------------------------------------------------------------------|---------------------------------------------------------------------------------|----------------------------------------------------------------------------------------------------|--------------------------------------------------------------------------------|-------------|--------------------------------------------------------------------|
| 😭 🎸 🍘 Tr process management                                                                                                    |                                                                                                    |                                                                                                    |         |                                                                                                    |                                                                                                    |                                                                                                    |                                                                                 |                                                                                                    | _                                                                              |             |                                                                    |
| Service Support                                                                                                    |                                                                                                    |                                                                                                    |         |                                                                                                    |                                                                                                    |                                                                                                    |                                                                                 |                                                                                                    |                                                                                | • 8 •       | ?                                                                  |
| New         Action * Uverv         Option *         Window: 2014/           List of process work board         Eff my state         Barcost         State my state           ● @Process work board         Eff my state         Barcost         Were suggers of the           ● @Process work board         Eff state         Barcost         Were suggers of the           ● @Process work board         Eff state         Barcost         Were suggers of the           ● @Process work board         Eff state         Barcost         Were suggers of the           ● @Process work board         Eff state         Barcost         Were suggers of the suggers of the sugger | t of items.F<br>prity S<br>y urgent R<br>lent C<br>lent S<br>lent D<br>Very urgent R<br>Standard R<br>Very urgent In<br>Urgent R | Process work boar<br>tatus [<br>leceived<br>upport Requested<br>liscussing<br>leceived<br>leceived<br>leceived<br>leceived<br>leceived |         | he number of the wa<br>legarding the compan<br>bout the network tr<br>/eb system of Compan<br>he process cannot c<br>nprovement request<br>ailed in the counti<br>failure occured to | Goro Sano<br>Manager of groupA<br>Goro Sano<br>Taichi Nakano<br>Manager of groupA<br>Taichi Nakano<br>Manager of groupA<br>Taro Hitachi | Deadline<br>2016/01/16 13<br>2016/01/13 03<br>2016/01/17 10<br>2016/01/17 10<br>2016/01/24 13<br>2016/01/20 03<br>2016/01/20 03<br>2016/01/20 15 | Up<br>3:00 20<br>3:00 20<br>3:00 20<br>3:00 20<br>3:00 20<br>3:00 20<br>5:00 20 | 16/01/15 03:<br>16/01/16 08:<br>16/01/16 08:<br>16/01/16 08:<br>16/01/16 08:<br>16/01/16 08:<br>16/01/16 08:<br>16/01/15 03: | d time<br>48:56<br>35:58<br>26:10<br>22:26<br>12:29<br>11:22<br>09:35<br>39:07 |             | Incident<br>Incident<br>Incident<br>Incident<br>Incident<br>Change |

The Role management window is displayed.

2. From the menu, select New.

| Chttp://XXXXXXX | IX :24401/ – П process management – Windo | ws Internet Explorer                                                             | _ 🗆 ×     |
|-----------------|-------------------------------------------|----------------------------------------------------------------------------------|-----------|
| 🌇 Role manager  |                                           |                                                                                  | -         |
| Nen Action - CI |                                           |                                                                                  | 🗘 Refresh |
| Role ID         | Role name 🔺                               | Comment                                                                          |           |
| jp1ITsystem     | Process work board management role        | This role has permission to manage the target system and process work board      | ds.       |
| □ _jp1user      | User management role                      | This role has permission to manage users and roles.                              |           |
| _jp1workmgr     | Work management role                      | This role has permission to check the status of item processing for the entire s | system.   |
| 🗆 roleA         | groupA                                    |                                                                                  |           |
| roleB           | groupB                                    |                                                                                  |           |
| C Role ID       | Role name 🔺                               | Comment                                                                          |           |
|                 |                                           |                                                                                  |           |
|                 |                                           |                                                                                  |           |
|                 |                                           |                                                                                  |           |
|                 |                                           |                                                                                  |           |
|                 |                                           |                                                                                  |           |
|                 |                                           |                                                                                  |           |
|                 |                                           |                                                                                  |           |
|                 |                                           |                                                                                  |           |
|                 |                                           |                                                                                  |           |
|                 |                                           |                                                                                  |           |
|                 |                                           |                                                                                  |           |
|                 |                                           |                                                                                  |           |
|                 |                                           |                                                                                  |           |
|                 |                                           |                                                                                  |           |
|                 |                                           |                                                                                  |           |
|                 |                                           |                                                                                  |           |
|                 |                                           |                                                                                  |           |

The **New role** window is displayed.

3. Enter the role information.

<sup>1.</sup> Configuring JP1/Service Support

IT Service Management: Getting Started

| <i>[</i> http://XXXXXXXXX :24401/ - | IT process management - Windows Internet Explorer | <u>_                                    </u> |
|-------------------------------------|---------------------------------------------------|----------------------------------------------|
| New role<br>Register Close          |                                                   | •                                            |
| Attribute                           | Value                                             |                                              |
| Role ID*:                           |                                                   |                                              |
| Role name*:                         |                                                   |                                              |
| Comment:                            |                                                   | <b>A</b>                                     |
|                                     |                                                   |                                              |
|                                     |                                                   |                                              |
|                                     |                                                   |                                              |
|                                     |                                                   |                                              |
|                                     |                                                   |                                              |
|                                     |                                                   |                                              |
|                                     |                                                   |                                              |
|                                     |                                                   |                                              |
|                                     |                                                   |                                              |
|                                     |                                                   |                                              |

The table below provides an example of the information to be entered.

| Item      | Configuration information to be entered |
|-----------|-----------------------------------------|
| Role ID   | GWebIncident                            |
| Role name | Business system incident management     |

## 4. From the menu, select **Register**.

The role is created. You are returned to the Role management window.

5. Repeat steps 2 to 4 to create all the roles.

This manual assumes that you create all the roles shown in Table 1-2 Role settings in 1.5.1 JP1/Service Support environment settings to be configured in this manual.

# Postrequisites

Assign users to the roles that have been created.

## **Related topics**

• 1.5.1 JP1/Service Support environment settings to be configured in this manual

# 1.5.5 Assigning users to the roles

Assign users to the roles that have been created. If you specify a role for access permission settings or the persons in charge of an item, you can apply the same settings to all the users that are assigned as the members of the role.

# Prerequisites

This operation is performed by the JP1/Service Support administrator.

## Procedure

1. In the main window (Item list), from the menu, select Option - Role management.

<sup>1.</sup> Configuring JP1/Service Support

| T process management - Windows Internet Explorer                                                                                                    | rtlet/portlet/hptlip limssiten.mgr/pane/~440b4408440g55S7822i/layout.jd/o                        | idea 🖉                                                                                                    | 4 X B Bing                                                                                                    | -0- |
|----------------------------------------------------------------------------------------------------|--------------------------------------------------------------------------------------------------|----------------------------------------------------------------------------------------------------|----------------------------------------------------------------------------------------------------|-----|
| Important a strength and a strength and a streng |                                                                                                  | 2104A                                                                                                    | 7 A 12 DIE                                                                                                    | ~   |
| Service Support                                                                                                    | JP1 Administrator                                                                                |                                                                                                    | •                                                                                                    | ?   |
| AGrder-receiving control system     Sincident management     Signcident management     SigProblem management                                                                                                    | t of items: Process work board<br>prity Status  Title<br>y urgent Received  The number of the wa | H Top 4 Press 1-120/2 Heat 9 Loth1           Person In change         Deadline         Update date and tra<br>Coro Sane           Score Sane         2016/01/13 02:00         2016/01/15 02:02           Gron Sane         2016/01/13 02:00         2016/01/15 02:02           Gron Sane         2016/01/13 02:00         2016/01/16 02:02           Manager of grouph         2016/01/14 13:00         2016/01/16 02:02           Manager of grouph         2016/01/14 13:00         2016/01/16 00:02           Manager of grouph         2016/01/14 13:00         2016/01/16 00:02           Manager of grouph         2016/01/14 13:00         2016/01/16 00:02           Manager of grouph         2016/01/14 13:00         2016/01/16 00:02           Manager of grouph         2016/01/14 13:00         2016/01/16 00:02           Manager of grouph         2016/01/16 00:02         2016/01/16 00:02           Grouph Same         2016/01/16 00:02         2016/01/16 00:02           Grouph Same         2016/01/16 00:02         2016/01/16 00:02 | e System<br>Order-issuing control system<br>Order-issuing control system<br>Order-issuing control system<br>Order-issuing control system<br>Order-issuing control system<br>Order-issuing control system<br>Order-issuing control system |     |

The **Role management** window is displayed.

2. Select the role to be assigned to the user, and then select Action - Add member from the menu.

| Chttp://XXXXXXXX :24              | 101/ – IT process management – Windows Int | ernet Explorer                                                                         |
|-----------------------------------|--------------------------------------------|----------------------------------------------------------------------------------------|
| 🌇 Role management                 |                                            |                                                                                        |
| New Action - Close                |                                            | C Refresh                                                                              |
| R Role details<br>List of members | Role name 💌                                | Comment                                                                                |
| rc Edit role     Add member       | groupB                                     |                                                                                        |
| Delete role                       | - jroupA                                   |                                                                                        |
| Member details                    | Nork management role                       | This role has permission to check the status of item processing for the entire system. |
| List of roles                     | Jser management role                       | This role has permission to manage users and roles.                                    |
| Delete member                     | Process work board management role         | This role has permission to manage the target system and process work boards.          |
| GWebServiceDesk                   | Business system service desk               |                                                                                        |
| GWebProblem                       | Business system problem management         |                                                                                        |
| GWebIncident                      | Business system incident management        |                                                                                        |
| Role ID                           | Role name *                                | Comment                                                                                |
|                                   |                                            |                                                                                        |
|                                   |                                            |                                                                                        |
|                                   |                                            |                                                                                        |
|                                   |                                            |                                                                                        |
|                                   |                                            |                                                                                        |

The **Select user** window is displayed.

3. Select the user to which the role will be assigned, and then select Settings from the menu.

<sup>1.</sup> Configuring JP1/Service Support

IT Service Management: Getting Started

| <i>(2</i> ) | ttp://XXXXXXXX :24401/ - | – IT process manage | ement - | Windows Internet Explorer    |              |
|-------------|--------------------------|---------------------|---------|------------------------------|--------------|
|             | Select user              |                     |         |                              | •            |
|             | Name                     | Organization        | Title   | Email address 🔺              | Phone number |
|             | Mary Miller              |                     |         | mary_miller@example.com      |              |
|             | Pedro Garcia             |                     |         | pedro_garcia@example.com     |              |
|             | Daisuke Satou            |                     |         | satou_daisuke@example.com    |              |
|             | Naoki Suzuki             |                     |         | suzuki_naoki@example.com     |              |
|             | Mayumi Takahashi         |                     |         | takahashi_mayumi@example.com |              |
|             | Aya Tanaka               |                     |         | tanaka_aya@example.com       |              |
|             | Goro Sano                |                     |         |                              |              |
|             | JP1 Administrator        |                     |         |                              |              |
|             | Manager of groupA        |                     |         |                              |              |
|             | Manager of groupB        |                     |         |                              |              |
|             | Taichi Nakano            |                     |         |                              |              |
|             | Taro Hitachi             |                     |         |                              |              |
|             | Name                     | Organization        | Title   | Email address 🔺              | Phone number |
|             |                          |                     |         |                              |              |
|             |                          |                     |         |                              |              |
|             |                          |                     |         |                              |              |
|             |                          |                     |         |                              |              |

The selected user is assigned as a member of the role. You are returned to the Role management window.

4. Repeat steps 2 to 3 to assign users to all the roles created.

This manual assumes that you assign the users shown in Table 1-2 Role settings in 1.5.1 JP1/Service Support environment settings to be configured in this manual.

## Postrequisites

Create a system to be the target of item management.

#### **Related topics**

• 1.5.1 JP1/Service Support environment settings to be configured in this manual

# 1.5.6 Creating a target system

For each system to be managed by JP1/Service Support, create a place where Items will be managed. You can classify and manage Items by registering Items in different target systems.

## Prerequisites

This operation is performed by the JP1/Service Support administrator.

# Procedure

1. In the main window (Item list), from the menu, select Option - Target system management.

<sup>1.</sup> Configuring JP1/Service Support

IT Service Management: Getting Started

| 💫 🗢 a) http://xxxxxxxxx:24401/jp1ss/portal/screen/Titlef              | Portlet/portlet/hptlip linssitemmer/p                                                          | ane/-440b4408440g55S76Z2i/lavout.id/                                                                                                    | default                                                                                              |                                                                                                    |                                                                                                    | 4+ X Binz |                                                                    |
|-----------------------------------------------------------------------|------------------------------------------------------------------------------------------------|----------------------------------------------------------------------------------------------------|----------------------------------------------------------------------------------------------------|----------------------------------------------------------------------------------------------------|----------------------------------------------------------------------------------------------------|-----------|--------------------------------------------------------------------|
|                                                                       |                                                                                                |                                                                                                    |                                                                                                    |                                                                                                    | _                                                                                                    |           |                                                                    |
| Service Support                                                       |                                                                                                |                                                                                                    |                                                                                                    |                                                                                                    |                                                                                                    | B % 0     | ?                                                                  |
| w • Action • View • Option • Window: 2014/<br>tot 0process work board | 01 - 2016 / 12<br>t of items: Process work b<br>prity Status<br>y urgent Received<br>ent Close | Card Title The number of the wa<br>Regarding the compan<br>Web system of Compan<br>Web system of Compan<br>The process cannot c<br>In process cannot c<br>Server communication | Goro Sano<br>Manager of groupA<br>Goro Sano<br>. Taichi Nakano<br>Manager of groupB<br>Taichi Nakano | Deadline<br>2016/01/16 13:00<br>2016/01/13 03:00<br>2016/01/17 16:59<br>2016/01/17 10:00<br>2016/01/17 10:00<br>2015/01/24 13:00<br>2016/01/20 03:00<br>2016/01/20 15:00 | 2016/01/15 03:35:58<br>2016/01/16 08:26:10<br>2016/01/16 08:22:26<br>2016/01/16 08:12:29<br>2016/01/16 08:11:22<br>2016/01/16 08:09:35<br>2016/01/16 08:09:35 |           | Incident<br>Incident<br>Incident<br>Incident<br>Incident<br>Change |

The Target system management window is displayed.

## 2. From the menu, select New.

| Chttp://XXXXX | XXX :24401/ - П process manage | ment – Windows Internet Explorer                | <u>_   ×</u> |
|---------------|--------------------------------|-------------------------------------------------|--------------|
| Target syst   | em management                  |                                                 | •            |
| System ID -   | System name                    | Comment                                         |              |
| issuing       | Order-issuing control system   | Comment                                         |              |
| iz            | Order-receiving control system | n                                               |              |
| master        | A master system                | Master system for the item function using email |              |
| System ID 🔺   | System name                    | Comment                                         |              |
|               |                                |                                                 |              |

The Create the target system window is displayed.

3. Enter information about the target system.

| <i>[</i> http://XXXXXXXX :24401/ -         | IT process management – Windows Internet Explorer | _ <b>_</b> N |
|--------------------------------------------|---------------------------------------------------|--------------|
| Create the target system<br>Register Close |                                                   | •            |
| Attribute                                  | Value                                             |              |
| System ID*:                                |                                                   |              |
| System name*:                              |                                                   |              |
| Comment:                                   |                                                   |              |
|                                            |                                                   |              |

The table below provides an example of the information to be entered.

<sup>1.</sup> Configuring JP1/Service Support

| Item        | Configuration information to be entered |
|-------------|-----------------------------------------|
| System ID   | GManagementSystem                       |
| System name | Business system                         |

#### 4. From the menu, select **Register**.

The system is created. You are returned to the Target system management window.

#### Postrequisites

Create a process work board in the target system. The process work board is a place where records of work for processes such as incident management and problem management are contained.

## **Related topics**

• 1.5.1 JP1/Service Support environment settings to be configured in this manual

# 1.5.7 Creating process work boards

Create a process work board in the target system. The process work board is a place where records of work for processes such as incident management and problem management are contained.

# Prerequisites

This operation is performed by the JP1/Service Support administrator.

## Procedure

1. In the main window (Item list), from the menu, select New - New process work board.

| CT process management - Windows Internet Explorer                              |                                                                                           |                                             | _ 🗆 🗵   |
|--------------------------------------------------------------------------------|-------------------------------------------------------------------------------------------|---------------------------------------------|---------|
| COO v Attp://xxxxxxxx:24401/jplss/portal/screen/TitlePo                        | rtlet/portlet/hptljp1inssitemmgr/pane/~440b440B440g55S76Z2i/layout_jd/default             | 💌 🔄 🗙 📴 Bing                                | P -     |
| 😭 🏟 🏉 🌈 🕅 process management                                                   |                                                                                           |                                             |         |
| Service Support                                                                | JP1 Administrator                                                                         | <b>10</b> 88 <b>10</b>                      | ?       |
| New  + Action  + View  + Option  + Window: 2014 / 0 New process work board _pn |                                                                                           | ext 🕨 Last 🕅                                | Search  |
| New item                                                                       | List of items: Process work board                                                         |                                             |         |
| Inherit Content to Create an Item                                              |                                                                                           | e date and time. System                     | Proce_  |
| Order-issuing control system                                                   |                                                                                           | 01/15 03:48:56 Order-issuing control system | Proble  |
| 8 Incident management                                                          | Urgent Close 🖺 Regarding the compan Manager of groupA 2016/01/13 03:00 2016/              |                                             | Incide  |
| 8월 Problem management                                                          |                                                                                           | 01/16 08:26:10 Order-issuing control system |         |
| Sea Change management                                                          | Urgent Discussing 🖺 Web system of Compan Taichi Nakano 2016/01/24 13:00 2016/             | 01/16 08:22:26 Order-issuing control system | Incide  |
| Release management                                                             | Very urgent Received Interprocess cannot c Manager of groupB 2016/01/17 10:00 2016/       | 01/16 08:12:29 Order-issuing control system | Incide  |
| ACCOUNT OF A CONTROL SUSTEM                                                    | Standard Received 🗈 Improvement request Taichi Nakano 2015/01/24 13:00 2016/              | 01/16 08:11:22 Order-issuing control system | Incide- |
| Stallncident management                                                        | Very urgent Investigating 📋 Failed in the counti Manager of groupA 2016/01/20 03:00 2016/ | 01/16 08:09:35 Order-issuing control system | Incide  |
| 80 Problem management                                                          | Urgent Received 🖺 A failure occured to Taro Hitachi 2016/01/20 15:00 2016/                | 01/15 03:39:07 Order-issuing control system | Chan    |
| and Change management                                                          | Urgent Received 🛅 Server communication Goro Sano 2016/01/23 03:00 2016/                   | 01/15 03:38:29 Order-issuing control system | Relea - |
| ag Release management                                                          | •                                                                                         |                                             | •       |
| 8∰Temporary receipt                                                            |                                                                                           |                                             |         |

The New process work board window is displayed.

2. In the **Basic settings** tab, set basic information.

<sup>1.</sup> Configuring JP1/Service Support

IT Service Management: Getting Started

| Chttp://XXXXX               | XXX :24401/ - П process managem | nent – Windows Intern | et Explorer                      |                                                                                                   |
|-----------------------------|---------------------------------|-----------------------|----------------------------------|---------------------------------------------------------------------------------------------------|
| New proce<br>Register Close |                                 |                       |                                  | *                                                                                                 |
| Basic settings              | Settings - Automatic item input | Threshold setting     |                                  |                                                                                                   |
| Attribute                   |                                 | Value                 |                                  |                                                                                                   |
| Process work b              | oard ID*:                       |                       |                                  |                                                                                                   |
| System*:                    |                                 |                       | •                                |                                                                                                   |
| Process*:                   |                                 |                       |                                  |                                                                                                   |
| Item form*:                 |                                 | The pro               | icess standard item form is used |                                                                                                   |
| State*:                     |                                 | In process            | -                                |                                                                                                   |
| Process work b              | oard administrator":            | JP1 Admini            | strator Selected                 |                                                                                                   |
|                             |                                 | Notify b              | y email before the deadline      |                                                                                                   |
|                             |                                 | Number                | of days before the deadline:     | Days before the deadline                                                                          |
| Settings for pre-           | deadline email notification:    | Settings              | - Email notification frequency:  | Notify once by email the number of days before the deadline                                       |
|                             |                                 |                       |                                  | Notify everyday by email from the specified number of days before the deadline until the deadline |
| Settings for the            | recall item function:           | Enable                | the recall item function         |                                                                                                   |
| Comment                     |                                 |                       |                                  | -                                                                                                 |
|                             |                                 |                       |                                  |                                                                                                   |

The table below provides examples of the information to be entered or selected.

| Item                             | Configuration information to be entered or selected |
|----------------------------------|-----------------------------------------------------|
| Process work board ID            | GManagementSystemIncident                           |
| System                           | Business system                                     |
| Process                          | Incident management                                 |
| Item form                        | Select The process standard item form is used.      |
| State                            | In operation                                        |
| Process work board administrator | Naoki Suzuki                                        |

#### 3. From the menu, select **Register**.

A process work board is created. You are returned to the main window (Item list).

4. Repeat steps 1 to 3 to create process work boards for the incident management process and the problem management process in all the target systems.

This manual assumes that you create all the process work boards shown in Table 1-4 Process work board settings in *1.5.1 JP1/Service Support environment settings to be configured in this manual*.

#### **Postrequisites**

Make sure that users and roles have the permissions required to access items registered in the process work boards.

#### **Related topics**

• 1.5.1 JP1/Service Support environment settings to be configured in this manual

# 1.5.8 Assigning Item access permissions to users and roles

Edit the permissions required to access items registered in process work boards. Edit access permissions separately for each process work board.

<sup>1.</sup> Configuring JP1/Service Support

IT Service Management: Getting Started

# Prerequisites

This operation is performed by the JP1/Service Support administrator.

#### Procedure

1. In the **main** window (Item list), from the list of process work boards, select the process work board where you want to edit access permissions.

| CIT process management - Windows Internet Explorer                                                                                                    | rtlet/portlet/hptlip linssitenmer/pare/~4406440g5857823/Agyout, id/default                                                                                         | 💌 🕂 🗙 📴 Bing | × <u>ا ا ـ</u> |
|----------------------------------------------------------------------------------------------------|----------------------------------------------------------------------------------------------------|--------------|----------------|
| ☆ ☆ Ø T process management                                                                                                    | ter pone nging ninsaleamer/gene/~voorvoorvooroorazanejoo (polei aux                                                                                                |              |                |
| Service Support                                                                                                    |                                                                                                    | C 8 I        | ?              |
| New •   Action •   View •   Option •   Window: 2014 / 0                                                                                                    |                                                                                                    | t 🕨 Last 🕅   | Search         |
| List of process work boards                                                                                                    | List of items:Process work board/Business system/Incident management<br>Priority Status D Title Person in charge Deadline Update date and time Item II             |              | IP C           |
| Mercess work board     Business system                                                                                                    | Priority Status La Title Person in charge Deadline Update date and time Item II<br>Priority Status La Title Person in charge Deadline Update date and time Item II |              | IPC            |
| Ander transperson     Ander transperson     Ander transperson |                                                                                                    |              |                |

In this example, "Incident management" of "Business system" is selected.

- 2. From the menu, select **Action Edit permissions**. The **Edit permissions** window is displayed.
- 3. In the Item permission tab, select the access permission to edit.

| 🖉 http://XX | (XX XX XX   | C :24401/ − ∏ proces | ss management – Windows Internet Explorer                                        | <u> </u> |
|-------------|-------------|----------------------|----------------------------------------------------------------------------------|----------|
| 🐴 Edit p    |             |                      |                                                                                  | -        |
| Register A  |             |                      |                                                                                  |          |
| Process w   | ork board   | //Business system/I  | ncident management                                                               |          |
| ltern perm  | ission      | Status permission    |                                                                                  |          |
| Selected    | Name        |                      |                                                                                  |          |
| Ĩ.          | New iten    |                      | rmission to register the item to the process work board                          |          |
| 0           | Edit item   | n Pe                 | rmission to edit the item registered in the process work board                   |          |
| 0           | View iter   | n Pe                 | rmission to view the item registered in the process work board                   |          |
| 0           | Delete it   | em Pe                | rmission to delete the item registered in the process work board                 |          |
| 0           | Escalation  | on Pe                | Permission to close the item registered in the process work board<br>Description |          |
| 0           | Acknowl     | ledge item Pe        | e item Permission to acknowledge the item registered in the process work board   |          |
| 0           | Close ite   | em Pe                | rmission to close the item registered in the process work board                  |          |
| Selected    | Name        | De                   | scription                                                                        |          |
| •           |             |                      |                                                                                  | •        |
| List of use | rs or roles | s having permissior  | ns                                                                               |          |
|             | Туре        | : 1                  | Jser name/Role name                                                              |          |
|             | Туре        |                      | Jser name/Role name                                                              |          |
|             |             |                      |                                                                                  |          |
|             |             |                      |                                                                                  |          |
|             |             |                      |                                                                                  |          |
|             |             |                      |                                                                                  |          |
|             |             |                      |                                                                                  |          |
|             |             |                      |                                                                                  |          |
|             |             |                      |                                                                                  |          |
|             |             |                      |                                                                                  |          |
|             |             |                      |                                                                                  |          |
|             |             |                      |                                                                                  |          |
|             |             |                      |                                                                                  |          |
|             |             |                      |                                                                                  |          |

In this example, New item is selected.

<sup>1.</sup> Configuring JP1/Service Support

# 4. From the menu, select Action - Add user and role.

The Select user and role window is displayed.

5. Select the **Select role** tab, and then select the roles to be added.

| jp1user User management role This role has p                                                                                                    |                                        | ternet Explorer  | T process management – Windows | XXXXX :244 | ttp://XXXX | 🖉 ht   |
|----------------------------------------------------------------------------------------------------|----------------------------------------|------------------|--------------------------------|------------|------------|--------|
| Select user       Select role         Role ID       Role name       Comment         GWebIncident       Business system incident management       Edited for the second second s | •                                      |                  |                                |            |            | _      |
| Role ID       Role name       Comment         GWebIncident       Business system incident management       Edited and the system problem management         GWebServiceDesk       Business system service desk       Edited and the system         jp1ITsystem       Process work board management role       This role has p         jp1user       User management role       This role has p         jp1workmgr       Work management role       This role has p         roleA       groupA       This role has p                                                                                                    |                                        |                  |                                |            |            |        |
| GWeblncident     Business system incident management       GWebProblem     Business system problem management       GWebServiceDesk     Business system service desk       _jp1ITsystem     Process work board management role       _jp1user     User management role       _jp1workmgr     Work management role       roleA     groupA       roleB     groupB                                                                                                    |                                        | Commont          |                                |            | Pole ID    | -      |
| GWebProblem       Business system problem management         GWebServiceDesk       Business system service desk         jp1ITsystem       Process work board management role         jp1Isystem       User management role         jp11workmgr       Work management role         roleA       groupA         roleB       groupB                                                                                                    |                                        | Comment          |                                |            |            | -      |
| GWebServiceDesk       Business system service desk         jp1ITsystem       Process work board management role       This role has p         jp1user       User management role       This role has p         jp1workmgr       Work management role       This role has p         roleA       groupA         roleB       groupB                                                                                                    |                                        |                  |                                |            | 6          | 10     |
| _jp1ITsystem       Process work board management role       This role has p         _jp1user       User management role       This role has p         _jp1workmgr       Work management role       This role has p         roleA       groupA         roleB       groupB                                                                                                    |                                        |                  | , , ,                          |            |            |        |
| _jp1user     User management role     This role has p       _jp1workmgr     Work management role     This role has p       roleA     groupA       roleB     groupB                                                                                                    |                                        |                  |                                |            |            | -      |
| jp1workmgr     Work management role     This role has p       roleA     groupA       roleB     groupB                                                                                                    | permission to manage the target syst   |                  |                                |            |            |        |
| roleA groupA     roleB groupB                                                                                                    | permission to manage users and role    | This role has pe | anagement role                 | l          | _jp1user   |        |
| □ roleB groupB                                                                                                    | permission to check the status of iten | This role has pe | nanagement role                | mgr ۱      | _jp1workr  |        |
|                                                                                                    |                                        |                  |                                | į          | roleA      |        |
| Role ID     Role name      Comment                                                                                                    |                                        |                  |                                | (          | roleB      | $\Box$ |
|                                                                                                    |                                        | Comment          | ame 🔺                          | F          | Role ID    |        |
|                                                                                                    |                                        |                  |                                |            |            |        |

In this example, **GWebIncident business system incident management** and **GWebServiceDesk business system service desk** are selected.

6. From the menu, select **Settings**.

The settings in the Select user and role window are reflected in the Edit permissions window.

- 7. Repeat steps 4 to 6 to edit all the access permissions in the process work board selected in step 1.
- 8. In the Edit permissions window, from the menu, select Register.

<sup>1.</sup> Configuring JP1/Service Support

IT Service Management: Getting Started

| http://   | XX XX XX   | XX :24401/ - | - Π process management - Windows Internet Explorer                   | _ 🗆 🗡 |  |
|-----------|------------|--------------|----------------------------------------------------------------------|-------|--|
| _         | permissi   |              |                                                                      | •     |  |
| - 6       | Action     |              |                                                                      |       |  |
| rocess    | work boa   | rd/Business  | s system/incident management                                         |       |  |
| tem per   | mission    | Status pe    | rmission                                                             |       |  |
| Selected  | Name       |              | Description                                                          |       |  |
| 0         | New ite    | m            | Permission to register the item to the process work board            |       |  |
| 0         | Edit iter  | n            | Permission to edit the item registered in the process work board     |       |  |
| 0         | View ite   | em           | Permission to view the item registered in the process work board     |       |  |
| 0         | Delete     | item         | Permission to delete the item registered in the process work board   |       |  |
| 0         | Escalat    | tion         | Permission to escalate the item to the process work board            |       |  |
| 0         | Acknow     | vledge item  | Permission to acknowledge the item registered in the process work be | oard  |  |
| ۲         | Close it   | tem          | Permission to close the item registered in the process work board    |       |  |
| elected   | Name       |              | Description                                                          |       |  |
|           |            |              |                                                                      |       |  |
| _ist of u | sers or ro | les having p | ermissions                                                           |       |  |
|           | Туре       | U            | ser name/Role name                                                   |       |  |
|           | Role(s)    | B            | usiness system incident management                                   |       |  |
|           | Туре       | U            | ser name/Role name                                                   |       |  |
|           |            |              |                                                                      |       |  |
|           |            |              |                                                                      |       |  |
|           |            |              |                                                                      |       |  |
|           |            |              |                                                                      |       |  |
|           |            |              |                                                                      |       |  |
|           |            |              |                                                                      |       |  |
|           |            |              |                                                                      |       |  |
|           |            |              |                                                                      |       |  |
|           |            |              |                                                                      |       |  |
|           |            |              |                                                                      |       |  |
|           |            |              |                                                                      |       |  |

The edits to the access permissions are reflected. You are returned to the **main** window.

9. Repeat steps 1 to 8 to set access permissions in all the process work boards.

This manual assumes that you assign the access permissions shown in Table 1-5 Access permission settings in *1.5.1 JP1/Service Support environment settings to be configured in this manual.* 

## **Related topics**

• 1.5.1 JP1/Service Support environment settings to be configured in this manual

# 1.5.9 Customizing Item forms

JP1/Service Support provides templates allowing users to enter item information and containing different entries for different processes. These templates are used to manage different sets of information for different processes. These templates are referred to as item forms throughout this manual. Users can customize item forms to meet their operational needs.

## Prerequisites

This operation is performed by the JP1/Service Support administrator.

## Procedure

- 1. In the Start menu, click **Programs JP1\_Service Support**, right click **JP1\_SS Command Prompt**, and then select **Run as administrator**.
- 2. Execute the following command:

#### 1. Configuring JP1/Service Support

IT Service Management: Getting Started

The Item form definition editing utility window (Select item form definition) is displayed.

| 🛃 Item form definition editing utility         |      |
|------------------------------------------------|------|
| <u>File(F)</u> <u>E</u> dit(E) <u>V</u> iew(V) |      |
| Service Support                                |      |
| Service Support                                |      |
|                                                |      |
| Item form definition file name:                | View |
|                                                |      |
|                                                |      |
|                                                | ок   |
|                                                |      |
|                                                |      |
|                                                |      |
|                                                |      |
|                                                |      |
|                                                |      |
|                                                |      |
|                                                |      |
|                                                |      |
|                                                |      |
|                                                |      |
|                                                |      |
|                                                |      |
|                                                |      |
|                                                |      |
|                                                |      |
|                                                |      |
|                                                |      |
|                                                |      |

3. Click the **View** button. For example, in the displayed file selection dialog box, specify the item form definition file for incident management.

```
JP1/SS-path\itemform\jssincident.xml
```

4. In the **Item form definition editing utility** window (Select item form definition), click the **OK** button. The **Item form definition editing utility** window (Customize item form) is displayed.

<sup>1.</sup> Configuring JP1/Service Support

| 🛃 Item form definition editing utility |                            |                         |   |                  |
|----------------------------------------|----------------------------|-------------------------|---|------------------|
| File(F) Edit(E) View(V)                |                            |                         |   |                  |
| Comiles Quanant                        |                            |                         |   |                  |
| Service Support                        |                            |                         |   |                  |
| Item form elements                     | ltem fo                    | rm layout               |   | Overview         |
| Title 🚔                                | Tit                        | lo                      | 1 | Basic attributes |
| System                                 |                            | ie                      |   |                  |
| Process                                | Item ID                    | Update date and time    |   |                  |
| Item ID                                | System                     | Process                 |   |                  |
| Inter-process ID                       |                            | 1100000                 |   |                  |
| Registration date and time             | Occurrence date and time   | Deadline                |   |                  |
| Registrant<br>Person in charge         | Person in charge           | Status                  |   |                  |
| Deadline                               | Customer name              | Inquirer                |   |                  |
| Update date and time                   | customer nume              | inquirer                | = |                  |
| Status                                 | Item type                  | Inter-process ID        |   |                  |
| Priority                               | Problem                    | domain                  |   |                  |
| Reason for priority                    | [                          |                         |   |                  |
| Severity                               | Over                       |                         |   |                  |
| Reason for severity                    | Registration date and time | Registrant              |   |                  |
| Impact level                           |                            |                         |   |                  |
| Reason for impact level                | Start date and time        | End date and time       |   |                  |
| Item type                              | Severity                   | Reason for severity     |   |                  |
| Problem domain                         |                            |                         |   |                  |
| Scale of change                        | Impact level               | Reason for impact level |   |                  |
| Release type                           | Priority                   | Reason for priority     |   |                  |
| Occurrence date and time               |                            |                         |   |                  |
| Occurred type<br>Answerer              | Work                       |                         |   |                  |
| Start date and time                    | Hardware i                 | nformation              |   |                  |
| End date and time                      |                            |                         |   |                  |
| Customer name                          | Related                    |                         |   |                  |
| Inquirer                               | Related information        |                         |   |                  |
| Cost (planned)                         | Product name               |                         |   |                  |
| Cost (actual)                          | Product name               |                         |   |                  |
|                                        | Jobnet name                |                         |   |                  |
| Item form elements                     | ltem fo                    | rm layout               |   | Overview         |

- Item form elements list pane Displays a list of elements that can be displayed in the item form
- Item form layout pane

Displays the layout of information specified in the item form definition file. You can edit the item form definition file in this pane.

• Overview pane

This pane consists of the Basic attributes tab, the Extended attributes tab, and the Set value tab.

For details, see *Procedure for customizing an Item form definition file* in the *JP1/Service Support Configuration and Administration Guide*.

In the remaining part of this procedure, you will change the display position of **Work status** in the item form layout pane.

5. In the item form layout pane, drag Work status and drop it on the desired position.

| 🛃 Item form definition editing utility |                                       |   | _ 🗆 ×                  |
|----------------------------------------|---------------------------------------|---|------------------------|
| File(F) Edit(E) View(V)                |                                       |   |                        |
| Ormation Ormana                        |                                       |   |                        |
| Service Support                        |                                       |   |                        |
| Item form elements                     | Item form layout                      |   | Overview               |
| Title 📫                                | Title                                 |   | Basic attributes 🛛 💽 🕨 |
| System                                 |                                       |   |                        |
| Process                                | Item ID Update date and time          |   |                        |
| Item ID                                | System Process                        |   |                        |
| Inter-process ID                       |                                       |   |                        |
| Registration date and time             | Occurrence date and time Deadline     |   |                        |
| Registrant                             | Person in charge Status               |   |                        |
| Person in charge                       |                                       |   |                        |
| Deadline                               | Customer name Inquirer                |   |                        |
| Update date and time                   | Item type Inter-process ID            | = |                        |
| Status                                 | Inter-process ib                      |   |                        |
| Priority                               | Problem domain                        |   |                        |
| Reason for priority                    | Overview                              | - |                        |
| Severity                               | Overview                              |   |                        |
| Reason for severity                    | Registration date and time Registrant |   |                        |
| Impact level                           |                                       |   |                        |
| Reason for impact level                | Start date and time End date and time |   |                        |
| Item type                              | Severity Reason for severity          |   |                        |
| Problem domain                         |                                       |   |                        |
| Scale of change                        | Impact level Reason for impact level  |   |                        |
| Release type                           | Priority Reason for priority          |   |                        |
| Occurrence date and time               |                                       |   |                        |
| Occurred type                          | Work status                           |   |                        |
| Answerer<br>Start date and time        | Hardware information                  |   |                        |
| End date and time                      |                                       |   |                        |
| Customer name                          | Related item(s)                       |   |                        |
| Inquirer                               | Related information                   |   |                        |
| Cost (planned)                         | Product name                          |   |                        |
| Cost (actual)                          | Product name                          |   |                        |
|                                        | Jobnet name                           | - |                        |
| Item form elements                     | Item form layout                      |   | Overview               |

In the **Item form definition editing utility** window (Customize item form), from the menu, select **View - Preview**. You can view the item form definition that is currently being edited.

- 6. In the Item form definition editing utility window (Customize item form), from the menu, select File Item form definition and then specify GWeb incident management form as the item form name.
- 7. In the Item form definition editing utility window (Customize item form), from the menu, select File Save. The Save item form definition file window (Dialog for saving the item form definition file) is displayed. In this procedure, change the name of the item form definition file to GWebIncidentform01.xml.
- 8. In the Item form definition editing utility window (Customize item form), from the menu, select File Select item form definition file.

In the displayed file selection dialog box, specify the item form definition file for item search.

```
JP1/SS-path\itemform\jssdefault.xml
```

If you customized the item form definition file, also customize the item form definition file for item search. If these custom settings are not identical, no items might be displayed in the **Specify item search conditions** window. In addition, the selection code of the CSV file to be output from the **List of item search results** window might not be convertible to the display name.

- 9. Perform the same operation as explained in step 5.
- 10. In the Item form definition editing utility window (Customize item form), from the menu, select File Item form definition and then specify GWeb item search form as the item form name.
- 11. In the **Item form definition editing utility** window (Customize item form), from the menu, select **File Save**. The **Save item form definition file** window (Dialog for saving the item form definition file) is displayed. In this procedure, change the name of the item form definition file for item search to GWebSearchform01.xml.
- 12. Stop JP1/Service Support services except for the JP1/Service Support DB Server service.

<sup>1.</sup> Configuring JP1/Service Support

IT Service Management: Getting Started

For details about the order in which these services should be stopped, see 1.6.2 Stopping JP1/Service Support services.

- 13. Refer to step 1 and start the command prompt.
- 14. Execute the following commands:

In the following example, the item form definition file (c:\customize\GWebIncidentform01.xml) and the item form definition file for item search (c:\customize\GWebSearchform01.xml) are applied to the item forms:

```
jssformdef -f c:\customize\GWebIncidentform01.xml
jssformdef -f c:\customize\GWebSearchform01.xml
```

The content you saved in steps 7 and 11 will be reflected in the item forms when you start JP1/Service Support services.

15. Start JP1/Service Support services.

For details about the order in which these services should be started, see 1.6.1 Starting JP1/Service Support services.

#### **Related topics**

- 1.6.2 Stopping JP1/Service Support services
- 1.6.1 Starting JP1/Service Support services
- Procedure for customizing an Item form definition file of the JP1/Service Support Configuration and Administration Guide

## 1.5.10 Workflow for enabling email notification

As the first step, register, in the user information about the business system user, the email address to which email notifications will be sent. Next, specify the settings in order to automate the distribution of pre-deadline email notifications and notifications for remaining items. Then, define the email content. Finally, specify the settings so that commands that automatically distribute emails will be executed periodically.

The workflow for enabling email notifications is shown below.

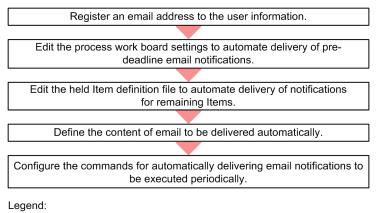

: Workflow

<sup>1.</sup> Configuring JP1/Service Support

IT Service Management: Getting Started

## (1) Registering email addresses to the user information

Register, in the user information, the email address to which email notifications will be sent. This operation is unneeded if such an email address is already registered in the user information of the JP1/Service Support user.

#### Prerequisites

This operation is performed by the JP1/Service Support administrator.

#### Procedure

1. In the main window (Item list), from the menu, select Option - User management.

| GIT process management - Windows Internet Explorer         |                   |                          |                         |                     |              |                       |            |               | _ 🗆 🗵     |
|------------------------------------------------------------|-------------------|--------------------------|-------------------------|---------------------|--------------|-----------------------|------------|---------------|-----------|
| Carlos v a http://xxxxxxxx:24401/jplss/portal/screen/T     | tlePortlet/portle | Mptljp linssiten mør/pav | s/-440b4408440g55S76Z2i | /layout_id/default  |              | *                     | 4 × D Bing |               | P -       |
| 😭 🐼 🌈 IT process management                                |                   |                          |                         |                     |              |                       |            |               |           |
|                                                            |                   |                          |                         |                     |              |                       |            | _             |           |
| Service Support                                            |                   |                          |                         |                     |              |                       | B 8        | 3             | ?         |
| New - Action - View - Option - Window: 2014                | 01 - 2016         | 12                       |                         |                     | M Ton & Prev | 1-12/12 Next > Last > |            |               | Search    |
| List of process und board Edit my details                  |                   | S Process work boa       | ed                      |                     | R TOP 41101  | THE HEAT FLOAT F      | 9          |               |           |
| View my details                                            | prity             |                          | Ch Title                | Person in charge    | Deadline     | Update date and time  | Sector     |               | Process + |
|                                                            |                   | t Received               | The number of th        |                     |              | 0 2016/01/15 03:48:56 |            | entrol custom | Problem   |
| Baltncident manage     Bole management     Bole management | y urgen           | Close                    | Regarding the co        |                     |              | 0 2016/01/15 03:35:58 |            |               | Incident  |
| Target system management                                   |                   |                          | About the network       |                     |              | 9 2016/01/16 08:26:10 |            |               | Incident  |
| Change manage Item form management                         | ient              | Discussing               |                         | ompan Taichi Nakano |              | 0 2016/01/16 08:22:26 |            |               | Incident  |
| Release management                                         |                   | t Received               | The process can         |                     |              | 0 2016/01/16 08:12:29 |            |               | Incident  |
| BOrder-receiving control system                            | Standard          | Received                 | Improvement regi        |                     |              | 0 2016/01/16 08:11:22 |            |               | Incident  |
| agincident management                                      |                   | t Investigating          | Failed in the cour      |                     |              | 0 2016/01/16 08:09:35 |            |               | Incident  |
| 8 Problem management                                       | Urgent            | Received                 | A failure occured       |                     |              | 0 2016/01/15 03:39:07 |            |               | Change    |
| ag Change management                                       | Urgent            | Received                 | Server communic         |                     |              | 0 2016/01/15 03:38:29 |            |               | Release - |
| <sup>8</sup> BRelease management                           | 1                 |                          |                         |                     |              |                       |            |               | 2         |
|                                                            |                   |                          |                         |                     |              |                       |            |               |           |
| Sector 2 Temporary receipt                                 |                   |                          |                         |                     |              |                       |            |               |           |
|                                                            |                   |                          |                         |                     |              |                       |            |               |           |
|                                                            |                   |                          |                         |                     |              |                       |            |               |           |
|                                                            |                   |                          |                         |                     |              |                       |            |               |           |
|                                                            |                   |                          |                         |                     |              |                       |            |               |           |
|                                                            |                   |                          |                         |                     |              |                       |            |               |           |
|                                                            |                   |                          |                         |                     |              |                       |            |               |           |
|                                                            |                   |                          |                         |                     |              |                       |            |               |           |
|                                                            |                   |                          |                         |                     |              |                       |            |               |           |
|                                                            |                   |                          |                         |                     |              |                       |            |               |           |
|                                                            |                   |                          |                         |                     |              |                       |            |               |           |
|                                                            |                   |                          |                         |                     |              |                       |            |               |           |
|                                                            |                   |                          |                         |                     |              |                       |            |               |           |
|                                                            |                   |                          |                         |                     |              |                       |            |               |           |
|                                                            |                   |                          |                         |                     |              |                       |            |               |           |
|                                                            |                   |                          |                         |                     |              |                       |            |               |           |
|                                                            |                   |                          |                         |                     |              |                       |            |               |           |

The User management window is displayed.

2. Select the user whose email address will be registered, and then select Action - Edit.

| <i>(</i> ch | ttp://XXXXXX               | XXX :24401/ - IT process m | anagement – Windows | s Internet | t Explorer                   |              |
|-------------|----------------------------|----------------------------|---------------------|------------|------------------------------|--------------|
|             |                            | ement<br>Close             |                     |            |                              | ⊄ Refresh    |
|             | IC Details<br>List of role | , ne                       | Organization        | Title      | Email address                | Phone number |
|             | 1 Edit In                  | suke Satou                 |                     |            | satou_daisuke@example.com    |              |
|             | 1 Delete                   | Iro Garcia                 |                     |            | pedro_garcia@example.com     |              |
|             | 10200                      | Naoki Suzuki               |                     |            | suzuki_naoki@example.com     |              |
|             | 10300                      | Mayumi Takahashi           |                     |            | takahashi_mayumi@example.com |              |
|             | 10400                      | Mary Miller                |                     |            |                              |              |
|             | 19900                      | Aya Tanaka                 |                     |            | tanaka_aya@example.com       |              |
|             | jp1admin                   | JP1 Administrator          |                     |            |                              |              |
|             | user001                    | Goro Sano                  |                     |            |                              |              |
|             | user002                    | Taro Hitachi               |                     |            |                              |              |
|             | user003                    | Taichi Nakano              |                     |            |                              |              |
|             | user004                    | Manager of groupA          |                     |            |                              |              |
|             | user005                    | Manager of groupB          |                     |            |                              |              |
|             | ID 🔺                       | Name                       | Organization        | Title      | Email address                | Phone number |
|             |                            |                            |                     |            |                              |              |

The Edit user window is displayed.

3. In the Edit user window, enter the email address.

<sup>1.</sup> Configuring JP1/Service Support

IT Service Management: Getting Started

| €http://XXXXXXXX :24401/ - ∏ | process management – Windows Internet Explorer | - 🗆 🗵 |
|------------------------------|------------------------------------------------|-------|
| Close                        |                                                | •     |
| Attribute                    | Value                                          |       |
| ID*:                         | 10400                                          |       |
| Name*:                       | Mary Miller                                    |       |
| English name:                | Mary Miller                                    |       |
| Password:                    | Change password Password*: Re-enter password*: |       |
| Organization:                |                                                |       |
| Title:                       |                                                |       |
| Title level:                 |                                                |       |
| Email address:               | mary_miller@example.com                        |       |
| Phone number:                |                                                |       |
| Phone number 2:              |                                                |       |
| Comment:                     |                                                | *     |
|                              |                                                |       |

The email address can be up to 255 characters consisting of half-width alphanumeric characters and characters listed in the table of ASCII characters.

- 4. Verify that you have entered the correct email address.
- 5. From the menu, select **Register**.

The user information is registered. You are returned to the User management window.

#### Postrequisites

Edit the process work board to automate the distribution of pre-deadline email notifications.

## (2) Editing the process work board settings to automate delivery of predeadline email notifications

Edit the process work board settings so that a command can be executed to automate delivery of pre-deadline email notifications to the process work board administrator and the persons in charge of Items that meet the specified conditions.

#### Prerequisites

This operation is performed by the JP1/Service Support administrator.

#### Procedure

1. In the **main** window (Item list view), from the list of process work boards, select the process work board that should automatically deliver pre-deadline email notifications.

<sup>1.</sup> Configuring JP1/Service Support

IT Service Management: Getting Started

| CIT process management - Windows Internet Explore<br>CI = management - Windows Internet Explore<br>CI = management - Windows Internet Explore | en/TitlePortlet/portlet/hptljpTimssitemmer/pane/~440b4408440g55S76Z2i/Jay                                                               | rout.jd/default      | 💌 47 🗶 📴 Bing | X      |
|----------------------------------------------------------------------------------------------------|----------------------------------------------------------------------------------------------------|----------------------|---------------|--------|
| 🔆 🏠 🏀 Π process management                                                                                                    |                                                                                                    |                      |               |        |
| Service Support                                                                                                    |                                                                                                    |                      | <b>1 1 1</b>  | ?      |
| New • Action • View • Option • Window: 2                                                                                                    | 014/01-2016/12                                                                                                    | H Top 4 Prev 0-0/0 N | ext 🕨 Last 🕅  | Search |
| List of process work boards                                                                                                    | List of terms Process work board/Business system/<br>Proorly Stabus & Title Person in charge<br>Proorly Stabus & Title Person in charge | Incident management  |               | IP C F |

- 2. From the menu, select **Action Edit the process work board**. The **Edit the process work board** window is displayed.
- 3. In the Edit the process work board window, select the Basic settings tab and then edit items in Settings for predeadline email notification.

| //XXXXX           | XXX :24401/ - IT process managem    | ent - Windows Interne | t Explorer                                          | ×                                                                                                 |
|-------------------|-------------------------------------|-----------------------|-----------------------------------------------------|---------------------------------------------------------------------------------------------------|
| Edit the pro      | ecess work board                    |                       |                                                     | •                                                                                                 |
| Basic settings    | Settings - Automatic item input     | Threshold setting     |                                                     |                                                                                                   |
| Attribute         |                                     | Value                 |                                                     |                                                                                                   |
| Process work be   | pard ID*:                           | GManageme             | entSystemIncident                                   |                                                                                                   |
| System:           |                                     | Business sys          | stem                                                |                                                                                                   |
| Process:          |                                     | Incident man          |                                                     |                                                                                                   |
| Item form*:       |                                     |                       | ess standard item form is use<br>management form(1) | d                                                                                                 |
| State*:           |                                     | Operating             | •                                                   |                                                                                                   |
| Process work be   | oard administrator*:                | Naoki Suzuki          |                                                     |                                                                                                   |
|                   |                                     | Notify by             | email before the deadline                           |                                                                                                   |
|                   |                                     |                       | of days before the deadline:                        | 3 Days before the deadline                                                                        |
| Settings for pre- | deadline email notification:        |                       | Email notification frequency:                       | Notify once by email the number of days before the deadline                                       |
|                   |                                     | ootaango              | Enter nouncedent nequency.                          | Notify everyday by email from the specified number of days before the deadline until the deadline |
| Person in charge  | e of the registered item from email | *: JP1 Administ       | rator Selected                                      | Creatly everyddy by ernannen are speaned namber or ddy's berere are dedaine ana are dedaine       |
| View permission   | s for individual Items:             | Set refere            | ence permissions for individua                      | I Items.                                                                                          |
|                   | ecall item function:                |                       | e recall item function                              |                                                                                                   |
| Comment           |                                     |                       |                                                     | <u>م</u>                                                                                          |
|                   |                                     |                       |                                                     |                                                                                                   |

The table below provides examples of the information to be entered or selected.

| Item                                                          |                                         | Configuration information to be entered or selected                                                       |
|---------------------------------------------------------------|-----------------------------------------|----------------------------------------------------------------------------------------------------|
| Settings for pre-deadline Notify by email before the deadline |                                         | Select the check box.                                                                                     |
| email notification                                            | Number of days before the deadline      | Three days ago                                                                                            |
|                                                               | Settings - Email notification frequency | Select Notify everyday by email from the specified number of days before the deadline until the deadline. |

In the above example, when the command to automatically deliver pre-deadline email notifications is executed, predeadline email notifications will be sent to the process work board administrator and the persons in charge of Items whose deadlines are at or before 23:59:59 on the third day after the command is executed.

For details about how to set conditions other than those mentioned above, see *Pre-deadline email notification* in the *JP1/Service Support Configuration and Administration Guide*.

#### 4. From the menu, select Register.

The changes are applied. The main window (Item list view) is re-displayed.

#### Postrequisites

Edit the held Item definition file to automate delivery of the notification of remaining Items.

#### **Related topics**

• Pre-deadline email notification of the JP1/Service Support Configuration and Administration Guide

# (3) Editing the held Item definition file to automate the distribution of notifications of remaining Items

Edit the held Item definition file so that a command can be executed to automate distribution of notifications of remaining Items to the process work board administrator and the persons in charge of Items that satisfy specific conditions.

#### Prerequisites

This operation is performed by the JP1/Service Support administrator.

#### Procedure

1. Open the held Item definition file by using, for example, a text editor.

The held Item definition file is stored in:

JP1/SS-path\conf\command\jp1informleave\_setting.conf

2. Specify definition information about held Items and save the file.

In the example shown below, define information about held Items in the process work board for the system named "Business system".

Define the conditions on which held Items will be distributed to the persons in charge of Items registered in the process work boards "Incident management" and "Problem management", as shown below. Use the equal sign = to combine the setting item and the configuration information.

| Setting item (key name to be specified) | Configuration information to be entered            |
|-----------------------------------------|----------------------------------------------------|
| hptl_jp1_imss_target_pwb_list           | GManagementSystemIncident,GManagementSystemProblem |
| hptl_jp1_imss_target_priority_code      | 1,2,3                                              |
| hptl_jp1_imss_target_range              | 24                                                 |
| hptl_jp1_imss_JIMSD_STAT_RESEARCH       | 60                                                 |
| hptl_jp1_imss_JIMSD_STAT_APPROVED       | 60                                                 |

After a command is executed to automatically distribute a notification of the remaining Items, settings are made to distribute notification of remaining Items to the process work board administrator and the persons in charge of the Items that are prioritized as **Very urgent**, **Urgent**, or **Standard**, marked as being in **investigated** or **already approved** status within the last 24 hours, and left unprocessed for no less than one hour.

For details about the conditions on which notifications of remaining Items are distributed, see *Held Item definition file (jplinformleave\_setting.conf)* in the *JP1/Service Support Configuration and Administration Guide*.

#### Postrequisites

Edit the email definition file to define the email content to be distributed automatically.

### **Related topics**

• *Held Item definition file (jplinformleave\_setting.conf)* of the JP1/Service Support Configuration and Administration Guide

## (4) Defining the email content to be distributed automatically

Define the common email notification content that will be distributed by JP1/Service Support, such as the SMTP server's host name and the sender. To meet requirements for the operation explained in this manual, enable the distribution of email notifications when an Item is closed, and review the email content that will be distributed.

#### Prerequisites

This operation is performed by the JP1/Service Support administrator.

#### Procedure

1. Open the email definition file by using, for example, a text editor.

The email definition file is stored in:

JP1/SS-path\conf\jp1imss mail setting.conf

2. Set the SMTP server's host name, the sender, and the sender's email address.

In this example, make the following settings: Use the equal sign = to combine the setting item and the configuration information to be entered.

| Setting item (key name to be specified) | Configuration information to be entered |
|-----------------------------------------|-----------------------------------------|
| hptl_jp1_imss_mail_server               | MailServer                              |
| hptl_jp1_imss_mail_form_name            | JP1/ServiceSupport                      |
| hptl_jp1_imss_mail_form_address         | administrator@hitachi.com               |
| hptl_jp1_imss_mail_auth_method          | none                                    |

- 3. Specify the settings so that the person in charge of an Item will be notified by email. Set the key "hptl\_jp1\_imss\_mail\_item\_charge\_flag" to ON.
- 4. Specify the settings so that the person who registers an Item will be notified by email when the Item is closed. Set the key "hptl\_jp1\_imss\_mail\_item\_close\_flag" to ON.
- 5. Review the email content to be distributed when pre-deadline email notifications are distributed, when notifications of remaining items are distributed, when email notifications of closed items and changes in persons in charge of Items are distributed.

The following are the initial settings of the email content.

| Type of email notification            | Distribution destination        | Title                                                                                         | Email body                                                                                                    |
|---------------------------------------|---------------------------------|-----------------------------------------------------------------------------------------------|----------------------------------------------------------------------------------------------------|
| Pre-deadline<br>email<br>notification | Person in charge<br>of the Item | [Notification of<br>deadline for person in<br>charge] The item<br>deadline is<br>approaching. | The number of items whose deadlines are approaching is <i>number-of-items</i> .<br>The number of items whose priority is Very urgent is <i>number-of-items</i> .<br>The number of items whose priority is urgent is <i>number-of-items</i> .<br>The number of items whose priority is standard is <i>number-of-items</i> .<br>System: <i>system-name</i><br>Process: <i>process-name</i> |

| Type of email<br>notification                                               | Distribution destination               | Title                                                                                                    | Email body                                                                                                    |
|-----------------------------------------------------------------------------|----------------------------------------|----------------------------------------------------------------------------------------------------|----------------------------------------------------------------------------------------------------|
| Pre-deadline<br>email<br>notification                                       | Person in charge<br>of the Item        | [Notification of<br>deadline for person in<br>charge] The item<br>deadline is<br>approaching.                                                                  | The deadline of the item, <i>Item-id</i> , is approaching.<br>Title: <i>item-title</i><br>Priority: <i>item-priority</i><br>Status: <i>item-status</i><br>Person in charge: <i>value-assigned-to-person-in-charge-of-item</i><br>Deadline: <i>deadline-for-item</i><br>                                                                                                    |
|                                                                             | Process work<br>board<br>administrator | [Notification of<br>deadline for process<br>work board<br>administrator] The<br>deadlines of <i>number-</i><br><i>of-items</i> items are<br>approaching.       | This email notifies you of the number of items whose deadlines are<br>approaching.<br>Number of days before deadline: Before <i>number-of-days-before-<br/>deadline</i> days<br>Email notifications frequency setting: <i>frequency-of-emailnotifications</i><br>System: <i>system-name</i><br>Process: <i>process-name</i><br>Number of items: <i>number-of-items</i> items:<br>The number of items whose priority is very urgent is <i>number-of-items</i> .<br>The number of items whose priority is urgent is <i>number-of-items</i> .<br>The number of items whose priority is standard is <i>number-of-items</i> .                                              |
| Notification of<br>remaining Items                                          | Person in charge<br>of the Item        | [Notification of held<br>item for person in<br>charge] The processing<br>of the item is delayed.                                                               | The number of items whose processing is delayed is <i>number-of-items</i> .<br><i>Number-of-delayed-items-for-each-status</i><br>Priority to be monitored: <i>priority-of-items-to-be-monitored</i><br>Time when item is not updated:<br><i>time-during-which-items-in-a-specific-status-remain</i><br>System: <i>system-name</i><br>Process: <i>process-name</i><br><br>The processing of the item, <i>item-id</i> , is delayed.<br>Title: <i>item-title</i><br>Priority: <i>item-priority</i><br>Status: <i>item-status</i><br>Person in charge: <i>value-assigned-to-person-in-charge-of-item</i><br>Update date and time: <i>date-and-time-of-item-update</i><br> |
|                                                                             | Process work<br>board<br>administrator | [Notification of the<br>number of held items<br>for process work board<br>administrator] <i>number-</i><br><i>of-items</i> items are<br>delayed in processing. | This email notifies you of the number of items whose processing is delayed.<br>The number of items whose processing is delayed is <i>number-of-items</i> .<br><i>Number-of-delayed-items-for-each-status</i><br>Priority to be monitored: <i>priority-of-items-to-be-monitored</i><br>Time when item is not updated:<br><i>Time-during-which-items-in-a-specific-status-remain</i><br>System: <i>system-name</i><br>Process: <i>process-name</i>                                                                                                    |
| Email<br>notification of<br>changes in the<br>persons in<br>charge of Items | New person in<br>charge of the<br>Item | [ Item change of the<br>person in charge<br>notification <i>item-id</i> ]<br><i>item-title</i>                                                                 | The person in charge of the item of [Item ID: <i>item-id</i> ] changed.<br>System: <i>system-name</i><br>Process: <i>process-name</i><br>Title: <i>item-title</i><br>Priority: <i>item-priority</i>                                                                                                    |

| Type of email notification                                                  | Distribution destination               | Title                                                                                          | Email body                                                                                                    |
|-----------------------------------------------------------------------------|----------------------------------------|------------------------------------------------------------------------------------------------|----------------------------------------------------------------------------------------------------|
| Email<br>notification of<br>changes in the<br>persons in<br>charge of Items | New person in<br>charge of the<br>Item | [ Item change of the<br>person in charge<br>notification <i>item-id</i> ]<br><i>item-title</i> | Status: <i>item-status</i><br>Person in charge: <i>value-assigned-to-person-in-charge-of-item</i><br>Deadline: <i>deadline-for-item</i>                                                                                                    |
| Email<br>notification to<br>be distributed<br>when an Item is<br>closed     | Person in charge<br>of the Item        | [ Item close<br>notification <i>item-</i><br><i>id</i> ] <i>item-title</i>                     | The item of [Item ID: <i>item-id</i> ] was closed.<br>System: <i>system-name</i><br>Process: <i>process-name</i><br>Title: <i>item-title</i><br>Priority: <i>item-priority</i><br>Status: <i>item-status</i><br>Person in charge: <i>value-assigned-to-person-in-charge-of-item</i><br>Deadline: <i>deadline-for-item</i> |

- 6. Save and overwrite the email definition file.
- 7. Verify that the content of the email definition file is correct.
- 8. Stop the following JP1/Service Support services:
  - JP1/Service Support Web Service
  - JP1/Service Support

For details about the order in which these services should be stopped, see 1.6.2 Stopping JP1/Service Support services.

9. Start JP1/Service Support services.

For details about the order in which these services should be started, see *1.6.1 Starting JP1/Service Support services*. Changes to the email definition file are reflected in JP1/Service Support.

#### 🖹 Note

The email definition file allows you to make settings on the following functionalities and the abovementioned functionalities:

- Email notification of deleted users
- Email notification of deleted roles
- Email notification of created Items
- Email notification of Item escalation
- Registration of Items by email

For details, see information about the *email definition file (jplimss\_mail\_setting.conf)* in the JP1/Service Support Configuration and Administration Guide.

#### Postrequisites

Edit the definition file for the task practice service so that the commands for automatically distributing pre-deadline email notifications and held Item notifications are periodically executed on a regular basis.

<sup>1.</sup> Configuring JP1/Service Support

IT Service Management: Getting Started

#### **Related topics**

- 1.6.2 Stopping JP1/Service Support services
- 1.6.1 Starting JP1/Service Support services
- Email definition file (jplimss\_mail\_setting.conf) of the JP1/Service Support Configuration and Administration Guide

# (5) Configuring the periodic execution of commands for automatically distributing email notifications

Edit the definition file for the task practice service so that the commands for automatically distributing pre-deadline email notifications and held Item notifications are periodically executed on a regular basis.

#### Prerequisites

- This operation is performed by the JP1/Service Support administrator.
- JP1/Service Support Task Service is terminated.

#### Procedure

- Use a program such as a text editor to open the definition file for the task practice service. The following is the location where the definition file for the task practice service is stored: *JP1/SS-path*\conf\jp1imss service setting.conf
- 2. Edit the jssinformperiod section.

In this example, edit this section as follows:

```
[jssinformperiod]
use=true
basetime=03:00
```

The command for automatically distributing pre-deadline email notifications (jssinformperiod command) runs every day at 3:00 a.m.

A load is placed on the machine while the jssinformperiod command is running. We recommend that you set the command to be executed when only JP1/Service Support - DB Server is running or during a time period when the load on the machine is low (e.g., at night).

#### 3. Edit the **jssinformleave** section.

In this example, edit this section as follows:

```
[jssinformleave]
use=true
period=240
monitorStart=08:00
monitorEnd=20:00
```

The command for automatically distributing held Item notifications (jssinformleave command) runs every four hours (240 minutes) from 8:00 to 20:00, every day.

A load is placed on the machine while the jssinformleave command is running. Pay attention to the execution interval.

- 4. Check whether the content edited in steps 2 and 3 is correct.
- 5. Save the definition file for the task practice service.

```
1. Configuring JP1/Service Support
```

6. Start JP1/Service Support - Task Service.

For details about how to start the service, see *1.6.1 Starting JP1/Service Support services*. The edited content in the definition file for the task practice service is applied to JP1/Service Support.

- Note
  - For details about periodic command execution using the JP1/Service Support Task Service service, see *Definition file for the task practice service (jplimss\_service\_setting.conf)* in the JP1/Service Support Configuration and Administration Guide.
  - For details about how to execute the following commands using the command prompt, see *How to use Command Prompt to execute commands* in the *JP1/Service Support Configuration and Administration Guide*.
    - jssdbbackup.bat command (makes a backup of data in the Item management database)
    - jssdbreclaim.bat command (releases the free space in the Item management database)
    - jssdbrorg.bat command (reorganizes the Item management database)

#### **Related topics**

- 1.6.2 Stopping JP1/Service Support services
- 1.6.1 Starting JP1/Service Support services
- Definition file for the task practice service (jplimss\_service\_setting.conf) of the JP1/Service Support Configuration and Administration Guide
- How to use Command Prompt to execute commands of the JP1/Service Support Configuration and Administration Guide

<sup>1.</sup> Configuring JP1/Service Support

## 1.6 Changing JP1/Service Support settings

You must start or stop JP1/Service Support services when changing JP1/Service Support settings. Note that JP1/Service Support services must be started or stopped in a predetermined order. This topic explains how to start or stop the services.

## 1.6.1 Starting JP1/Service Support services

Start JP1/Service Support services on the Item management server.

#### Prerequisites

This operation is performed by the JP1/Service Support administrator.

#### Procedure

- 1. From the Start menu, select **Administrative Tools Services**. The **Services** dialog box is displayed.
- 2. Right click the service to be started, and then select **Start** from the pop-up menu.

Start the JP1/Service Support - Task Service service only if the definition file for the task practice service is configured to perform one of the following: aggregation of Item information, pre-deadline notification, notification of remaining Items, and email-based Item registration. If the definition file is not configured to perform any of the above, an error will occur.

Start services in the following order:

- JP1/Service Support DB Server service
- JP1/Service Support service
- JP1/Service Support Web Service service
- JP1/Service Support Task Service service

## 1.6.2 Stopping JP1/Service Support services

Stop JP1/Service Support services on the Item management server.

#### Prerequisites

This operation is performed by the JP1/Service Support administrator.

#### Procedure

- 1. From the Start menu, select **Administrative Tools-Services**. The **Services** dialog box is displayed.
- 2. Right click the service to be stopped, and then select **Stop** from the pop-up menu. Stop services in the following order:
  - JP1/Service Support Task Service service
  - JP1/Service Support Web Service service
  - JP1/Service Support service

<sup>1.</sup> Configuring JP1/Service Support

IT Service Management: Getting Started

• JP1/Service Support - DB Server service

<sup>1.</sup> Configuring JP1/Service Support

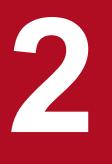

# **Resolving Incidents Based on Registered Items**

By registering incidents that occurred on a target system to JP1/Service Support as Items and managing the progress of the measures taken for the incidents, you can efficiently solve incidents. This chapter describes the overview of the process from the registration of the incident "an abnormal termination of an application in the business system" as an Item until the Item is closed.

## 2.1 Workflow from registering an incident as an Item to closing the Item

When an incident occurs on a business system, a service desk operator receives an inquiry about the incident and then registers the incident as an Item. Persons in charge of the incident management and problem management processes take measures for the Item. After the incident inquirer approves the results, the incident management administrator closes the Item.

The following shows the workflow from registering an incident as an Item to closing the Item.

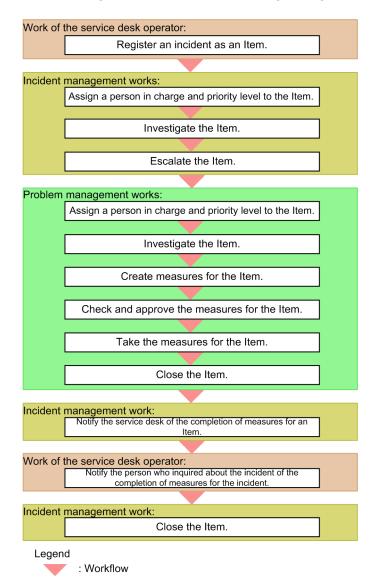

#### **Related topics**

- 2.2 Registering an incident as an Item [service desk]
- 2.3 Assigning a person in charge and priority level to the Item [incident management]
- 2.4 Investigating the Item [incident management]
- 2.5 Escalating the Item [incident management]
- 2.6 Assigning a person in charge and priority level to the Item [problem management]
- 2.7 Investigating the Item [problem management]
- 2.8 Creating measures for the Item [problem management]

<sup>2.</sup> Resolving Incidents Based on Registered Items

- 2.9 Checking and approving the measures for the Item [problem management]
- 2.10 Taking the measures for the Item [problem management]
- 2.11 Closing the Item [problem management]
- 2.12 Notifying the service desk of the completion of measures for an Item [incident management]
- 2.13 Notifying the incident inquirer of the completion of measures for the incident [service desk]
- 2.14 Closing the Item [incident management]

<sup>2.</sup> Resolving Incidents Based on Registered Items

## 2.2 Registering an incident as an Item [service desk]

When a service desk operator receives an inquiry about an incident that occurred on a target system, the operator registers the incident to JP1/Service Support as an Item. By registering Items to JP1/Service Support, you can manage their work statuses in JP1/Service Support.

#### Prerequisites

This operation is performed by the service desk operator.

#### Procedure

1. From the list of process work boards in the **main** window (for the list of Items), select [Incident management] of [Business system].

| T process management - Windows Internet Explorer       |                                       |                                        |                  | = 4                                  | X D Bing                 | <u>- IC</u><br>A |
|--------------------------------------------------------|---------------------------------------|----------------------------------------|------------------|--------------------------------------|--------------------------|------------------|
|                                                        | rtier/portier/nptip/linissitenimg/par | 16/-44054401440g555/6220/16y500.30/685 | aut              | <u> </u>                             | X D out                  | 2                |
| Service Support                                        | Daisuke Satou                         |                                        |                  |                                      | III 88 III               | ?                |
| ew •   Action •   View •   Option •   Window: 2014 / 0 | 1 - 2016/ 12                          |                                        |                  | H Top 4 Prev 1-31/31 Next 🕨 Last H   |                          | Searc            |
| ist of process work boards                             | List of items:Process work            | board/Business system/Incident n       | nanagement       |                                      |                          |                  |
| Process work board                                     | Priority Status                       | 🗅 Title                                | Person in charge | Deadline Update date and time        | Item ID                  |                  |
| Business system                                        | Very urgent Received                  | The number of the wa                   | Pedro Garcia     | 2016/01/16 13:00 2016/01/15 03:48:56 | GManagementSystemIncid   | ent-0001         |
| 8 Incident management                                  | Urgent Close                          | Regarding the compan                   | Naoki Suzuki     | 2016/01/13 03:00 2016/01/15 03:35:58 | GManagementSystemIncid   | ent-0001         |
| B Problem management                                   | Urgent Support Reque                  | sted 🖺 About the network tr            | Pedro Garcia     | 2016/01/17 16:59 2016/01/16 08:26:10 | GManagementSystemIncid   | ent-000          |
| Searchange management                                  | Urgent Discussing                     | Web system of Compan                   | Naoki Suzuki     | 2016/01/24 13:00 2016/01/16 08:22:26 | GManagementSystemIncid   | ent-000'         |
| Release management                                     | Very urgent Received                  | The process cannot c                   | Naoki Suzuki     | 2016/01/17 10:00 2016/01/16 08:12:29 | GManagementSystemIncid   | ent-000'         |
|                                                        | Standard Received                     | Improvement request                    | Naoki Suzuki     | 2015/01/24 13:00 2016/01/16 08:11:22 | GManagementSystemIncid   | ent-000          |
|                                                        | Very urgent Investigating             | Failed in the counti                   | Naoki Suzuki     | 2016/01/20 03:00 2016/01/16 08:09:35 | GManagementSystemIncid   | ent-000          |
|                                                        | Urgent Received                       | A failure occured to                   | Naoki Suzuki     | 2016/01/20 15:00 2016/01/15 03:39:07 | GManagementSystemIncid   | ent-000          |
|                                                        | Ilment Received                       | Server communication                   | Dodeo Garria     | 2018/01/22 02:00 2018/01/15 02:28:20 | Cyconsonanto interminaid |                  |
|                                                        |                                       |                                        |                  |                                      |                          |                  |
|                                                        |                                       |                                        |                  |                                      |                          |                  |

- 2. From the menu, select **New New item**. The **New item** window appears.
- 3. Enter Item information.

| Attp://XXXXXXXX :24401/ -           | IT process management - Windows Internet Explorer |                         |                       | <u>_0×</u> |
|-------------------------------------|---------------------------------------------------|-------------------------|-----------------------|------------|
| Mew item<br>Register Action ▼ Close |                                                   |                         |                       | -          |
| Title*                              | :                                                 |                         |                       | -          |
| Item ID                             |                                                   | Update date and time    |                       |            |
| System                              | : Business system                                 | Process                 | : Incident management |            |
| Occurrence date and time            | Calendar                                          | Deadline                | Calendar              |            |
| Person in charge*                   | Details List                                      | Status*                 | : Received            |            |
| Extended numerical data 01          | :                                                 |                         |                       |            |
| Customer name                       | :                                                 | Inquirer                | :                     |            |
| Item type                           | :                                                 | Inter-process ID        |                       |            |
| Problem domain                      | :                                                 |                         |                       |            |
| Overview                            | :                                                 |                         |                       | ×          |
| Registration date and time          |                                                   | Registrant              |                       |            |
| Start date and time                 | Calendar                                          | End date and time       | Calendar              |            |
| Severity                            | :                                                 | Reason for severity     | :                     |            |
| Impact level                        | :                                                 | Reason for impact level | :                     |            |
| Priority                            | :                                                 | Reason for priority     | :                     |            |
|                                     |                                                   |                         |                       | ×          |
|                                     |                                                   |                         |                       | -          |

The table below provides examples of the information to be entered or selected.

| Item             | Configuration information to be entered or selected           |
|------------------|---------------------------------------------------------------|
| Title            | Abnormal termination of an application in the business system |
| Person in charge | Role name: Business system incident management                |

<sup>2.</sup> Resolving Incidents Based on Registered Items

| Item        | Configuration information to be entered or selected                                                                                                    |
|-------------|----------------------------------------------------------------------------------------------------|
| Status      | Received                                                                                                    |
| Work status | <ul> <li>Enter information such as the following:</li> <li>An inquiry about an incident (abnormal termination of an application in the business system) was received at the service desk.</li> <li>Requesting for the Item to be handled in incident management.</li> </ul> |

To enter Item information other than the information in the above table, see *Creating an Item by using the [New item] window* in the JP1/Service Support Configuration and Administration Guide.

Note that values for **Item ID**, **System**, **Process**, **Inter-process ID**, **Registration date and time**, and **Registrant** are automatically input when the Item is registered in step 5.

- 4. To attach a file, click the **Attachment** button to display the **Attach file** window, and then specify the file to be attached.
- 5. From the menu, select **Register**.

The Item is registered to the incident management process work board.

6. Notify the incident management administrator that the Item has been registered to JP1/Service Support.

If email notification is enabled, you can omit this step. For details about email notifications, see *Email notification* in the JP1/Service Support Configuration and Administration Guide.

## Note

The following functionalities are useful during Item registration:

- You can prevent the omission of input items by specifying which input items in the Item form are mandatory. For details, see *Customizing an Item form* in the *JP1/Service Support Configuration and Administration Guide*.
- To automate the input of the priority and deadline of each work unit, change the settings of the process work board to which the Item is to be registered. For details, see *Using automatic input of Item settings* in the *JP1/Service Support Configuration and Administration Guide*.
- You can register Items by email. For details, see *Setting an environment for registering Items by email* in the *JP1/Service Support Configuration and Administration Guide*, and *Creating Items via email* in the *JP1/Service Support Operator's Guide*.
- If you are using JP1/IM Manager to monitor the system, you can use automated actions to automatically register JP1 events to JP1/Service Support as Items. For details, see *Registering Items via automated action* in the *JP1/Service Support Configuration and Administration Guide*.

#### **Related topics**

- Creating an Item by using the "New item" window of the JP1/Service Support Configuration and Administration Guide
- Email notification of the JP1/Service Support Configuration and Administration Guide
- Customizing an Item form of the JP1/Service Support Configuration and Administration Guide
- Using automatic input of Item settings of the JP1/Service Support Configuration and Administration Guide
- Setting an environment for registering Items by email of the JP1/Service Support Configuration and Administration Guide
- Creating Items via email of the JP1/Service Support Configuration and Administration Guide

2. Resolving Incidents Based on Registered Items

• Registering Items via automated action of the JP1/Service Support Configuration and Administration Guide

<sup>2.</sup> Resolving Incidents Based on Registered Items

# 2.3 Assigning a person in charge and priority level to the Item [incident management]

After receiving a notice from the service desk operator about the registration of the Item "an abnormal termination of an application in the business system", assign the person in charge of the Item and the Item priority in the incident management process.

#### Prerequisites

The user who performs this operation is the incident management administrator.

#### Procedure

1. From the list of Items in the main window (for the list of Items), select the Item for which a notification was received.

| IT process management - Windows Internet Exp |                                                                   |                                                  |                                                 |                |
|----------------------------------------------|-------------------------------------------------------------------|--------------------------------------------------|-------------------------------------------------|----------------|
| 🖌 🕤 🗢 🔊 http://xxxxxxxxx :24401/jp1cs/portal | /screen/TitlePortlet/portlet/hptljp1imssitemmgr/pane/~440b4408440 | λg55S76Z2i/layout_id/default                     | 💌 🔄 🗙 📴 Bing                                    | P              |
| 🔅 🥢 🎢 process management                     |                                                                   |                                                  |                                                 |                |
| Service Support                              |                                                                   |                                                  |                                                 | 2              |
| ew ▼   Action ▼   View ▼   Option ▼   Windo  | w: 2014 / 01 - 2016 / 12                                          | H Top ◀ F                                        | Prev 1-32/32 Next 🕨 Last 🕅                      | Searc          |
| ist of process work boards                   | List of items: Process work board/Business                        | system/incident management                       |                                                 |                |
| Process work board                           | Priority Status 🗅 Title                                           | Person in charge                                 | Deadline Update date and time Item ID           |                |
| ABusiness system                             | Received  Abnorm                                                  | al termination Business system incident manageme | ent 2015/08/13 17:00 2015/08/11 14:09:02 GManag | ementSystemInr |
| 8 Incident management                        | Very urgent Support Requested 🏝 Abnorm                            | ial termination Naoki Suzuki                     | 2015/08/11 15:00 2015/08/11 14:16:52 GManag     | ementSystemIn  |
| Republic management                          | Urgent Discussing 🖺 Web sy                                        | stem of Com Naoki Suzuki                         | 2016/01/24 13:00 2016/01/16 08:22:26 GManag     | ementSystemIn  |
| 8. Change management                         |                                                                   | ocess cannot c Naoki Suzuki                      | 2016/01/17 10:00 2016/01/16 08:12:29 GManag     | ementSystemin  |
| Release management                           |                                                                   | ement request Naoki Suzuki                       | 2015/01/24 13:00 2016/01/16 08:11:22 GManag     | ementSystemin  |
| -garcelease management                       |                                                                   | n the counti Naoki Suzuki                        | 2016/01/20 03:00 2016/01/16 08:09:35 GManag     |                |
|                                              |                                                                   | e occured to Naoki Suzuki                        | 2016/01/20 15:00 2016/01/15 03:39:07 GManag     |                |
|                                              |                                                                   | communication Date Gamia                         | 2018/01/22 02:00 2018/01/15 02:29:20 CManage    |                |
|                                              | <b> </b> ∢                                                        |                                                  |                                                 |                |
|                                              | Title: Abnormal termination<br>Currently-editing user:            | on of an application in the business system      |                                                 |                |
|                                              | Item ID:                                                          | GManagementSystemIncident-000002                 |                                                 |                |
|                                              |                                                                   | 2015/08/11 14:09:02                              |                                                 |                |
|                                              |                                                                   | Business system                                  |                                                 |                |
|                                              |                                                                   | Incident management                              |                                                 |                |
|                                              |                                                                   | 2015/08/10 17:00                                 |                                                 |                |
|                                              |                                                                   | 2015/08/13 17:00                                 |                                                 |                |
|                                              |                                                                   | Business system incident management<br>Received  |                                                 |                |
|                                              | Extended numerical data 01:                                       | Received                                         |                                                 |                |
|                                              | Customer name:                                                    |                                                  |                                                 |                |
|                                              | Inquirer:                                                         |                                                  |                                                 |                |
|                                              | Item type:                                                        |                                                  |                                                 |                |
|                                              |                                                                   | 000000012-01                                     |                                                 |                |
|                                              | Problem domain:                                                   |                                                  |                                                 |                |
|                                              | Overview:                                                         |                                                  |                                                 |                |
|                                              | Registration date and time:                                       | 2015/08/11 14:09:02                              |                                                 |                |

- 2. From the menu, select **Action Edit item**. The **Edit item** window appears
- 3. Edit the person in charge of the Item and the Item priority.

| Attp://XXXXXXXX :24401/ - ] | IT process management - Windows Internet Explorer     |                         |                           | _ [ [ ] × |
|-----------------------------|-------------------------------------------------------|-------------------------|---------------------------|-----------|
| Constant Send Back Action • | Close                                                 |                         |                           | •         |
| Title*                      | : Abnormal termination of an application in the busin | ness system             |                           | -         |
| Item ID                     | : GManagementSystemIncident-000002                    | Update date and time    | : 2015/08/11 14:09:02     |           |
| System                      | : Business system                                     | Process                 | : Incident management     |           |
| Occurrence date and time    | 2015/08/10 Calendar 17:00                             | Deadline                | 2015/08/13 Calendar 17:00 |           |
| Person in charge*           | Business system incident management  Details List     | Status*                 | : Received                |           |
| Extended numerical data 01  | :                                                     |                         |                           |           |
| Customer name               | :                                                     | Inquirer                | :                         |           |
| Item type                   | :                                                     | Inter-process ID        | : 0000000012-01           |           |
| Problem domain              | :                                                     |                         |                           |           |
| Overview                    | :                                                     |                         | 2                         |           |
| Registration date and time  | : 2015/08/11 14:09:02                                 | Registrant              | : Daisuke Satou           |           |
| Start date and time         | Calendar                                              | End date and time       | Calendar                  |           |
| Severity                    | :                                                     | Reason for severity     | :                         |           |
| Impact level                | :                                                     | Reason for impact level | :                         |           |
| Priority                    | :                                                     | Reason for priority     | :                         |           |
|                             |                                                       |                         | 2                         |           |

Refer to the examples in the following table when editing or setting information.

| Item             | Configuration information to be edited or selected |
|------------------|----------------------------------------------------|
| Person in charge | User name "Pedro Garcia"                           |
| Status           | Investigating                                      |

<sup>2.</sup> Resolving Incidents Based on Registered Items

| Item        | Configuration information to be edited or selected                                                                                                    |
|-------------|----------------------------------------------------------------------------------------------------|
| Priority    | Urgent                                                                                                    |
| Work status | <ul> <li>Enter information such as the following:</li> <li>You will investigate whether the registered Item is an Item that was previously closed.</li> <li>If the registered Item is an Item that was previously closed, you will create measures based on the measures taken for the past Item.</li> <li>If the registered Item is an unknown Item, you will escalate the Item to the problem management process.</li> </ul> |

#### 4. From the menu, select **Register**.

The edited information of the Item that was selected in the main window (for the list of Items) is applied.

5. Instruct the person in charge of incident management to which the Item is assigned to take measures for the Item. If email notification is enabled, you can omit this step. For details about email notifications, see *Email notification* in the *JP1/Service Support Configuration and Administration Guide*.

#### **Related topics**

• Email notification of the JP1/Service Support Configuration and Administration Guide

<sup>2.</sup> Resolving Incidents Based on Registered Items

This section describes how to investigate whether the incident "an abnormal termination of an application in the business system" is an Item that was previously closed.

## 2.4.1 Workflow for investigating Items [incident management]

After a person in charge of incident management checks the statuses of the Items that he or she manages, the person in charge of incident management searches past Items and investigates whether similar Items exist. If similar Items exist, the incident management person can give responses and measures similar to those of the past similar Items.

The following shows the overview of the process when a person in charge of incident management investigates Items.

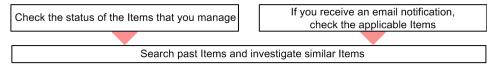

Legend:

: Workflow

#### **Related topics**

- 2.4.2 Checking the statuses of the Items that you manage [incident management]
- 2.4.3 Checking the Items for which a pre-deadline email notification was sent [incident management]
- 2.4.4 Searching past Items for similar Items [incident management]
- Specifying search conditions of the JP1/Service Support Operator's Guide
- Email notification of the JP1/Service Support Configuration and Administration Guide

# 2.4.2 Checking the statuses of the Items that you manage [incident management]

Narrow down the list of Items in the **main** window (for the list of Items) so that only the Items that you manage are displayed. Even if you manage multiple Items, you can check the status of each Item.

#### Prerequisites

This operation is performed by the person in charge of incident management.

### Procedure

1. From the menu of the main window (for the list of Items), select View - My item.

<sup>2.</sup> Resolving Incidents Based on Registered Items

| T process management - Windows Internet Explorer | rtlet/oortlet/hotlip linssitemmer/pane/~440b4408440g5557822i/lavou                                                                                                    | id/default                                                                                                    | + X D Bing P -                                                                                                    |
|--------------------------------------------------|----------------------------------------------------------------------------------------------------|----------------------------------------------------------------------------------------------------|----------------------------------------------------------------------------------------------------|
| 🖌 🎸 🏉 IT process management                      |                                                                                                    |                                                                                                    |                                                                                                    |
| Service Support                                  |                                                                                                    |                                                                                                    | 🖬 🕄 🛄 ?                                                                                                    |
| New  Action  View  Option  Window: 2014 / 0      | - 2016 / 12<br>List of items Process work board/Business system/Inci                                                                                                    | H Top 4 Prev 1-32/32 Next > Last H                                                                                                    | Search                                                                                                    |
| Edd (process work tamin pages to                 | Lat of terms Process work boardsuinces systemmore<br>Very urgert Received The number of her<br>Urgent Case Repeated Adout the redwork Urgent<br>Support Requestion<br>Urgent Case Department<br>Adout the redwork Urgent<br>Standard Received Disponeerent trages<br>Standard Received Adout the redwork Urgent<br>Urgent Received Adout the redwork Urgent<br>Urgent Received Adout the redwork Urgent<br>Urgent Received Adout the redwork Urgent<br>Urgent Received Adout the redwork Urgent<br>Disponeerent trages<br>Banabard Received Adout the redwork Urgent<br>Disponeerent trages<br>Banabard Received Adout the tradework Urgent<br>Disponeerent trages<br>Banabard Received Adout the tradework Urgent<br>Standard Received Adout the tradework Urgent<br>Banabard Received Adout the tradework Urgent<br>Banabard | Person in charge         Deathin         Update date and tra<br>2016/01/16 1020 2016/01/16 0202           an         Naski Skuski         2018/01/16 0246 1023.51           an         Naski Skuski         2018/01/16 0246 1023.51           an         Naski Skuski         2018/01/16 0246 1023.51           an         Naski Skuski         2018/01/17 105.2016/01/16 023.51           an         Valid Skuski         2018/01/16 012.21           an         Naski Skuski         2018/01/17 102.001/01/16 012.21           an         Valid Skuski         2018/01/16 012.21           an         Valid Skuski         2018/01/16 012.21           an         2018/01/16 012.21         2018/01/16 012.21           an         2018/01/16 012.02         2018/01/16 012.21           an         2018/01/16 012.02         2018/01/16 018.02           an         2018/01/16 012.02         2018/01/16 018.02           an         2018/01/16 012.02         2018/01/16 018.02           an         2018/01/16 012.02         2018/01/16 018.02 | e tern ID<br>C ManagementSysteminicadere. C00177<br>C ManagementSysteminicadere. C00177<br>C ManagementSysteminicadere. C00157<br>C ManagementSysteminicadere. C00157<br>C ManagementSysteminicadere. C00157<br>C ManagementSysteminicadere. C00157<br>C ManagementSysteminicadere. C00177<br>C ManagementSysteminicadere. C00177 |

This list displays only the Items for which you are responsible or the Items to which your role name is set as the person in charge.

- From the menu of the main window (for the list of Items), select View Item in progress.
   This list displays only the Items whose status is not "Close" and whose process work board is in the "Operating" state.
- 3. On the list of Items in the **main** window (for the list of Items), check the statuses of the Items that you manage. Determine the order of Items to be handled, based on priorities, deadlines, or some other criteria.

#### Postrequisites

Investigate whether the Items that you manage have similar Items.

# 2.4.3 Checking the Items for which a pre-deadline email notification was sent [incident management]

For target systems to continue operating normally, Items for which pre-deadline email notifications were sent must be handled immediately. This section describes the workflow from checking a pre-deadline email notification about the "abnormal termination of an application in the business system", to checking the instructions from the incident management administrator.

#### Prerequisites

This operation is performed by the person in charge of incident management.

#### Procedure

1. Use email software to check whether a pre-deadline email notification was sent to the email address registered in your user information.

In this example, the subsequent steps are described based on the assumption that the following pre-deadline email notification was received in accordance with the default settings in the email definition file.

| Title                                                                               | Email body                                                                                                    |
|-------------------------------------------------------------------------------------|----------------------------------------------------------------------------------------------------|
| [Notification of deadline for person in charge]<br>The item deadline is approaching | The number of items whose deadlines are approaching is 1.<br>The number of items whose priority is Very urgent is 0.<br>The number of items whose priority is urgent is 1.<br>The number of items whose priority is standard is 0. |

<sup>2.</sup> Resolving Incidents Based on Registered Items

| Title                                                                               | Email body                                                                                                    |
|-------------------------------------------------------------------------------------|----------------------------------------------------------------------------------------------------|
| [Notification of deadline for person in charge]<br>The item deadline is approaching | System: target-system-name<br>Process: process-name<br><br>The deadline for GManagementSystemIncident-00100 is approaching.<br>Title: An abnormal termination of an application in the business system<br>Priority: Urgent<br>Status: Investigating<br>Person in charge: Pedro Garcia<br>Deadline: 2015/08/13<br> |

## Important

If you notice that you have yet to receive an email notification that should have been sent, even though email notification is enabled, select **Option - View my details** from the menu of the **main** window (Item list view), and then make sure the email address registered in your user information is correct.

If the email address is correct, ask the JP1/Service Support administrator to check whether the values defined in the email definition file, such as the host name (hptl\_jp1\_imss\_mail\_server) of the SMTP server and the port number (hptl\_jp1\_imss\_mail\_port) that is used by the SMTP server, are correct.

2. Log in to JP1/Service Support. From the list of Items in the **main** window (Item list view), select an Item for which a pre-deadline email notification was received.

| IT process management - Windows Internet Expl        | lorer                                                   |                                                          |                                                     | -OX            |
|------------------------------------------------------|---------------------------------------------------------|----------------------------------------------------------|-----------------------------------------------------|----------------|
| Carlos v a http://xxxxxxxxxxxxxxxxxxxxxxxxxxxxxxxxxx | screen/TitlePortlet/portlet/hptljpTinssitemmgr/pane/~44 | Ob44O844Og55S76Z2i/layout_id/default                     | 💌 49 🗙 🚺 Bing                                       | 2.             |
| 🙀 🏟 🌈 IT process management                          |                                                         |                                                          |                                                     |                |
| Service Support                                      | Pedro Garcia                                            |                                                          | • 8 •                                               | ?              |
| New •   Action •   View •   Option •   Window        |                                                         |                                                          | ev 1-32/32 Next 🕨 Last 🕅                            | Search         |
| List of process work boards                          |                                                         | Business system/Incident management                      |                                                     |                |
|                                                      |                                                         | Title Person in charge                                   | Deadline Update date and time Item ID               | -              |
| Business system                                      |                                                         | Abnormal termination Business system incident management | 2015/08/13 17:00 2015/08/11 14:09:02 GManagementSys | stemInci       |
| 8. Incident management                               | Very urgent Support Requested                           | Abnormal termination Naoki Suzuki                        | 2015/08/11 15:00 2015/08/11 14:16:52 GManagementSys | stemInci       |
| 8 Problem management                                 | Urgent Discussing                                       | Web system of Com Naoki Suzuki                           | 2016/01/24 13:00 2016/01/16 08:22:26 GManagementSys | stemInci       |
| 8 Change management                                  | Very urgent Received                                    | The process cannot c Naoki Suzuki                        | 2016/01/17 10:00 2016/01/16 08:12:29 GManagementSys | stemInci       |
| B Release management                                 | Standard Received                                       | Improvement request Naoki Suzuki                         | 2015/01/24 13:00 2016/01/16 08:11:22 GManagementSys | stemInci       |
|                                                      | Very urgent Investigating                               | Failed in the counti Naoki Suzuki                        | 2016/01/20 03:00 2016/01/16 08:09:35 GManagementSys | stemInci       |
|                                                      | Urgent Received                                         | A failure occured to Naoki Suzuki                        | 2016/01/20 15:00 2016/01/15 03:39:07 GManagementSys | steminci ,     |
|                                                      | Ilmant Paraked                                          | Senier communication Date Garria                         | 2016/01/22 02:00:2016/01/16 02:29:20 CM             | -tomba a       |
|                                                      | Title: Abnormal t<br>Currently-editing user:            | ermination of an application in the business system      |                                                     | - <u>D</u> [\$ |
|                                                      | Item ID:                                                | GManagementSystemIncident-000002                         |                                                     | -              |
|                                                      | Update date and time:                                   | 2015/08/11 14:09:02                                      |                                                     |                |
|                                                      | System:                                                 | Business system                                          |                                                     |                |
|                                                      | Process:                                                | Incident management                                      |                                                     | - 1            |
|                                                      | Occurrence date and time:                               | 2015/08/10 17:00                                         |                                                     |                |
|                                                      | Deadline:<br>Person in charge:                          | 2015/08/13 17:00<br>Business system incident management  |                                                     | _              |
|                                                      | Status:                                                 | Business system incident management<br>Received          |                                                     |                |
|                                                      | Extended numerical data 01:                             | Necered                                                  |                                                     |                |
|                                                      | Customer name:                                          |                                                          |                                                     |                |
|                                                      | Inquirer:                                               |                                                          |                                                     |                |
|                                                      | Item type:                                              |                                                          |                                                     |                |
|                                                      | Inter-process ID:                                       | 000000012-01                                             |                                                     |                |
|                                                      | Problem domain:                                         |                                                          |                                                     |                |
|                                                      | Overview:                                               |                                                          |                                                     |                |
| 1                                                    | Registration date and time:                             | 2015/08/11 14:09:02                                      |                                                     | •              |

- 3. From the menu, select **Action View item**. The **View item** window appears.
- 4. From the menu of the **View item** window, select **Action Work status display**. The **Work status display** window appears.
- 5. In the Work status display window, check the instructions from the incident management administrator.

#### Postrequisites

Investigate whether similar Items exist for the Item for which a pre-deadline email notification was sent.

<sup>2.</sup> Resolving Incidents Based on Registered Items

## 2.4.4 Searching past Items for similar Items [incident management]

Search past Items to see whether the Item "abnormal termination of an application in the business system" (for an incident that occurred on the target business system) is similar to a past Item.

#### Prerequisites

This operation is performed by the person in charge of incident management.

#### Procedure

1. From the list of process work boards in the **main** window (for the list of Items), select **Business system - Incident management**.

| 🕥 🗢 🛃 http://xx.xx.xx :24401/jp.lss/portal/s | creen/TitlePortlet/portlet/hptl | jp1inssiten.mgr/pane/-440 | Db44O8440g55S76Z2i/layout_id/defa | oft              |                  | <b>•</b> 4            | × D Bine   |               |
|----------------------------------------------|---------------------------------|---------------------------|-----------------------------------|------------------|------------------|-----------------------|------------|---------------|
| 🐼 🌈 🛛 process management                     |                                 |                           |                                   |                  |                  |                       |            |               |
| Service Support                              |                                 |                           |                                   |                  |                  |                       | 8          | □ ?           |
| ew • Action • View • Option • Window:        |                                 |                           |                                   |                  | N Top 4 Prev 1-: | 31/31 Next 🕨 Last 🕅 🗌 |            | Sear          |
| st of process work boards                    |                                 |                           | /Business system/Incident m       |                  |                  |                       |            |               |
| Process work board                           |                                 |                           | Title                             | Person in charge |                  | Update date and time  |            |               |
| Business system                              | Very urgent                     |                           | The number of the wa              | Pedro Garcia     |                  | 0 2016/01/15 03:48:56 |            |               |
| ag Incident management                       |                                 |                           | Regarding the compan              | Naoki Suzuki     |                  | 0 2016/01/15 03:35:58 |            |               |
| B Problem management                         |                                 |                           | About the network tr              | Pedro Garcia     |                  | 9 2016/01/16 08:26:10 |            |               |
| Change management                            |                                 |                           | Web system of Compan              |                  |                  | 0 2016/01/16 08:22:26 |            |               |
| 8뎚Release management                         | Very urgent                     |                           | The process cannot c              | Naoki Suzuki     |                  | 0 2016/01/16 08:12:29 |            |               |
|                                              |                                 | Received                  | Improvement request               | Naoki Suzuki     |                  | 0 2016/01/16 08:11:22 |            |               |
|                                              |                                 |                           | Failed in the counti              | Naoki Suzuki     |                  | 0 2016/01/16 08:09:35 |            |               |
|                                              | Urgent                          |                           | A failure occured to              | Naoki Suzuki     |                  | 0 2016/01/15 03:39:07 |            |               |
|                                              | Ilmont                          | Received 1                | Server communication              | Dodro Garria     | 2018/01/22 02:0  | 0.0018/01/15 00:08:00 | Managamant | minoidont 000 |
|                                              |                                 |                           |                                   |                  |                  |                       |            |               |
|                                              |                                 |                           |                                   |                  |                  |                       |            |               |
|                                              |                                 |                           |                                   |                  |                  |                       |            |               |
|                                              |                                 |                           |                                   |                  |                  |                       |            |               |
|                                              |                                 |                           |                                   |                  |                  |                       |            |               |
|                                              |                                 |                           |                                   |                  |                  |                       |            |               |
|                                              |                                 |                           |                                   |                  |                  |                       |            |               |
|                                              |                                 |                           |                                   |                  |                  |                       |            |               |
|                                              |                                 |                           |                                   |                  |                  |                       |            |               |
|                                              |                                 |                           |                                   |                  |                  |                       |            |               |
|                                              |                                 |                           |                                   |                  |                  |                       |            |               |
|                                              |                                 |                           |                                   |                  |                  |                       |            |               |
|                                              |                                 |                           |                                   |                  |                  |                       |            |               |
|                                              |                                 |                           |                                   |                  |                  |                       |            |               |
|                                              |                                 |                           |                                   |                  |                  |                       |            |               |
|                                              |                                 |                           |                                   |                  |                  |                       |            |               |
|                                              |                                 |                           |                                   |                  |                  |                       |            |               |

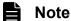

The search scope varies depending on the item that is selected from the list of process work boards. For details, see *Specifying search conditions* in the *JP1/Service Support Operator's Guide*.

- From the menu, select Action Search for item.
   The Specify item search conditions window appears.
- 3. Specify the Item search conditions.

<sup>2.</sup> Resolving Incidents Based on Registered Items

| <i>[</i> http://XXXXXXXX :2441                                          | 01/ – IT proce  | ess management – Windows Internet Explorer            |            |
|-------------------------------------------------------------------------|-----------------|-------------------------------------------------------|------------|
| 🐴 Specify item search                                                   | conditions      |                                                       | -          |
| Item Management windov                                                  | AX: 2014 / 01 - | 2016/12                                               | <u>^</u>   |
| Search this system:<br>Search this process:<br>Number of search results | s displayed pe  | Business system<br>Incident management<br>er page 100 |            |
| Search with this keyword                                                | t               |                                                       |            |
| Match all conditions                                                    |                 |                                                       |            |
| C Match any condition                                                   |                 |                                                       |            |
| Work status                                                             | •               | application                                           |            |
| Work status                                                             | •               | abnormal termination                                  |            |
|                                                                         | •               |                                                       | - 1        |
|                                                                         | •               |                                                       | _          |
|                                                                         |                 | a 1                                                   |            |
|                                                                         | •               | d I                                                   | _          |
| Search with this attribute:                                             |                 |                                                       |            |
| Match all conditions                                                    |                 |                                                       |            |
| C Match any condition                                                   |                 |                                                       |            |
| TON                                                                     | 「 search        |                                                       |            |
| ltern type:                                                             | Not             | selected Cancel                                       |            |
| Problem domain:                                                         | □ Not           | selected Cancel                                       |            |
| Severity:                                                               | Not             | selected Cancel                                       |            |
| Impact level:                                                           | □ Not           | selected Cancel                                       | -          |
|                                                                         |                 | Sea                                                   | arch Close |

In this example, specify the following search conditions for Search with this keyword:

- From the first drop-down list box, select Work status and then enter application in the text box.
- From the second drop-down list box, select Work status and then enter abnormal termination in the text box.
- 4. Click the Search button.

When the search finishes, the **List of item search results** window appears and lists the Items that meet the search conditions.

#### **Postrequisites**

- Check the content of each Item displayed in the search results to see whether the Item is similar to the Item you are managing. Create measures to be taken for the incident based on the displayed Items.
- If there are no search results, the Item that you manage can be considered as an unknown incident. Escalate the Item to the problem management process.

### Note

Even if an Item is an unknown incident, depending on the priority of the Item and requirements of the person who inquired about the incident, the person in charge of the Item in the incident management process might create provisional measures before escalating the Item.

#### **Related topics**

• Specifying search conditions of the JP1/Service Support Operator's Guide

<sup>2.</sup> Resolving Incidents Based on Registered Items

## 2.5 Escalating the Item [incident management]

If the Item "an abnormal termination of an application in the business system" that you manage is an unknown incident, escalate the Item to the problem management process as a request to handle the Item.

#### Prerequisites

This operation is performed by the person in charge of incident management.

#### Procedure

- 1. In the main window or the email, click <URL of item> to display the Item "an abnormal termination of an application in the business system".
- 2. From the menu, select Action Escalation.

The Specify an escalation destination window appears.

3. Select the process work board for the escalation destination.

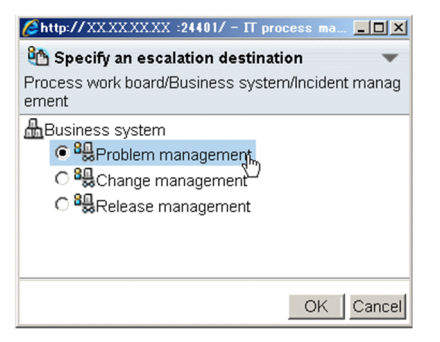

In this example, select **Problem management** because a request to handle the Item will be submitted to the problem management process.

4. Click the **OK** button.

The **New item** window appears. At this time, the Item information that was registered by the escalation source is inherited.

5. In the New item window, enter the information required for the escalation destination.

| Ehttp://XXXXXXXX :24401/ - I | T process management - Windows Internet Explorer         |                         |                           | -OX |
|------------------------------|----------------------------------------------------------|-------------------------|---------------------------|-----|
| Register Action ▼ Close      |                                                          |                         |                           | •   |
| Title*                       | : Abnormal termination of an application in the busines: | s system                |                           | -   |
| Item ID                      |                                                          | Update date and time    |                           |     |
| System                       | : Business system                                        | Process                 | : Problem management      |     |
| Occurrence date and time     | : 2015/08/10 Calendar 17:00                              | Deadline                | 2015/08/13 Calendar 17:00 |     |
| Person in charge*            | Details List                                             | Status*                 | Received                  |     |
| Customer name                | :                                                        | Inquirer                | :                         | _   |
| Item type                    |                                                          | Inter-process ID        |                           |     |
| Problem domain               |                                                          |                         |                           |     |
| Overview                     | :                                                        |                         | ×                         |     |
| Registration date and time   |                                                          | Registrant              |                           |     |
| Start date and time          | Calendar                                                 | End date and time       | Calendar                  |     |
| Severity                     |                                                          | Reason for severity     | :                         |     |
| Impact level                 | :                                                        | Reason for impact level | :                         |     |
| Priority                     | : Urgent                                                 | Reason for priority     | :                         |     |
|                              |                                                          |                         |                           | -   |

Refer to the examples in the following table when editing or setting information.

| Item             | Configuration information to be edited or selected |
|------------------|----------------------------------------------------|
| Person in charge | Role name: Business system problem management      |

<sup>2.</sup> Resolving Incidents Based on Registered Items

| Item        | Configuration information to be edited or selected                                                                                                    |
|-------------|----------------------------------------------------------------------------------------------------|
| Status      | Received                                                                                                    |
| Work status | Enter information such as the following:<br>As a result of the investigation in the incident management process,<br>you determined that the Item needs to be handled in the problem<br>management process. |

#### 6. From the menu, select **Register**.

The Item is registered to the problem management process work board.

- 7. In the **main** window or the email, click <URL of item> to display the Item "an abnormal termination of an application in the business system".
- 8. From the menu, select **Action Edit item**. The **Edit item** window appears.

#### 9. Edit the information about the Item.

| Calititem Register Send Back Action | ·▼ Close                                       |                         |                              |  |
|-------------------------------------|------------------------------------------------|-------------------------|------------------------------|--|
| Title*                              | : Abnormal termination of an application in th | ne business system      |                              |  |
| ltem ID                             | : GManagementSystemIncident-000002             | Update date and time    | : 2015/08/11 16:26:28        |  |
| System                              | : Business system                              | Process                 | : Incident management        |  |
| Occurrence date and time            | 2015/08/10 Calendar<br>17:00                   | Deadline                | 2015/08/13 Calendar<br>17:00 |  |
| Person in charge*                   | Pedro Garcia                                   | Status*                 | Investigating                |  |
| Extended numerical data 01          | :                                              |                         |                              |  |
| Customer name                       | :                                              | Inquirer                | :                            |  |
| ltern type                          | :                                              | Inter-process ID        | : 0000000012-01              |  |
| Problem domain                      |                                                |                         |                              |  |
| Overview                            | :                                              |                         | ×                            |  |
| Registration date and time          | : 2015/08/11 14:09:02                          | Registrant              | : Daisuke Satou              |  |
| Start date and time                 | Calendar                                       | End date and time       | Calendar                     |  |
| Severity                            | :                                              | Reason for severity     | :                            |  |
| mpact level                         | :                                              | Reason for impact level | :                            |  |
| Priority                            | : Urgent                                       | Reason for priority     | :                            |  |
|                                     |                                                |                         | A                            |  |

Refer to the examples in the following table when editing or setting information.

| Item        | Configuration information to be edited or selected                                                                                                    |
|-------------|----------------------------------------------------------------------------------------------------|
| Status      | Support Requested                                                                                                    |
| Work status | <ul><li>Enter information such as the following:</li><li>The Item that you manage is an unknown incident.</li><li>You escalated the Item to the problem management process.</li></ul> |

#### 10. From the menu, select **Register**.

The edited information of the Item that was selected in the main window (for the list of Items) is applied.

11. Notify the incident management administrator and the problem management administrator that you escalated an Item.

You can omit this step if email notifications to the problem management administrator on the escalation destination are enabled. For details about email notifications, see *Email notification* in the JP1/Service Support Configuration and Administration Guide.

<sup>2.</sup> Resolving Incidents Based on Registered Items

### **Related topics**

• Email notification of the JP1/Service Support Configuration and Administration Guide

<sup>2.</sup> Resolving Incidents Based on Registered Items

# 2.6 Assigning a person in charge and priority level to the Item [problem management]

After receiving a notice from a person in charge of incident management about the escalation of the Item "an abnormal termination of an application in the business system", assign the person in charge of the Item and the Item priority in the problem management process.

#### Prerequisites

The user who performs this operation is the problem management administrator.

#### Procedure

- 1. In the **main** window or the email, click <URL of item> to display the Item "an abnormal termination of an application in the business system".
- 2. From the menu, select **Action Edit item** The **Edit item** window appears.
- 3. Edit the information about the Item.

| /24401/ -                  | IT process management - Windows Internet Explorer     |                         |                           |    |
|----------------------------|-------------------------------------------------------|-------------------------|---------------------------|----|
| Cegister Send Back Action  | Close                                                 |                         |                           | •  |
| Title*                     | : Abnormal termination of an application in the busin | ess system              |                           | _  |
| Item ID                    | : GManagementSystemProblem-000002                     | Update date and time    | : 2015/08/11 16:26:28     |    |
| System                     | : Business system                                     | Process                 | : Problem management      |    |
| Occurrence date and time   | 2015/08/10 Calendar 17:00                             | Deadline                | 2015/08/13 Calendar 17:00 |    |
| Person in charge*          | Business system problem management  Details List      | Status*                 | Received                  |    |
| Customer name              | :                                                     | Inquirer                | :                         |    |
| Item type                  | :                                                     | Inter-process ID        | : 000000012-02            |    |
| Problem domain             | :                                                     |                         |                           |    |
| Overview                   | :                                                     |                         |                           | ×  |
| Registration date and time | : 2015/08/11 16:26:28                                 | Registrant              | : Pedro Garcia            |    |
| Start date and time        | Calendar                                              | End date and time       | Calendar                  |    |
| Severity                   | :                                                     | Reason for severity     | :                         |    |
| Impact level               | :                                                     | Reason for impact level | :                         |    |
| Priority                   | : Urgent                                              | Reason for priority     | :                         |    |
|                            |                                                       |                         |                           | A. |
|                            |                                                       |                         |                           |    |
|                            |                                                       |                         |                           |    |

Refer to the examples in the following table when editing or setting information.

| Item             | Configuration information to be edited or selected                                                                                                    |
|------------------|----------------------------------------------------------------------------------------------------|
| Person in charge | User name "Mayumi Takahashi"                                                                                                    |
| Status           | Discussing                                                                                                    |
| Priority         | Very urgent                                                                                                    |
| Work status      | <ul><li>Enter information such as the following:</li><li>You will investigate the fundamental cause of the escalated Item.</li><li>You will create measures based on the result of the investigation.</li></ul> |

#### 4. From the menu, select **Register**.

The edited information of the Item that was selected in the main window (for the list of Items) is applied.

5. Instruct the person in charge of problem management to which the Item is assigned to take measures for the Item. If email notification is enabled, you can omit this step. For details about email notifications, see *Email notification* in the *JP1/Service Support Configuration and Administration Guide*.

<sup>2.</sup> Resolving Incidents Based on Registered Items

### **Related topics**

• Email notification of the JP1/Service Support Configuration and Administration Guide

<sup>2.</sup> Resolving Incidents Based on Registered Items

This section describes how to investigate the fundamental cause of the incident "an abnormal termination of an application in the business system".

## 2.7.1 Workflow for investigating Items [problem management]

After the person in charge of problem management checks the statuses of the Items that they manage, the person in charge of problem management investigates the fundamental causes of incidents.

The following shows the overview of the process when a person in charge of problem management investigates an Item.

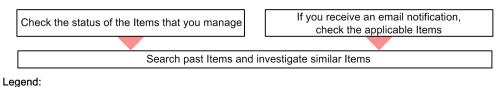

<sup>:</sup> Workflow

The method of checking the statuses of the Items that they manage and the method of checking the Items for which a pre-deadline email notification was received are the same as those for the incident management process.

The methods of investigating the fundamental cause of an incident differ depending on the target system and the content of the incidents. In this manual, the subsequent procedures are described on the assumption that the log file for an abnormally terminated application was obtained and the fundamental cause was identified.

#### **Related topics**

- 2.4.2 Checking the statuses of the Items that you manage [incident management]
- 2.4.3 Checking the Items for which a pre-deadline email notification was sent [incident management]

<sup>2.</sup> Resolving Incidents Based on Registered Items

## 2.8 Creating measures for the Item [problem management]

Create measures after investigating the fundamental cause of the incident "an abnormal end of an application in the business system". In addition, add the measures to the work status of the Item and ask the problem management administrator to check the measures.

#### Prerequisites

The user who performs this operation is the person in charge of problem management.

#### Procedure

1. Create measures for the fundamental cause of the incident.

In this example, go to the next step on the assumption that measures for the incident "an abnormal termination of an application in the business system" were created.

- 2. In the **main** window or the email, click <URL of item> to display the Item "an abnormal termination of an application in the business system".
- 3. From the menu, select Action Edit item.

The Edit item window appears.

4. Edit the information about the Item.

| Chttp://XXXXXXXX :24401/ - 1              | T process management - Windows Internet Explorer      |                         |                           | _10 |
|-------------------------------------------|-------------------------------------------------------|-------------------------|---------------------------|-----|
| Bedit item<br>Register Send Back Action • | Close                                                 |                         |                           |     |
| Title*                                    | : Abnormal termination of an application in the busin | ess system              |                           |     |
| Item ID                                   | : GManagementSystemProblem-000002                     | Update date and time    | : 2015/08/11 16:59:39     |     |
| System                                    | : Business system                                     | Process                 | : Problem management      |     |
| Occurrence date and time                  | 2015/08/10 Calendar 17:00                             | Deadline                | 2015/08/13 Calendar 17:00 | ]   |
| Person in charge*                         | Mayumi Takahashi 🗾 Deta                               | ills Status*            | Investigating             |     |
| Customer name                             | :                                                     | Inquirer                | :                         |     |
| Item type                                 |                                                       | Inter-process ID        | : 000000012-02            |     |
| Problem domain                            | :                                                     |                         |                           |     |
| Overview                                  | :                                                     |                         |                           | ×   |
| Registration date and time                | : 2015/08/11 16:26:28                                 | Registrant              | : Pedro Garcia            |     |
| Start date and time                       | Calendar                                              | End date and time       | Calendar                  | ]   |
| Severity                                  |                                                       | Reason for severity     | :                         |     |
| Impact level                              | :                                                     | Reason for impact level | :                         |     |
| Priority                                  | : Very urgent                                         | Reason for priority     | :                         |     |
|                                           |                                                       |                         |                           | ~   |

Refer to the examples in the following table when editing or setting information.

| Item              | Configuration information to be edited or selected                                                                                                    |
|-------------------|----------------------------------------------------------------------------------------------------|
| Person in charge  | User name "Mary Miller"                                                                                                    |
| Status            | Discussing                                                                                                    |
| Work status       | <ul> <li>Enter information such as the following:</li> <li>You finished the investigation the fundamental cause of the Item.</li> <li>You created measures for the fundamental cause and added them to the work status.</li> <li>You ask the problem management administrator to check whether there is no problem with the measures.</li> </ul> |
| Workaround        | If similar Items exist among the Items that previously occurred, enter<br>a workaround based on the workaround for the similar Item.                                                                                                    |
| Fundamental cause | Enter the fundamental cause that was identified as a result of investigating the Item.                                                                                                    |
| Solution          | Enter the permanent solution for the fundamental cause.                                                                                                    |

<sup>2.</sup> Resolving Incidents Based on Registered Items

#### 5. From the menu, select **Register**.

The edited information of the Item that was selected in the **main** window (for the list of Items) is applied.

6. Ask the problem management administrator to check the measures for an Item.

<sup>2.</sup> Resolving Incidents Based on Registered Items

# 2.9 Checking and approving the measures for the Item [problem management]

After receiving a request from the person in charge of problem management to check the measures for the incident "an abnormal termination of an application in the business system", check the work status of the Item and approve the measures.

## Prerequisites

The user who performs this operation is the problem management administrator.

## Procedure

- 1. In the **main** window or the email, click <URL of item> to display the Item "an abnormal termination of an application in the business system".
- 2. From the menu, select Action Work status display.

The **Work status display** window appears. Check the work status of the Item to be approved. In this procedure, go to the next step on the assumption that there are no problems with the measures proposed by the person in charge of problem management.

3. From the menu, select Action - Edit item.

The Edit item window appears.

4. Edit the information about the Item.

| <i>[</i> http://XXXXXXXX :24401/ - ]      | T process management - Windows Internet Explorer        |                         |                           |    |
|-------------------------------------------|---------------------------------------------------------|-------------------------|---------------------------|----|
| 8 Edit item<br>Register Send Back Action▼ | Close                                                   |                         |                           | •  |
| Title*                                    | : Abnormal termination of an application in the busines | s system                |                           | -  |
| Item ID                                   | : GManagementSystemProblem-000002                       | Update date and time    | : 2015/08/11 17:12:28     |    |
| System                                    | : Business system                                       | Process                 | : Problem management      |    |
| Occurrence date and time                  | : 2015/08/10 Calendar 17:00                             | Deadline                | 2015/08/13 Calendar 17:00 |    |
| Person in charge*                         | Mary Miller   Details  List                             | Status*                 | : Discussing              |    |
| Customer name                             | :                                                       | Inquirer                | :                         |    |
| Item type                                 | : Fallure                                               | Inter-process ID        | : 0000000012-02           |    |
| Problem domain                            | : Application 💌                                         |                         |                           |    |
| Overview                                  | :                                                       |                         |                           | r. |
| Registration date and time                | : 2015/08/11 16:26:28                                   | Registrant              | : Pedro Garcia            |    |
| Start date and time                       | Calendar                                                | End date and time       | Calendar                  |    |
| Severity                                  |                                                         | Reason for severity     | :                         |    |
| Impact level                              | :                                                       | Reason for impact level | :                         |    |
| Priority                                  | : Very urgent 💌                                         | Reason for priority     | :                         |    |
|                                           |                                                         |                         | 1                         | -  |

Refer to the examples in the following table when editing or setting information.

| Item             | Configuration information to be edited or selected                                                                                         |
|------------------|----------------------------------------------------------------------------------------------------|
| Person in charge | User name "Mayumi Takahashi"                                                                                                    |
| Status           | Acknowledged                                                                                                    |
| Work status      | Enter information such as the following:<br>You instruct the person in charge of the Item to handle the Item<br>according to the measures. |

#### 5. From the menu, select **Register**.

The Item that was selected in the main window (for the list of Items) is approved.

6. Notify the person in charge of problem management that the Item was approved.

<sup>2.</sup> Resolving Incidents Based on Registered Items

If email notification is enabled, you can omit this step. For details about email notifications, see *Email notification* in the JP1/Service Support Configuration and Administration Guide.

## **Related topics**

• Email notification of the JP1/Service Support Configuration and Administration Guide

<sup>2.</sup> Resolving Incidents Based on Registered Items

## 2.10 Taking the measures for the Item [problem management]

After the problem management administrator checks the measures for the incident "an abnormal termination of an application in the business system" and approves the Item to be handled, take measures for the incident.

## Prerequisites

The user who performs this operation is the person in charge of problem management.

## Procedure

- 1. In the **main** window or the email, click <URL of item> to display the Item "an abnormal termination of an application in the business system".
- 2. From the menu, select Action Work status display.

The Work status display window appears. Check the measures.

3. Take measures for the incident.

In this manual, go to the next step on the assumption that the Item has been escalated to the change management process and then the measures have been taken.

- 4. In the **main** window or the email, click <URL of item> to display the Item "an abnormal termination of an application in the business system".
- 5. From the menu, select **Action Edit item**. The **Edit item** window appears.
- 6. Edit the information about the Item.

Refer to the examples in the following table when editing or setting information.

| Item             | Configuration information to be edited or selected                                                                                                    |
|------------------|----------------------------------------------------------------------------------------------------|
| Person in charge | User name "Mary Miller"                                                                                                    |
| Work status      | <ul> <li>Enter information such as the following:</li> <li>You handled the Item according to the measures.</li> <li>If there are no problems with the results of the measures, you will ask the problem management administrator to close the Item.</li> </ul> |

## 7. From the menu, select **Register**.

The edited information of the Item that was selected in the main window (for the list of Items) is applied.

8. Notify the problem management administrator of the completion of the measures.

<sup>2.</sup> Resolving Incidents Based on Registered Items

## 2.11 Closing the Item [problem management]

After receiving a notice from the person in charge of problem management stating that the actions taken for the Item "an abnormal termination of an application in the business system" were completed, close the Item.

## Prerequisites

The user who performs this operation is the problem management administrator.

## Procedure

- 1. In the **main** window or the email, click <URL of item> to display the Item "an abnormal termination of an application in the business system".
- 2. From the menu, select Action Work status display.

The **Work status display** window appears. Go to the next step on the assumption that there are no problems with the results of the measures taken by the person in charge of problem management.

3. From the menu, select Action - Edit item.

The Edit item window appears.

4. Edit the information about the Item.

| Attp://XXXXXXXX :24401/ -                | IT process management - Windows Internet Explorer      |                                                              |                             | _0× |  |  |  |
|------------------------------------------|--------------------------------------------------------|--------------------------------------------------------------|-----------------------------|-----|--|--|--|
| Edit item<br>Register Send Back Action • | Close                                                  |                                                              |                             | *   |  |  |  |
| Title*                                   | : Abnormal termination of an application in the busine | bnormal termination of an application in the business system |                             |     |  |  |  |
| Item ID                                  | : GManagementSystemProblem-000002                      | Update date and time                                         | : 2015/08/11 18:01:37       |     |  |  |  |
| System                                   | : Business system                                      | Process                                                      | : Problem management        |     |  |  |  |
| Occurrence date and time                 | : 2015/08/10 Calendar 17:00                            | Deadline                                                     | : 2015/08/13 Calendar 17:00 |     |  |  |  |
| Person in charge*                        | Mary Miller  Details List                              | Status*                                                      | : Acknowledged              |     |  |  |  |
| Customer name                            | :                                                      | Inquirer                                                     | :                           |     |  |  |  |
| Item type                                | : Failure                                              | Inter-process ID                                             | : 000000012-02              |     |  |  |  |
| Problem domain                           | : Application                                          |                                                              |                             |     |  |  |  |
| Overview                                 | :                                                      |                                                              |                             | ×   |  |  |  |
| Registration date and time               | : 2015/08/11 16:26:28                                  | Registrant                                                   | : Pedro Garcia              |     |  |  |  |
| Start date and time                      | Calendar                                               | End date and time                                            | Calendar                    |     |  |  |  |
| Severity                                 | :                                                      | Reason for severity                                          | :                           |     |  |  |  |
| Impact level                             | :                                                      | Reason for impact level                                      | :                           |     |  |  |  |
| Priority                                 | : Very urgent 💌                                        | Reason for priority                                          | :                           |     |  |  |  |
|                                          |                                                        |                                                              |                             | -   |  |  |  |

Refer to the examples in the following table when editing or setting information.

| Item        | Configuration information to be edited or selected                                                       |
|-------------|----------------------------------------------------------------------------------------------------|
| Status      | Close                                                                                                    |
| Work status | Enter information such as the following:<br>You confirmed that the measures for the Item were completed. |

## 5. From the menu, select **Register**.

The Item that was selected in the **main** window (for the list of Items) is closed. If settings are specified so that an email notification is sent when an Item is closed, the email notification will be sent to the person in charge of incident management who escalated the Item to the problem management process.

<sup>2.</sup> Resolving Incidents Based on Registered Items

# 2.12 Notifying the service desk of the completion of measures for an Item [incident management]

After the measures for an Item are completed, the person in charge of incident management notifies the service desk operator that Item processing is complete.

<sup>2.</sup> Resolving Incidents Based on Registered Items

# 2.13 Notifying the incident inquirer of the completion of measures for the incident [service desk]

After receiving notification that measures for the Item "abnormal termination of an application in the business system" are complete from the person in charge of incident management, notify the person who inquired about the incident (hereinafter referred to as the "incident inquirer") of the results.

## Prerequisites

This operation is performed by the service desk operator.

## Procedure

1. From the list of process work boards in the **main** window (for the list of Items), select [Incident management] for [Business system].

| Constraint of the second second      |                                                                    |
|----------------------------------------------------------------------------------------------------|--------------------------------------------------------------------|
| Service Support         Dasket Subor           New + Action * View * Option * Window: 2014 / 01 - 2016 / 12         Dasket Subor           List of process work board/Business system/incident management         Dasket Subor           * @Dasket Subor         Upport           * @Dasket Subor         Upport           * @Dasket Subor         Upport           * @Dasket Subor         Upport           * @Dasket Subor         Upport           * @Dasket Subor         Upport           * @Dasket Subor         Upport           * @Dasket Subor         Upport           * @Dasket Subor         Upport           * @Dasket Subor         Upport           * @Dasket Subor         Upport           * @Dasket Subor         Upport           * @Dasket Subor         Notation the number of the value           * @Dasket Subor         Notation the number of the value           * @Process work board Business system         Uppert           * @Process work board Parket Subor         We by system           * @Process work board Parket Subor         We by system           * @Process work board Parket Subor         We by system           * @Process work board Parket Subor         We by system           * @Process work board Parket Subor         The number of c                                                                                                    | • 49 × Ding                                                        |
| tev V Action ▼ View ▼ Option ▼ Window: 2014 / 01 - 2016 / 12 List of process work board SegNocess work board BigNocess work board BigNocess work board BigNocess work board BigNocess work board BigNocess work board BigNocess work board Pior Vs Status D Title Person in chan Wery ugent Received D The number of the was D to the retwork to BigNocess work board Uppert D to the status and the status and the status |                                                                    |
| Ist of process work boards Ust of terris Process work boardBusiness system/incident management charge  BigProcess work board  BigProcess work board  BigProcess work board  BigProcess work board  BigProcess work board  BigProcess work boardBusiness system/incident management  BigProcess work boardBusiness system/incident management  BigProcess work boardBusiness and business and business system  BigProcess work boardBusiness and business and business and business business  BigProcess work boardBusiness and business and business and business and business and business business  BigProcess work boardBusiness and business and business and |                                                                    |
| ByProcess work board     Prionty Status     State     Person n chain     Person n chainn     Person n chainn     Person n chainn     Person n chainn     Person n chainn     Person n chainn     Person n chainn     Person n chainn     Person n chainn     Person n chainn     Person n chainn     Person n chainn     Person n chainn        | K Top 4 Prev 1-31/31 Next > Last N                                 |
| Very upper Received     Very upper Received     National Section                                                                                                    |                                                                    |
| Big Deckmanagement         Urgert         Close         Regarding the compan.         Navia Scaul           Big Deckmanagement         Urgert         Support Revealed         About the revort tr.         Nelse Garcia           Big Deckmanagement         Urgert         Discussing         Web system of Compan.         Navia Scaul           Big Deckmanagement         Urgert         Discussing         Web system of Compan.         Navia Scaul           Big Deckmanagement         Very urgert Received         The process comt c.         Navia Scaul           Very urgert Received         Paralle or count.         Navia Scaul         Very urgert Received         Failed in the count.         Navia Scaul           Very urgert         Received         Andure occured to .         Navia Scaul         Tops Concert State         Navia Scaul                                                                                                    | e Deadline Update date and time Item ID                            |
| Generation     Generation     Generation     Generation     Generation     Generation     Generation     Generation     Generation     Generation     Generation     Generation     Generation     Generation     Generation     Generation                                                                                                        | 2016/01/16 13:00 2016/01/15 03:48:56 GManagementSystemIncident-000 |
| Bechange management     Urgent     Urgent     Discussing     Discussing          | 2016/01/13 03:00 2016/01/15 03:35:58 GManagementSystemIncident-000 |
| Image: Pickesse management         Very urgent Received         Improvement request         Nask Stacki           Standard         Received         Improvement request         Nask Stacki           Very urgent Investigation         Failed in the count.         Nask Stacki           Urgent         Received         Indure occured to.         Nask Stacki           Urgent         Received         Indure occured to.         Nask Stacki                                                                                                    | 2016/01/17 16:59 2016/01/16 08:26:10 GManagementSystemIncident-000 |
| Standard Received Difference Nask Sanak<br>Very urgert mestgalang Dif Faller in the count. Nask Sanak<br>Urgent Received Di Afalare occured to. Naski Sanak<br>Urgent Received Di Afalare occured to. Naski Sanak                                                                                                    | 2016/01/24 13:00 2016/01/16 08:22:26 GManagementSystemIncident-000 |
| Very urgent Investigating Di Failed in the counti Naoki Suzuki<br>Urgent Received Di A failure occured to Naoki Suzuki<br>Urgent Received Di Sener computicistion, Bode Comic                                                                                                    | 2016/01/17 10:00 2016/01/16 08:12:29 GManagementSystemIncident-000 |
| Urgent Received A failure occured to Naoki Suzuki                                                                                                    | 2015/01/24 13:00 2016/01/16 08:11:22 GManagementSystemIncident-000 |
| Liment Deceived 🕅 Service communication Deduc Garrin                                                                                                    | 2016/01/20 03:00 2016/01/16 08:09:35 GManagementSystemIncident-000 |
|                                                                                                    | 2016/01/20 15:00 2016/01/15 03:39:07 GManagementSystemIncident-000 |
|                                                                                                    | 2018/01/22 02:00:2018/01/15 02:28:20 CManagement& stamlasident 000 |
|                                                                                                    |                                                                    |

- 2. From the list of Items in the **main** window (for the list of Items), select the Item "an abnormal termination of an application in the business system".
- From the menu, select Action Work status display.
   The Work status display window appears. Check the results of the measures that were taken for the incident.
- 4. Notify the incident inquirer of the results of the measures.In this example, go to the next step, assuming that the results are approved by incident inquirer.
- 5. From the list of process work boards in the **main** window (for the list of Items), select [Incident management] for [Business system].

<sup>2.</sup> Resolving Incidents Based on Registered Items

| 🔊 📼 👩 http://xx xx xx xX :24401/in [ss/pertal/sc                                                                                                    | creen/TitlePortlet/portlet/hptlip limssitemmgr/pane/~440b4408440g55S7822i/layout_jd/default | ▼ 4+ × ▶ Bing                                                                                                    |
|----------------------------------------------------------------------------------------------------|---------------------------------------------------------------------------------------------|----------------------------------------------------------------------------------------------------|
| A C IT process management                                                                                                    |                                                                                             |                                                                                                    |
| Service Support                                                                                                    | Daisuke Satou                                                                               | <b>1 1 1 1</b>                                                                                                    |
| w •   Action •   View •   Option •   Window:                                                                                                    | 2014 / 01 - 2016 / 12                                                                       | K Top € Prev 1-31/31 Next > Last N                                                                                                    |
| td gronces work loards<br>∰Oroces work loard<br>● Øbruces system<br>¶finded en management<br>¶finded en management<br>¶findeles management<br>¶findeles management | List of terms Process work bard@sinses system/vicident management<br>Priority Status:       | ge         Deadline         Update date and time item D           201601/16 13:00         201601/16 15:06 45:6         CMmagamentSystemicsder-0001           201601/16 12:00         201601/16 10:02         5:6         CMmagamentSystemicsder-0001           201601/17 10:02         201601/16 10:22         CMmagamentSystemicsder-0001           201601/17 10:00         201601/16 10:22         CMmagamentSystemicsder-0001           201601/17 10:00         201601/16 10:22         CMmagamentSystemicsder-0001           201601/17 10:00         201601/16 10:22         CMmagamentSystemicsder-0001           201601/17 10:00         201601/10:00         201601/17 10:21           201601/17 10:00         201601/10:00         201601/17:00           201601/17 10:00         201601/10:00         201601/17:00           201601/17:00         201601/10:00         201601/17:00           201601/17:00         201601/10:00         201601/10:00           201601/17:00         201601/11:00         201601/10:00           201601/17:00         201601/10:00         201601/10:00           201601/17:00         201601/10:00         201601/10:00           201601/17:00         201601/10:00         201601/10:00           201601/17:00         201601/10:00         201601/10:00           20160 |

- 6. From the list of Items in the **main** window (for the list of Items), select the Item "an abnormal termination of an application in the business system".
- 7. From the menu, select **Action Edit item**. The **Edit item** window appears.
- 8. Edit the information about the Item.

| /Chttp://XXXXXXXXX :24401/ - Π                | f process management – Windows Internet Explorer         |                         |                           | _ 🗆 🗵 |
|-----------------------------------------------|----------------------------------------------------------|-------------------------|---------------------------|-------|
| Mail Edit item<br>Register Send Back Action • | Close                                                    |                         |                           | •     |
| Title*                                        | : Abnormal termination of an application in the busines: | s system                |                           |       |
| Item ID                                       | : GManagementSystemIncident-000002                       | Update date and time    | : 2015/08/11 16:37:42     |       |
| System                                        | : Business system                                        | Process                 | : Incident management     |       |
| Occurrence date and time                      | 2015/08/10 Calendar 17:00                                | Deadline                | 2015/08/13 Calendar 17:00 |       |
| Person in charge*                             | Pedro Garcia                                             | Status*                 | Support Requested         |       |
| Extended numerical data 01                    | :                                                        |                         |                           |       |
| Customer name                                 | :                                                        | Inquirer                | :                         |       |
| Item type                                     | Failure                                                  | Inter-process ID        | : 0000000012-01           |       |
| Problem domain                                | : Application 💌                                          |                         |                           |       |
| Overview                                      | :                                                        |                         |                           | A     |
| Registration date and time                    | : 2015/08/11 14:09:02                                    | Registrant              | : Daisuke Satou           |       |
| Start date and time                           | Calendar                                                 | End date and time       | Calendar                  |       |
| Severity                                      | :                                                        | Reason for severity     | :                         |       |
| Impact level                                  | :                                                        | Reason for impact level | :                         |       |
| Priority                                      | : Urgent                                                 | Reason for priority     | :                         |       |
|                                               | [                                                        |                         | 1                         | × 💌   |

Refer to the examples in the following table when editing or setting information.

| Item             | Configuration information to be edited or selected                                                                                  |
|------------------|----------------------------------------------------------------------------------------------------|
| Person in charge | User name "Naoki Suzuki"                                                                                                    |
| Work status      | Enter information such as the following:<br>The incident inquirer has been notified of the results and has<br>approved the results. |

#### 9. From the menu, select **Register**.

The edited information of the Item that was selected in the main window (for the list of Items) is applied.

10. Notify the incident management administrator that the incident inquirer approved the results of the measures that were taken for the incident.

<sup>2.</sup> Resolving Incidents Based on Registered Items

## 2.14 Closing the Item [incident management]

After receiving a notice from a service desk operator stating that the inquirer approved the results of the measures for the Item "an abnormal termination of an application in the business system", close the Item. Closed Items are stored in the Item management database. The stored Items can be used as reference when handling similar Items.

## Prerequisites

The user who performs this operation is the incident management administrator.

## Procedure

1. From the list of process work boards in the **main** window (for the list of Items), select [Incident management] for [Business system].

| IT process management - Windows Internet Explorer       |                   |                            |      | 100110-1703170-0-13144        |                  |                  | = [4                  | X D Bine          |               |
|---------------------------------------------------------|-------------------|----------------------------|------|-------------------------------|------------------|------------------|-----------------------|-------------------|---------------|
|                                                         | rtiet/portiet/npt | ijp i inssiten mør/pane/*4 | 1001 | 401440g555762201ay507_3076818 |                  |                  | <u> </u>              | A D one           |               |
| Service Support                                         | Nacki Suz         | uki                        |      |                               |                  |                  |                       | •                 |               |
| lew •   Action •   View •   Option •   Window: 2014 / 0 |                   |                            |      |                               |                  | K Top 4 Prev 1-3 | 31/31 Next 🕨 Last 🕅 📔 |                   | Se            |
| ist of process work boards                              | List of item:     |                            |      | usiness system/Incident m     | anagement        |                  |                       |                   |               |
| Process work board                                      |                   |                            | 0    | Title                         | Person in charge | Deadline         | Update date and time  | Item ID           |               |
| Business system                                         | Very urgent       | Received                   | ٢    | The number of the wa          | Pedro Garcia     | 2016/01/16 13:0  | 0 2016/01/15 03:48:56 | GManagementSyste  | mIncident-000 |
| 8. Incident management                                  |                   | Close                      |      | Regarding the compan          | Naoki Suzuki     | 2016/01/13 03:0  | 0 2016/01/15 03:35:58 | GManagementSyste  | mIncident-000 |
| 8 Problem management                                    |                   | Support Requested          |      | About the network tr          | Pedro Garcia     |                  | 9 2016/01/16 08:26:10 |                   |               |
| Stange management                                       | Urgent            | Discussing                 | ۵    | Web system of Compan          | Naoki Suzuki     | 2016/01/24 13:0  | 0 2016/01/16 08:22:26 | GManagementSyste  | mIncident-000 |
| 8 Release management                                    | Very urgent       | Received                   |      | The process cannot c          | Naoki Suzuki     | 2016/01/17 10:0  | 0 2016/01/16 08:12:29 | GManagementSyste  | mIncident-000 |
|                                                         | Standard          | Received                   |      | Improvement request           | Naoki Suzuki     | 2015/01/24 13:0  | 0 2016/01/16 08:11:22 | GManagementSyste  | mIncident-000 |
|                                                         | Very urgent       | Investigating              |      | Failed in the counti          | Naoki Suzuki     | 2016/01/20 03:0  | 0 2016/01/16 08:09:35 | GManagementSyste  | mIncident-000 |
|                                                         | Urgent            | Received                   |      | A failure occured to          | Naoki Suzuki     | 2016/01/20 15:0  | 0 2016/01/15 03:39:07 | GManagementSyste  | mIncident-000 |
|                                                         | Liment            | Panakad                    | rth. | Server communication          | Dadra Garria     | 2018/01/22 02:0  | 0.0018/01/15 03:38:38 | Chanasamanto inte | minaidant 00/ |
|                                                         |                   |                            |      |                               |                  |                  |                       |                   |               |
|                                                         |                   |                            |      |                               |                  |                  |                       |                   |               |

- 2. From the list of Items in the **main** window (for the list of Items), select the Item "an abnormal termination of an application in the business system".
- From the menu, select Action Work status display.
   The Work status display window appears. Confirm that the incident inquirer approved the results of the measures.
- 4. From the menu, select **Action Edit item**. The **Edit item** window appears.
- 5. Edit the information about the Item.

| Edit item<br>Register Send Back Action ▼ | Close                                                 |                         |                           |   |
|------------------------------------------|-------------------------------------------------------|-------------------------|---------------------------|---|
| Title*                                   | : Abnormal termination of an application in the busin | ness system             |                           |   |
| Item ID                                  | : GManagementSystemIncident-000002                    | Update date and time    | : 2015/08/11 18:25:40     |   |
| System                                   | : Business system                                     | Process                 | : Incident management     |   |
| Occurrence date and time                 | 2015/08/10 Calendar 17:00                             | Deadline                | 2015/08/13 Calendar 17:00 |   |
| Person in charge*                        | Naoki Suzuki 💽 Detail                                 | Is Status*              | : Acknowledged            |   |
| Extended numerical data 01               | :                                                     |                         |                           |   |
| Customer name                            | :                                                     | Inquirer                | :                         |   |
| Item type                                | : Failure                                             | Inter-process ID        | : 000000012-01            |   |
| Problem domain                           | : Application 💌                                       |                         |                           |   |
| Overview                                 | :                                                     |                         |                           | × |
| Registration date and time               | : 2015/08/11 14:09:02                                 | Registrant              | : Daisuke Satou           |   |
| Start date and time                      | Calendar                                              | End date and time       | Calendar                  |   |
| Severity                                 | :                                                     | Reason for severity     | :                         |   |
| Impact level                             | :                                                     | Reason for impact level | :                         |   |
| Priority                                 | : Urgent                                              | Reason for priority     | :                         |   |
|                                          |                                                       |                         |                           | * |

In this example, set "Closed" for Status.

<sup>2.</sup> Resolving Incidents Based on Registered Items

## 6. From the menu, select **Register**.

The Item that was selected in the **main** window (for the list of Items) is closed.

<sup>2.</sup> Resolving Incidents Based on Registered Items

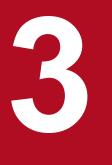

## Improving Item Management Operation

You can use JP1/Service Support to create periodic (for example, weekly or monthly) reports based on aggregated Item data and then analyze the reports. This chapter describes the workflow from outputting a report regarding the average amount of time from when an incident Item is registered to JP1/Service Support as an Item until the Item is closed, to creating an improvement plan.

## 3.1 Workflow for improving Item management operation

The incident management administrator and the problem management administrator output the data aggregated over a fixed period (for example, one week or one month) to a report and then analyze the report.

The following shows the workflow for improving Item management operation.

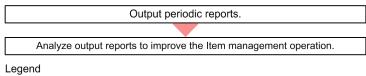

: Workflow

## **Related topics**

- 3.2 Outputting periodic reports
- 3.3 Analyzing output reports to improve the Item management operation

<sup>3.</sup> Improving Item Management Operation

## 3.2 Outputting periodic reports

This section describes how to output to a report regarding the average amount of time from when an incident is registered to JP1/Service Support as an Item until the Item is closed.

## 3.2.1 Configuring settings to aggregate data on a daily basis

Before creating reports, configure JP1/Service Support to automatically create daily accumulation Item data, which will be used as the source data for reports.

#### Prerequisites

- This operation is performed by the JP1/Service Support administrator.
- JP1/Service Support Task Service is terminated.

#### Procedure

- Use a program such as a text editor to open the definition file for the task practice service. The following is the location where the definition file for the task practice service is stored: *JP1/SS-path*\conf\jp1imss service setting.conf
- 2. Edit the jsscollectdata section.

In this example, edit this section as follows:

```
[jsscollectdata]
use=true
basetime=02:00
```

The command for automatically summarizing accumulated Item data (jsscollectdata command) runs every day at 2:00 a.m.

- 3. Check whether the content edited in step 2 is correct.
- 4. Save the definition file for the task practice service.
- 5. Start JP1/Service Support Task Service.

For details about how to start the service, see 1.6.1 Starting JP1/Service Support services.

The edited content in the definition file for the task practice service is applied to JP1/Service Support.

## Note

We recommend that you set the jsscollectdata command to run during a time period with a low access rate (e.g., after 0:00) because this command summarizes the data accumulated until the previous day. For details about the jsscollectdata command, see *jsscollectdata (counts Item information)* in the *JP1/Service Support Configuration and Administration Guide*.

#### **Related topics**

- 1.6.2 Stopping JP1/Service Support services
- 1.6.1 Starting JP1/Service Support services

```
3. Improving Item Management Operation
```

• jsscollectdata (counts Item information) of the JP1/Service Support Configuration and Administration Guide

## 3.2.2 Outputting aggregated data to periodic reports

To output periodic (for example, weekly or monthly) reports, download the aggregated Item data from the Item management server and then execute an Excel macro.

## Prerequisites

This operation is performed by the incident management administrator or the problem management administrator.

弨

## Procedure

1. In the main window (Item list view), click the Switch from the main screen button

|                                                                                                    |                                                                                      |                        | 🏉 IT process ma | nagement  | ×           |           | Handland Handland | ଳି <del>ମ</del> | 5 0 |  |  |  |
|----------------------------------------------------------------------------------------------------|--------------------------------------------------------------------------------------|------------------------|-----------------|-----------|-------------|-----------|-------------------|-----------------|-----|--|--|--|
| ervice Support                                                                                                    | Na                                                                                   |                        |                 |           |             |           | 8                 |                 | ?   |  |  |  |
| klem status                                                                                                    | Check status                                                                         |                        |                 |           |             |           |                   |                 |     |  |  |  |
| Bystem perspective     Bullet     Bystem perspective     Bullet     Bullet     Bul | Process perspective                                                                  |                        |                 |           |             |           |                   |                 |     |  |  |  |
| Accumulation data output to file                                                                                                    | Process                                                                              | Туре                   | Uncompleted     | Pending   | Discussing  | Extended  | Top priority      | Today's deadli  | ne  |  |  |  |
| Related link                                                                                                    |                                                                                      | Number of entries      | <u>13</u>       | 5         | 2           | <u>10</u> | <u>5</u>          |                 | 0   |  |  |  |
|                                                                                                    | Incident mana<br>gement                                                              | Compared to last week  | -1 🔻            | -1 🔻      | 0           | -4 🔻      | +1 🔺              |                 |     |  |  |  |
|                                                                                                    | gement                                                                               | Compared to last month | +12 🔺           | +4 🔺      | +2 🔺        | +9 🛦      | +5 🔺              |                 |     |  |  |  |
|                                                                                                    |                                                                                      | Number of entries      | 4               | 3         | 0           | 2         | 1                 |                 | 0   |  |  |  |
|                                                                                                    | Problem mana<br>gement                                                               | Compared to last week  | +3 🔺            | +3 🔺      | 0           | +1 🔺      | 0                 |                 |     |  |  |  |
|                                                                                                    |                                                                                      | Compared to last month | +4 🔺            | +3 🔺      | 0           | +2 🔺      | +1 🔺              |                 |     |  |  |  |
|                                                                                                    | Change mana<br>gement                                                                | Number of entries      | 0               | 0         | 0           | 0         | 0                 |                 | 0   |  |  |  |
|                                                                                                    |                                                                                      | Compared to last week  | 0               | 0         | 0           | 0         | 0                 |                 |     |  |  |  |
|                                                                                                    |                                                                                      | Compared to last month | 0               | 0         | 0           | 0         | 0                 |                 |     |  |  |  |
|                                                                                                    |                                                                                      | Number of entries      | <u>98</u>       | <u>96</u> | 0           | 0         | 0                 |                 | 0   |  |  |  |
|                                                                                                    | List of target items:Incident management Top priority                                |                        |                 |           |             |           |                   |                 |     |  |  |  |
|                                                                                                    | Priority Sta                                                                         | tus 🖒 Title            |                 |           | n in charge | Deadline  | Update            | e date and time | S   |  |  |  |
|                                                                                                    | Very urgent Red                                                                      |                        | ocess cannot o  |           |             |           |                   | 11/27 19:05:25  |     |  |  |  |
|                                                                                                    | Very urgent Inve                                                                     |                        | in the count    |           |             |           |                   | 12/04 17:05:22  |     |  |  |  |
|                                                                                                    | Very urgent Support Requested D About the network fa                                 |                        |                 |           |             |           |                   | 12/04 17:03:46  |     |  |  |  |
|                                                                                                    | Very urgent Discussing The Regarding the compan.<br>Very urgent Investigating the me |                        |                 |           |             |           |                   | 12/04 17:04:03  |     |  |  |  |
|                                                                                                    |                                                                                      |                        |                 |           |             |           |                   | 12/03 13:26:13  |     |  |  |  |
|                                                                                                    | Priority Sta                                                                         | tus 🗅 Title            |                 | Perso     | n in charge | Deadline  | Update            | e date and time | 5   |  |  |  |
|                                                                                                    | <                                                                                    |                        |                 |           |             |           |                   |                 |     |  |  |  |
|                                                                                                    |                                                                                      |                        |                 |           |             |           |                   |                 |     |  |  |  |

The main window (Item status view) appears.

2. From the menu of the main window (Item status view), select Accumulation data output to file.

<sup>3.</sup> Improving Item Management Operation

| Chttp://XXXXXXXX :24401/ - Π process management - Windows Internet Explorer |                                                                                             |   |
|-----------------------------------------------------------------------------|---------------------------------------------------------------------------------------------|---|
| Constitution data output to file                                            |                                                                                             |   |
|                                                                             | All systems                                                                                 |   |
| System*:                                                                    | Business system Order-issuing control system Order-receiving control system A master system |   |
| Process*:                                                                   | Incident&nb     Change       Problem&nbs     Release&nbs                                    |   |
| Accumulation unit*:                                                         | Day unit 🗾                                                                                  |   |
| Accumulation range*:                                                        | $\begin{tabular}{ c c c c c c c c c c c c c c c c c c c$                                    |   |
| Data type*:                                                                 | Item data CSV     O Code data CSV                                                           |   |
|                                                                             |                                                                                             |   |
|                                                                             | Download data                                                                               | a |

The Accumulation data output to file window appears.

3. Specify conditions about the aggregated data to be output.

Specify settings, by referring to the examples in the following table.

| Item               | Configuration information |
|--------------------|---------------------------|
| System             | Business system           |
| Process            | Incident management       |
| Accumulation unit  | Day unit                  |
| Accumulation range | 2015/10/01 to 2015/10/31  |
| Data type          | [Item data CSV]           |

## Note

The aggregated data to be output varies depending on **Data type**. For details, see *Outputting* accumulated Item data to a file in the JP1/Service Support Configuration and Administration Guide.

4. Click the **Download data** button.

The dialog box for downloading the aggregated data appears.

- 5. Save the aggregated data in a location of your choice.
- 6. From the menu of the Accumulation data output to file window, select Download macro.

<sup>3.</sup> Improving Item Management Operation

| Chttp://XXXXXXXXX :24401/ - Π process management - Windows Internet Explorer                       |                                           |       |
|----------------------------------------------------------------------------------------------------|-------------------------------------------|-------|
| 🐴 Accumulation data output to file 🔹 🗸                                                             |                                           |       |
| Download macro Clo                                                                                 | ose                                       |       |
| 0                                                                                                  | All systems                               |       |
|                                                                                                    | ✓ Business system                         |       |
| System*:                                                                                           | Order-issuing control system              |       |
|                                                                                                    | Order-receiving control system            |       |
|                                                                                                    | A master system                           |       |
| Process*:                                                                                          | ✓ Incident&nb □ Change                    |       |
| FIDLESS .                                                                                          | Problem&nbs                               |       |
| Accumulation unit*:                                                                                | Day unit 💌                                |       |
|                                                                                                    | 2015/10/01 Calendar ~ 2015/10/31 Calendar |       |
| Accumulation range*: Range that can be specified:Within 31 days from the period of 2015/06/08-2015 |                                           | 10/31 |
| Data type*:                                                                                        | Item data CSV     C Code data CSV         |       |
|                                                                                                    |                                           |       |
|                                                                                                    | Download data                             | 1     |

The dialog box for downloading the macro appears.

- 7. Save the macro in the location where you saved the aggregated data in step 5.
- 8. In Excel, open the macro that was saved in step 7.

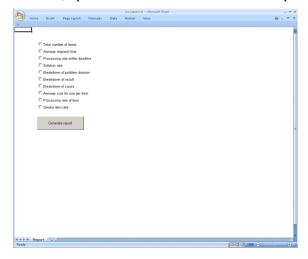

## 🖹 Note

If Security **Warning Macros have been disabled** appears, click the **Options** button to display the **Microsoft Office Security Options** dialog box. In the dialog box, select **Enable this content**, and then click the **OK** button.

9. Select the report to be created, and then click the Generate report button.

In this example, select **Average required time** and then click the **Generate report** button. The macro runs, and the report is automatically created.

## **Related topics**

• Outputting accumulated Item data to a file of the JP1/Service Support Configuration and Administration Guide

## 3.3 Analyzing output reports to improve the Item management operation

To improve the operation and operating structure of Items, the incident management administrator and the problem management administrator analyze the content of the reports that were output based on accumulation data. This section describes an example of how to analyze a monthly report on the average required time for Item processing.

## Procedure

- 1. Check the content of the report and then compare the average required time for Item processing between the target value and the actual value.
- 2. If you found a point for which the actual value extremely excesses the target value in step 1, identify the fundamental cause.

In this example, go to the next step on the assumption that you identified the fundamental cause.

3. Create a solution for the fundamental cause.

Improve the operation and operating structure of Items, based on the created solution. By outputting a report with the same conditions the next month and comparing the report with the report output this month, you can evaluate the effects of the improvements.

<sup>3.</sup> Improving Item Management Operation

# Appendixes

## A. How to use JP1/Service Support more effectively

This appendix introduces operations for using JP1/Service Support more effectively. For details, see JP1/Service Support series manuals.

| Operation                                                                                               | Functionality to be used                                                           | Overview                                                                                                    | Refer to:                                                                                                    |
|----------------------------------------------------------------------------------------------------|------------------------------------------------------------------------------------|----------------------------------------------------------------------------------------------------|----------------------------------------------------------------------------------------------------|
| To rename processes so that<br>the new names are the<br>process names currently<br>used by the user     | Functionality that enables you to<br>edit the process display name                 | You can edit and customize the<br>default names of the processes<br>provided by JP1/Service Support<br>(incident management, problem<br>management, change management,<br>and release management).                                            | Managing Items by using process<br>work boards of the JP1/Service<br>Support Configuration and<br>Administration Guide, and<br>Customizing the processes of the<br>JP1/Service Support Operator's<br>Guide |
| For registrants to check the<br>percentage of the already<br>completed processes for<br>their own Items | Functionality that displays the progress of Items                                  | By displaying the progress of an<br>Item, you can check past and future<br>changes in the status of the Item. In<br>addition, you can identify points<br>where the progress is delayed and the<br>person in charge, and provide<br>follow-up. | Showing the progress of an item<br>of the JP1/Service Support<br>Configuration and<br>Administration Guide                                                                                                 |
| To periodically back up the<br>Item management database                                                 | Functionality that enables you to<br>use the command prompt to<br>execute commands | By creating a batch file, you can use<br>the command prompt to execute the<br>command for backing up the Item<br>management database.                                                                                                    | How to use Command Prompt to<br>execute commands of the JP1/<br>Service Support Configuration<br>and Administration Guide                                                                                  |
| To link with other Hitachi<br>products to make Item<br>management easy                                  | Functionality that links with JP1/<br>IM - Manager                                 | If JP1/IM - Manager monitors<br>systems, you can use the<br>functionality that automatically<br>registers JP1 events to JP1/Service<br>Support as Items to prevent some<br>Items from being not registered.                                   | Linkage with JP1/IM - Manager<br>of the JP1/Service Support<br>Configuration and<br>Administration Guide                                                                                                   |
|                                                                                                    | Functionality that links with<br>Hitachi navigation platform<br>products           | If a Hitachi navigation platform<br>product is linked, you can call the<br>navigation platform product window<br>from the JP1/Service Support<br>window and view operation<br>procedures such as business<br>processes.                       | Linkage with a non-JP1 operation<br>management product of the JP1/<br>Service Support Configuration<br>and Administration Guide                                                                            |

A. How to use JP1/Service Support more effectively

## **B. Version Changes**

This appendix describes the changes made to each version.

## B.1 Changes in 11-10

- Windows Server 2016 was added to the list of supported operating systems.
- The range of the Item Management window is now specified using the month and year instead of just the year.

B. Version Changes

IT Service Management: Getting Started

This appendix provides reference information relevant to this manual.

## C.1 Related manuals

The manuals below are related to this manual. Refer to these manuals when necessary.

- JP1 Version 11 JP1/Service Support Configuration and Administration Guide (3021-3-A22(E))
- JP1 Version 11 JP1/Service Support Operator's Guide (3021-3-A23(E))

## C.2 Conventions: Abbreviations for Microsoft product names

This manual uses the following abbreviations for Microsoft product names.

| Abbreviation           |                  | Full name or meaning                               |
|------------------------|------------------|----------------------------------------------------|
| Excel                  |                  | Microsoft(R) Office Excel                          |
| Internet Explorer      |                  | Windows(R) Internet Explorer(R)                    |
| Windows 7              |                  | Microsoft(R) Windows(R) 7 Enterprise               |
|                        |                  | Microsoft(R) Windows(R) 7 Professional             |
|                        |                  | Microsoft(R) Windows(R) 7 Ultimate                 |
| Windows 8              |                  | Windows(R) 8 Enterprise                            |
|                        |                  | Windows(R) 8 Professional                          |
| Windows 8.1            |                  | Windows(R) 8.1 Enterprise                          |
|                        |                  | Windows(R) 8.1 Professional                        |
| Windows 10             | Windows 10       | Microsoft(R) Windows(R) 10 Enterprise              |
|                        |                  | Microsoft(R) Windows(R) 10 Pro                     |
|                        | Windows 10 (x86) | Windows(R) 10 Pro 32-bit                           |
|                        |                  | Windows(R) 10 Enterprise 32-bit                    |
|                        | Windows 10 (x64) | Windows(R) 10 Pro 64-bit                           |
|                        |                  | Windows(R) 10 Enterprise 64-bit                    |
| Windows Server 2008 R2 |                  | Microsoft(R) Windows Server(R) 2008 R2, Datacenter |
|                        |                  | Microsoft(R) Windows Server(R) 2008 R2, Enterprise |
|                        |                  | Microsoft(R) Windows Server(R) 2008 R2, Standard   |
| Windows Server 2012    |                  | Microsoft(R) Windows Server(R) 2012 Datacenter     |
|                        |                  | Microsoft(R) Windows Server(R) 2012 Standard       |
|                        |                  | Microsoft(R) Windows Server(R) 2012 R2 Datacenter  |
|                        |                  | Microsoft(R) Windows Server(R) 2012 R2 Standard    |

| Abbreviation        | Full name or meaning                           |
|---------------------|------------------------------------------------|
| Windows Server 2016 | Microsoft(R) Windows Server(R) 2016 Datacenter |
|                     | Microsoft(R) Windows Server(R) 2016 Standard   |

Windows 10, Windows 8.1, Windows 8, Windows 7, Windows Server 2008 R2, Windows Server 2012, and Windows Server 2016 are sometimes collectively referred to as "Windows" in this manual.

## C.3 Conventions: Product name abbreviations

This manual uses the abbreviations for Hitachi product names and other product names. The following table shows the full name or meaning, and the abbreviations used in this manual.

| Abbreviation                 | Full name or meaning                       |
|------------------------------|--------------------------------------------|
| JP1/IM - Manager             | JP1/Integrated Management - Manager        |
| Navigation platform products | Hitachi Navigation Platform                |
|                              | Hitachi Navigation Platform for Developers |
|                              | JP1/Navigation Platform                    |

## C.4 Conventions: Acronyms

This manual uses the following acronyms.

| Conventions: Acronyms | Full name or meaning                               |
|-----------------------|----------------------------------------------------|
| ASCII                 | American Standard Code for Information Interchange |
| CSV                   | Comma Separated Value                              |
| DB                    | Database                                           |
| GUI                   | Graphical User Interface                           |
| ID                    | Identifier                                         |
| IT                    | Information Technology                             |
| ITIL                  | Information Technology Infrastructure Library      |
| JSP                   | JavaServer Pages                                   |
| ODBC                  | Open Database Connectivity                         |
| OS                    | Operating System                                   |
| РОР                   | Post Office Protocol                               |
| SMTP                  | Simple Mail Transfer Protocol                      |
| URL                   | Uniform Resource Locator                           |
| WWW                   | World Wide Web                                     |

## C.5 Conventions: KB, MB, GB, and TB This manual uses the following

1 KB (kilobyte) is 1,024 bytes. 1 MB (megabyte) is 1,024<sup>2</sup> bytes. 1 GB (gigabyte) is 1,024<sup>3</sup> bytes. 1 TB (terabyte) is 1,024<sup>4</sup> bytes.

C. Reference Information for This Manual

## **D.** Glossary

## Α

## Automatic action

A function to automatically execute commands as actions when specific JP1 events are received. For example, the automatic action function can be used to execute a command to report to the administrator any serious event that occurs when JP1-IM Manager monitors the system. To define an automatic action, specify the condition on which the automatic action will be executed and the command to be executed automatically.

## Ε

## Escalation

Submitting a request to the person in charge of another process to work on an Item based on the Item content.

## Item

An item is a record of task information and represents a task to be resolved on a process work board. One process work board can contain multiple items. More than one person can update information recorded in the items. To define relationships between items, write information about the related items in elements of these items.

This manual uses the following terms to refer to different items registered in different processes:

- Incidents, which refer to items registered in an incident management process.
- Problems, which refer to items registered in a problem management process.
- Changes, which refer to items registered in a change management process.
- Release items, which refer to items registered in a release management process.

## Item form

This form allows users to enter items. The item form is defined by a definition file and associated with a process work board.

#### Item management database

This is the name of a database provided by JP1/Service Support.

The item management database manages all the information that JP1/Service Support users have created and defined. For example, this database manages configuration information about the target systems and processes configured by JP1/Service Support users, as well as item information that has been registered or updated.

#### Item management server

This is the server on which JP1/Service Support is installed. Items are managed by the Item management database of the Item management server. To view Items, use a web browser to access the Item management server.

## J

## JP1/IM - Manager

JP1/IM - Manager is a program that allows for integrated system management via centralized monitoring and operation of the entire system.

Ρ

#### Process

A unit of work categorized by JP1/Service Support. There are four types of processes: incident management, problem management, change management, and release management.

## Process work board

A place where the work for each process is recorded. On the process work board, the user registers items, updates items, performs escalation to other processes, and performs work to solve problems.

## R

#### Role

A definition of a group of users who log in to JP1/Service support. Access permissions to process work boards and items can be assigned to roles and users.

## S

#### Status

Information about the status of an Item. You can view the work status of each Item in the list of Items. In general, this is used to check whether an Item has been resolved and, if the Item has not been resolved, to monitor the progress of Item processing. This is also used for data aggregation.

#### Т

## Target system

A system that is to be administered by JP1/Service Support. The list of process work boards manages the systems to be administered by JP1/Service Support.

## Index

#### A

analyzing output reports to improve the Item management operation 88

assigning a person in charge and priority level to the Item 58, 68

assigning Item access permissions to users and roles 33

assigning users to the roles 28

automatic action 55

glossary 95

#### С

changing JP1/Service Support settings 50

checking and approving the measures for the Item 73 checking the Items for which a pre-deadline email notification was sent 61

checking the statuses of the Items that you manage 60 closing the Item 76, 80

configuring an Item management environment that meets the operational requirements 21

configuring an ODBC data source 19

configuring JP1/Service Support 14

configuring settings to aggregate data on a daily basis 84

configuring the periodic execution of commands for automatically distributing email notifications 48

creating a target system 30

creating measures for the Item 71

creating process work boards 32

creating roles 27

creating users 24

customizing Item forms 36

#### D

defining the email content to be distributed automatically 45

#### Ε

editing the held Item definition file to automate the distribution of notifications of remaining Items 44 editing the process work board settings to automate delivery of pre-deadline email notifications 42

escalating the Item 65

escalation 65

glossary 95

## Η

how to use JP1/Service Support more effectively 90

improving Item management operation 82 installing JP1/Service Support 17 installing JP1/Service Support by using the provided media 17 investigating the Item 60,70 Item 5 glossary 95 Item form 36 95 glossary Item management database 18 glossary 95 Item management server 7 glossary 96

## J

JP1/IM - Manager 55 glossary 96 JP1/Service Support environment settings to be configured in this manual 21

#### L

logging in to JP1/Service Support 23

#### Ν

notifying the incident inquirer of the completion of measures for the incident 78 notifying the service desk of the completion of measures for an Item 77

#### 0

outputting aggregated data to periodic reports 85 outputting periodic reports 84

#### Ρ

preparing for installation 16 process 5 glossary 96 process work board 5 glossary 96

## R

reference information for this manual 92 registering an incident as an Item 55 registering email addresses to the user information 41 resolving incidents based on registered Items 52 role 27 glossary 96

## S

searching past Items for similar Items 63
setting up JP1/Service Support 18
setting up the Item management database 18
starting JP1/Service Support services 50
Starting JP1/Service Support services 20
status 44
glossary 96
stopping JP1/Service Support services 50

#### Т

taking the measures for the Item 75 target system 30 glossary 96

#### ۷

version changes 91

## W

workflow for configuring JP1/Service Support 15 workflow for enabling email notification 40 workflow for improving Item management operation 83 workflow for investigating Items 60, 70 workflow from registering an incident as an Item to closing the Item 53

## 

6-6, Marunouchi 1-chome, Chiyoda-ku, Tokyo, 100-8280 Japan